# Managing Multiple Macs

#### Don McAllister Host/Producer of ScreenCastsonLine

February 2011

Sunday, 13 February 2011

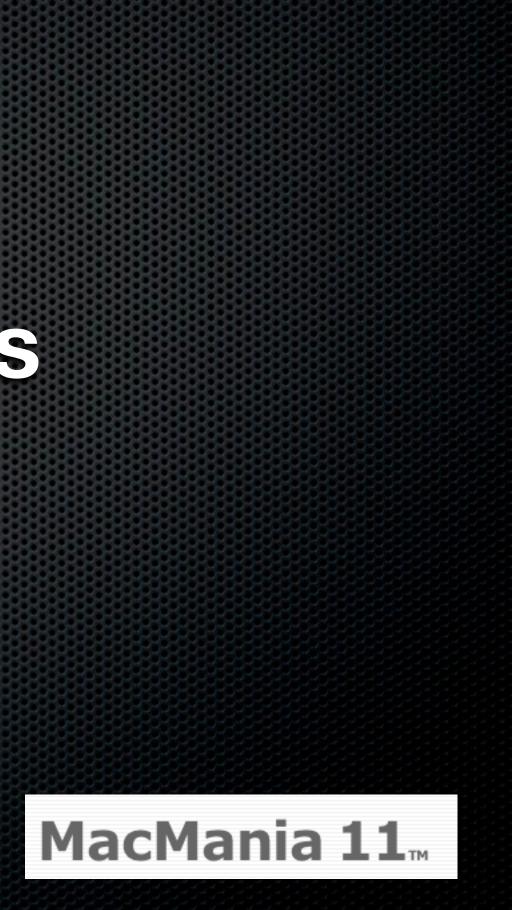

Single Mac

Single Mac
Multiple Macs at Home - Many Users

Single Mac
Multiple Macs at Home - Many Users
Desktop and Laptop - Single user

- Single Mac
- Multiple Macs at Home Many Users
- Desktop and Laptop Single user
- Desktop, Laptop & iOS Devices

- Single Mac
- Multiple Macs at Home Many Users
- Desktop and Laptop Single user
- Desktop, Laptop & iOS Devices
- iPad Sync

### Single Mac at Home Nice and simple.....

Single Disk
Single User
Attached Printer
Simple!

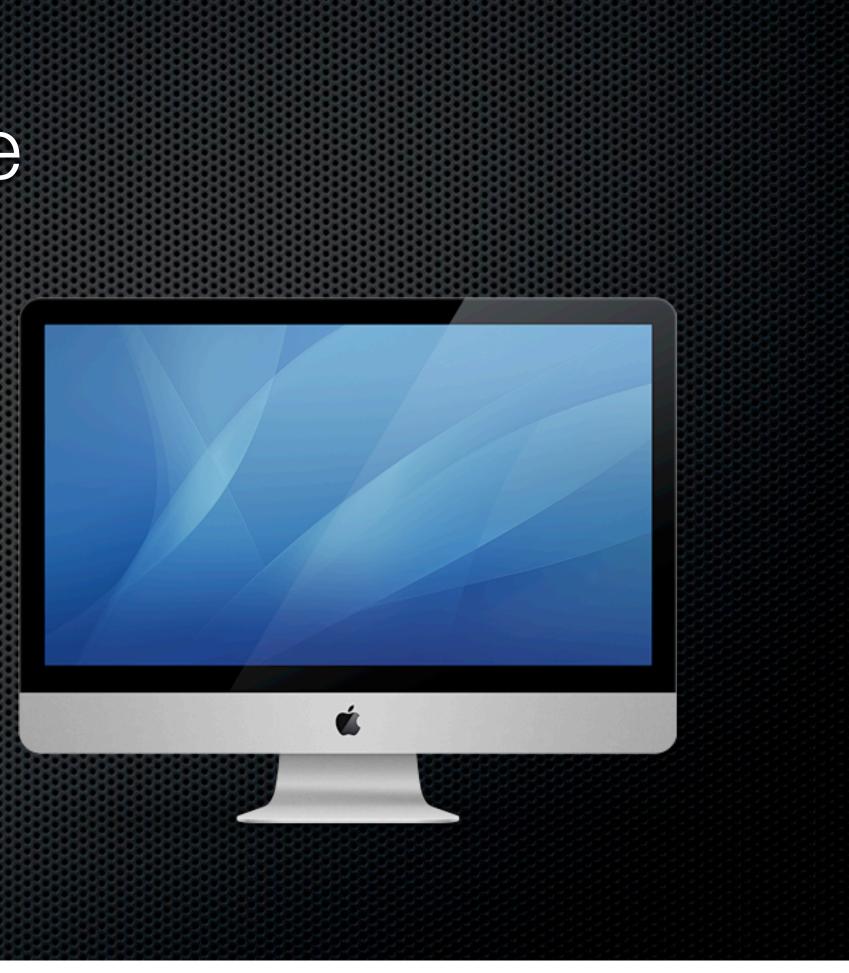

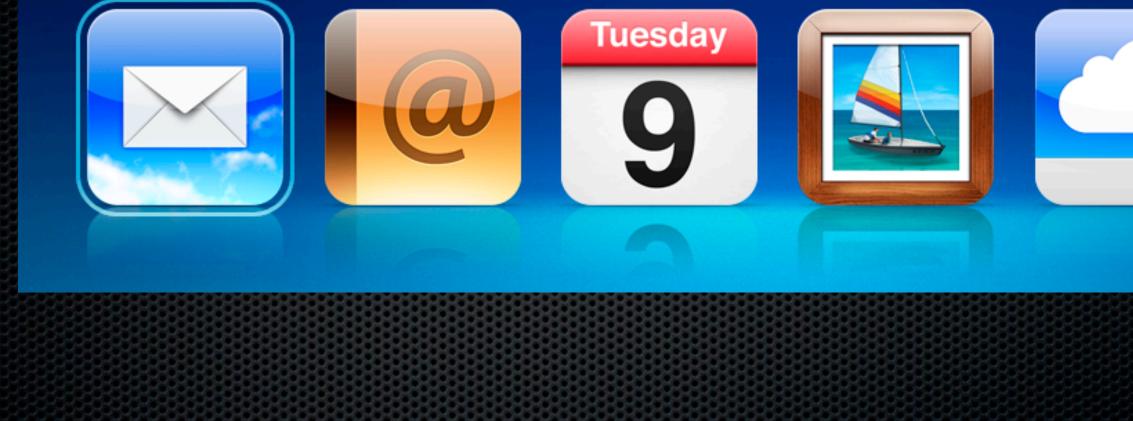

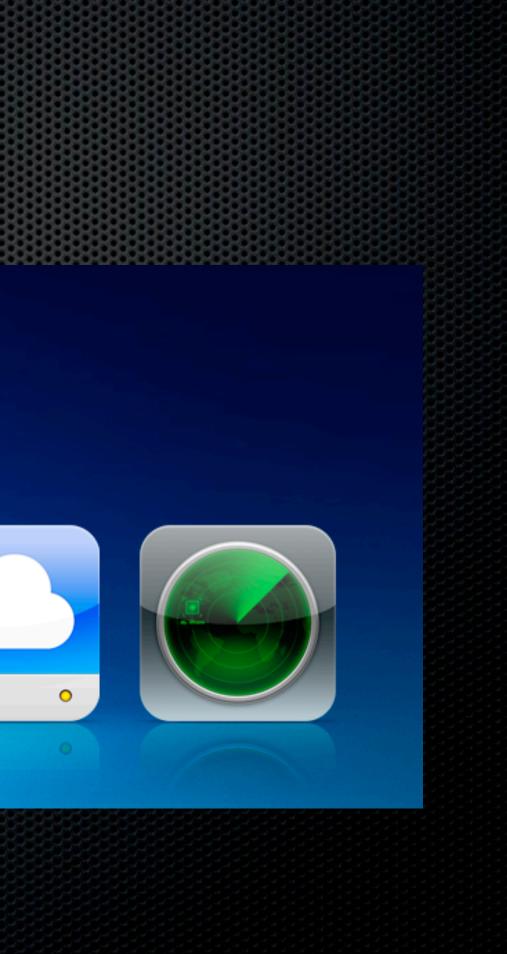

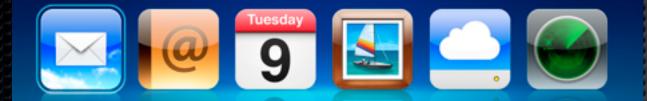

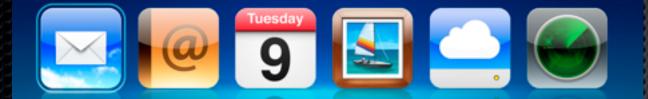

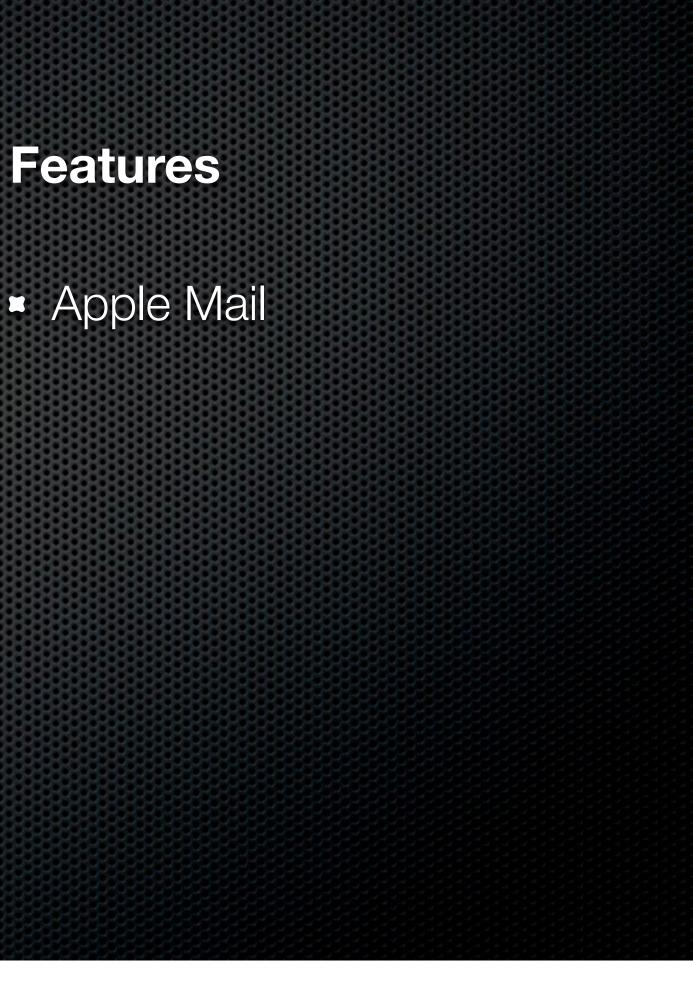

#### mobileme

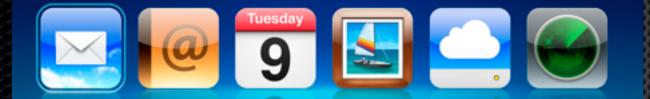

#### **Features**

Apple Mail Contacts Sync

#### mobileme

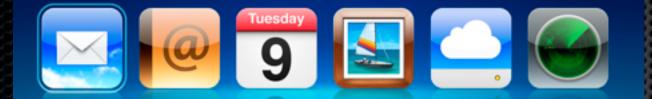

#### Features

- Apple Mail
- Contacts Sync
- Calendar Sync

#### mobileme

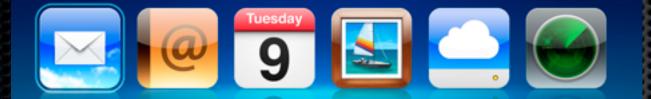

### Features

- Apple Mail
- Contacts Sync
- Calendar Sync

Photo/Movie Galleries

#### mobileme

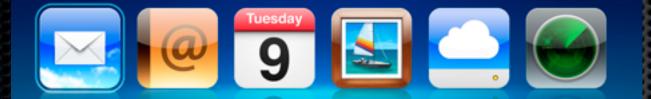

### Features

- Apple Mail
- Contacts Sync
- Calendar Sync

Photo/Movie Galleries iDisk and System Sync

#### mobileme

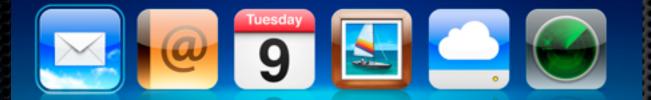

### Features

- Apple Mail
- Contacts Sync
- Calendar Sync

Photo/Movie Galleries iDisk and System Sync Find my iPhone/iPad

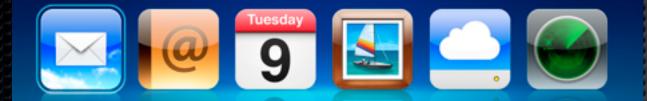

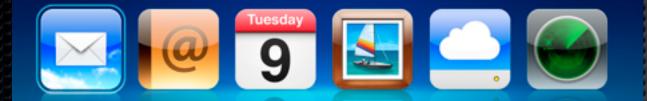

#### Single User

#### 20GB Online Storage

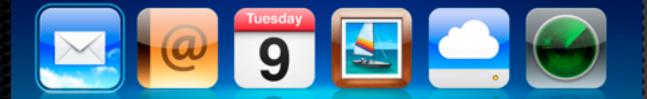

#### Single User

# 20GB Online StorageShare Photos & Movies

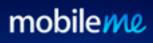

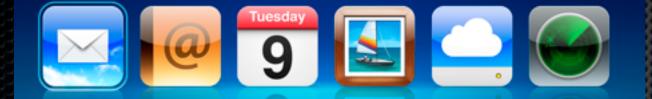

### **Single User**

#### mobileme

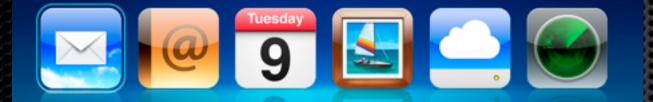

### 20GB Online Storage Share Photos & Movies Backup your Settings

### **Single User**

#### mobileme

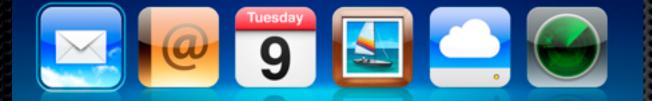

20GB Online Storage Share Photos & Movies Backup your Settings Sync with future purchases

#### mobileme

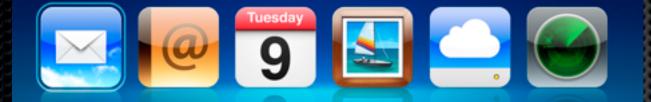

#### **Single User**

20GB Online Storage Share Photos & Movies Backup your Settings Sync with future purchases Additional Macs/iOS

- - Upgrades

#### mobileme

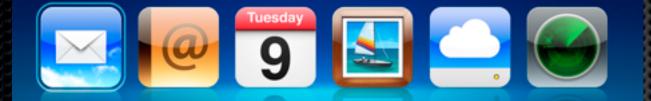

#### **Single User**

20GB Online Storage Share Photos & Movies Backup your Settings Sync with future purchases Additional Macs/iOS

Family Environment

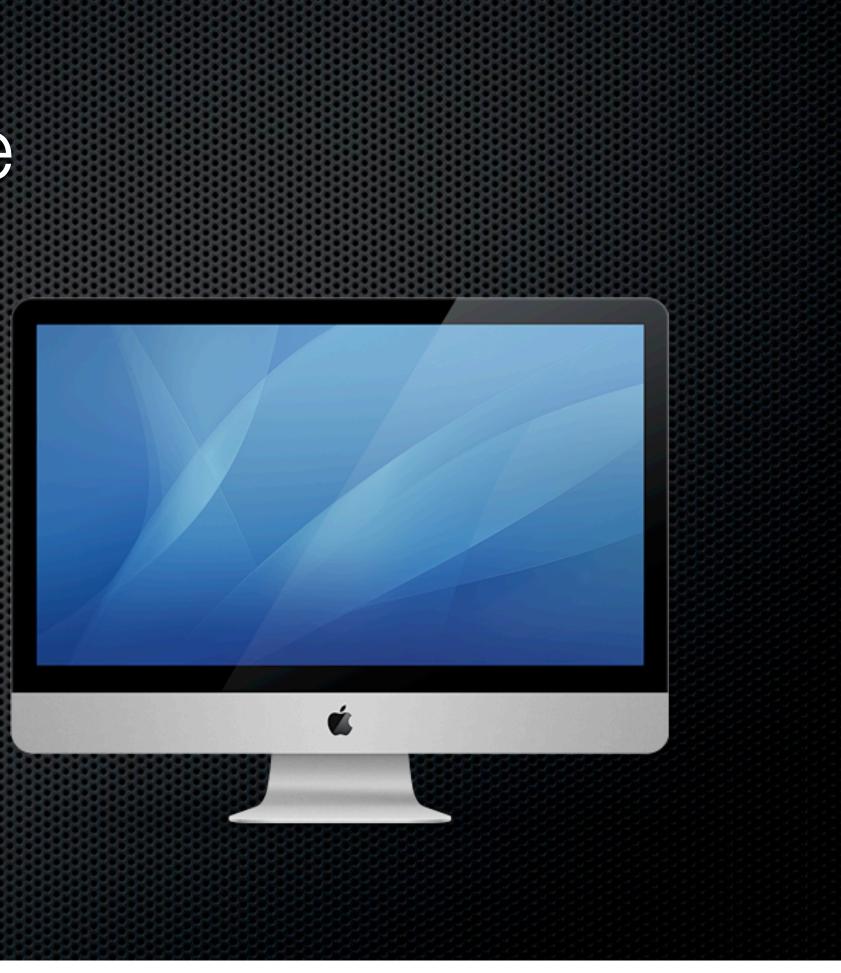

- Family Environment
- Multiple Users/Accounts
  - Fast User Switching
  - Individual User Preferences
  - Parental Controls

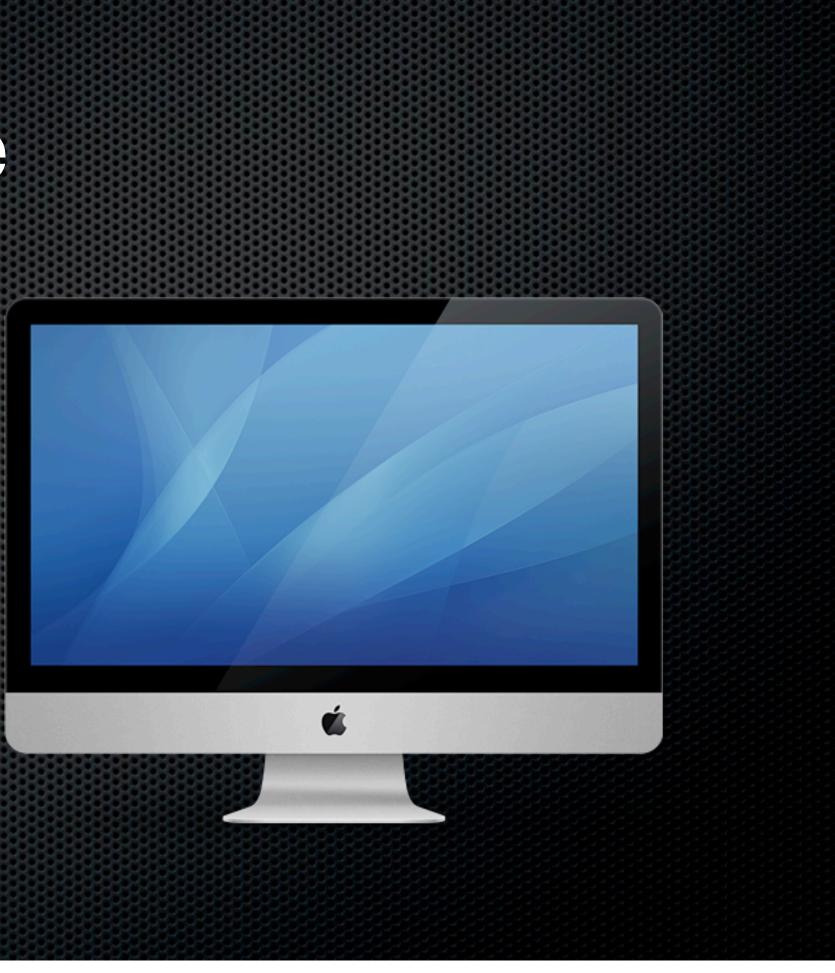

- Family Environment
- Multiple Users/Accounts
  - Fast User Switching
  - Individual User Preferences
  - Parental Controls
- Family MobileMe Pack

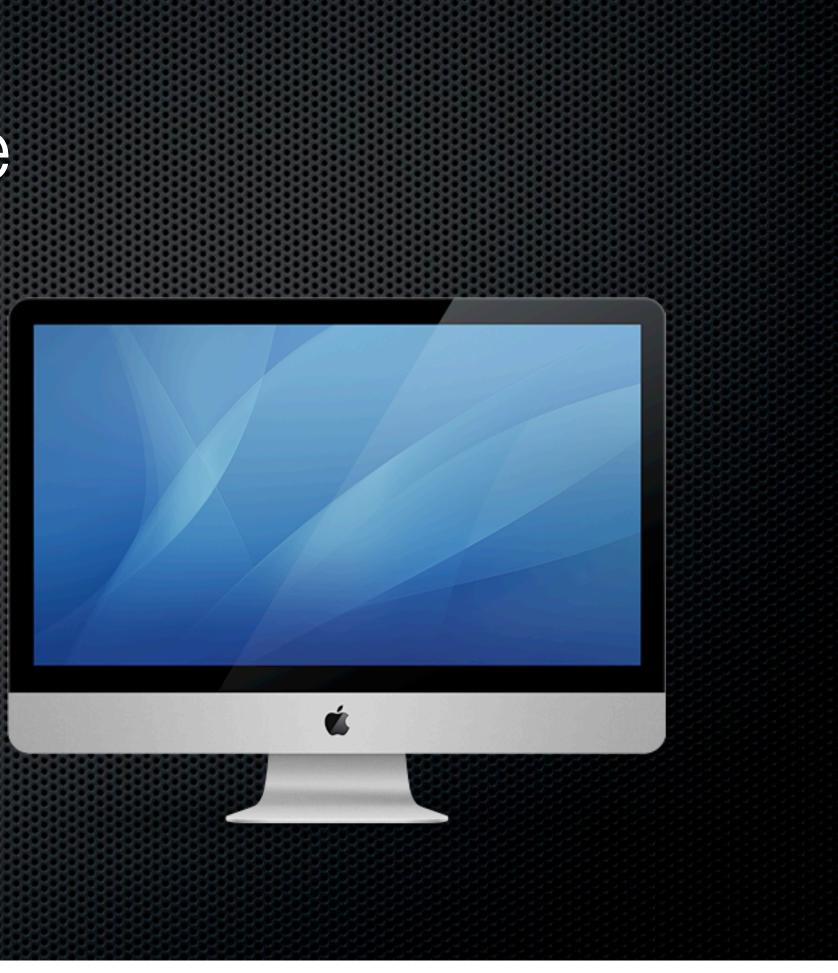

- Family Environment
- Multiple Users/Accounts
  - Fast User Switching
  - Individual User Preferences
  - Parental Controls
- Family MobileMe Pack
- AppleID for Mac App Store?

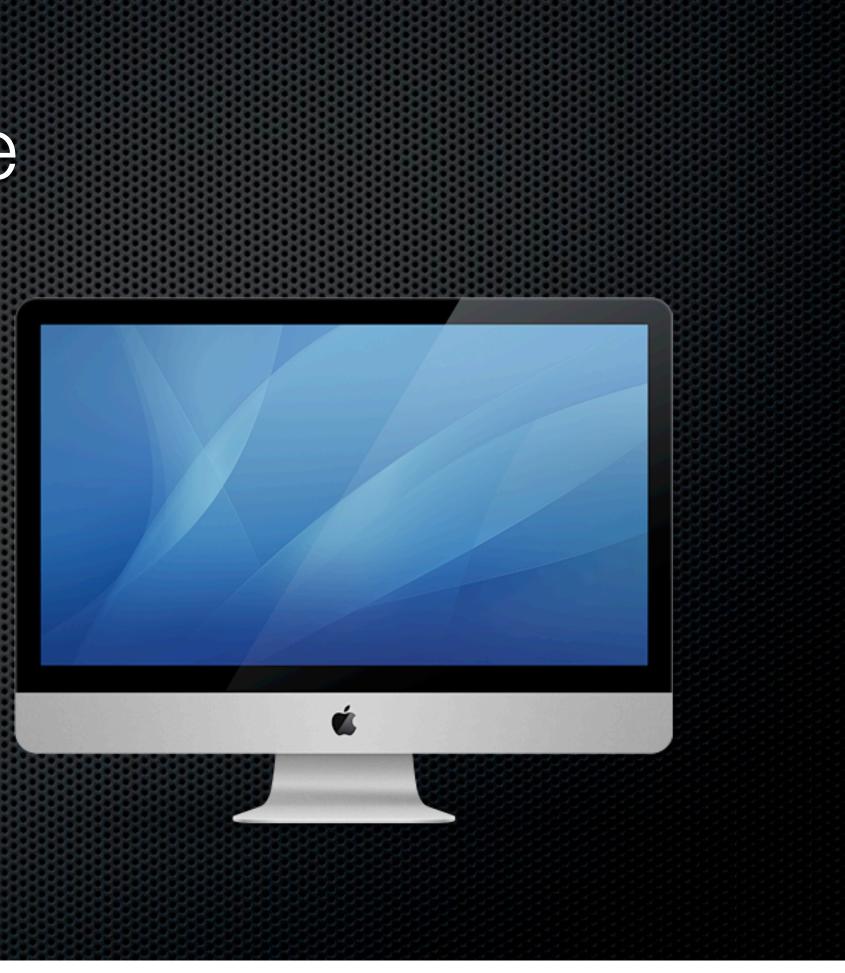

### Multiple Macs at Home

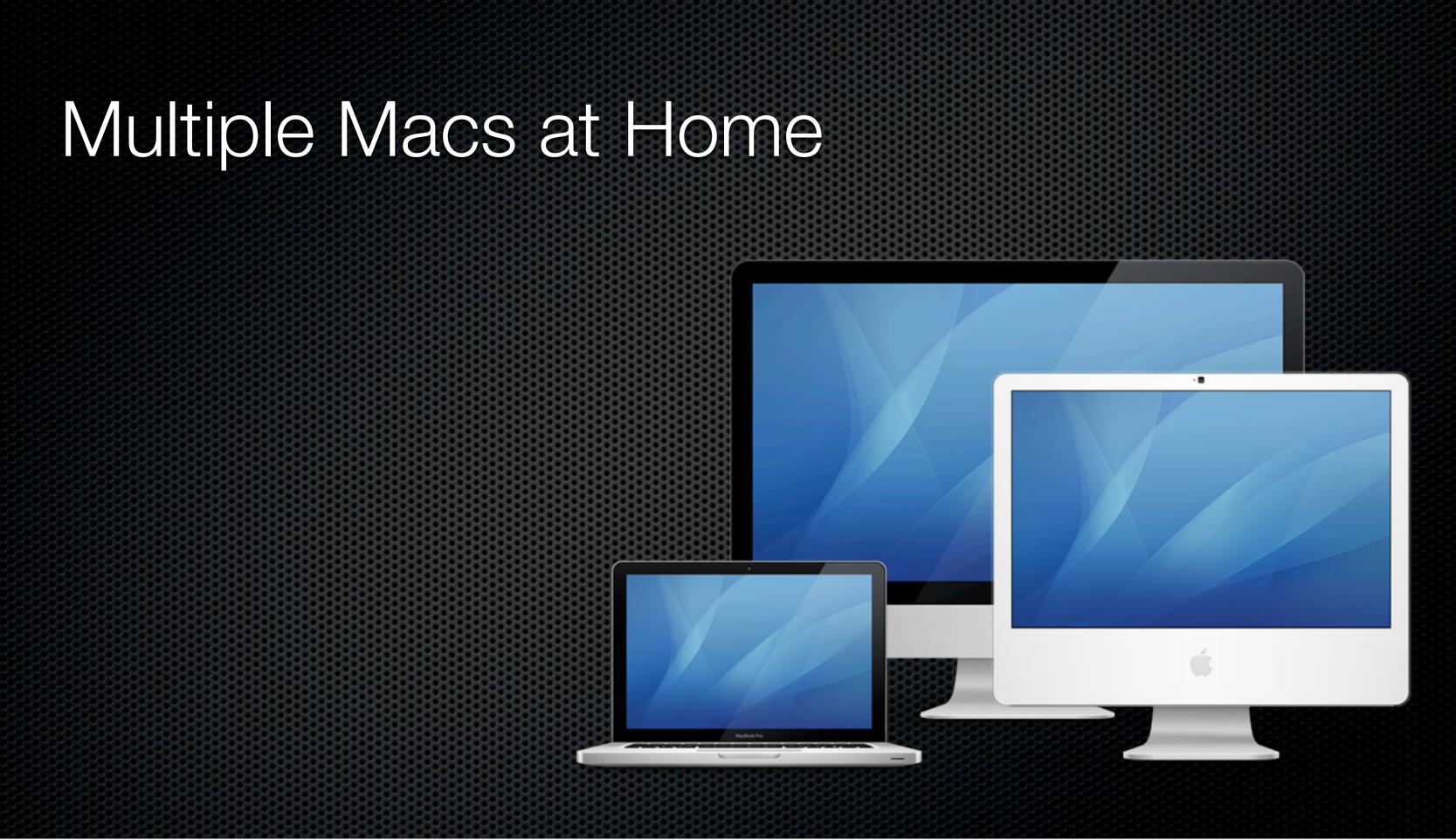

# Multiple Macs at Home

- Assumptions
  - Single user per machine
  - Shared Printer
  - File sharing
  - iTunes & iPhoto Library
  - Calendar Sharing

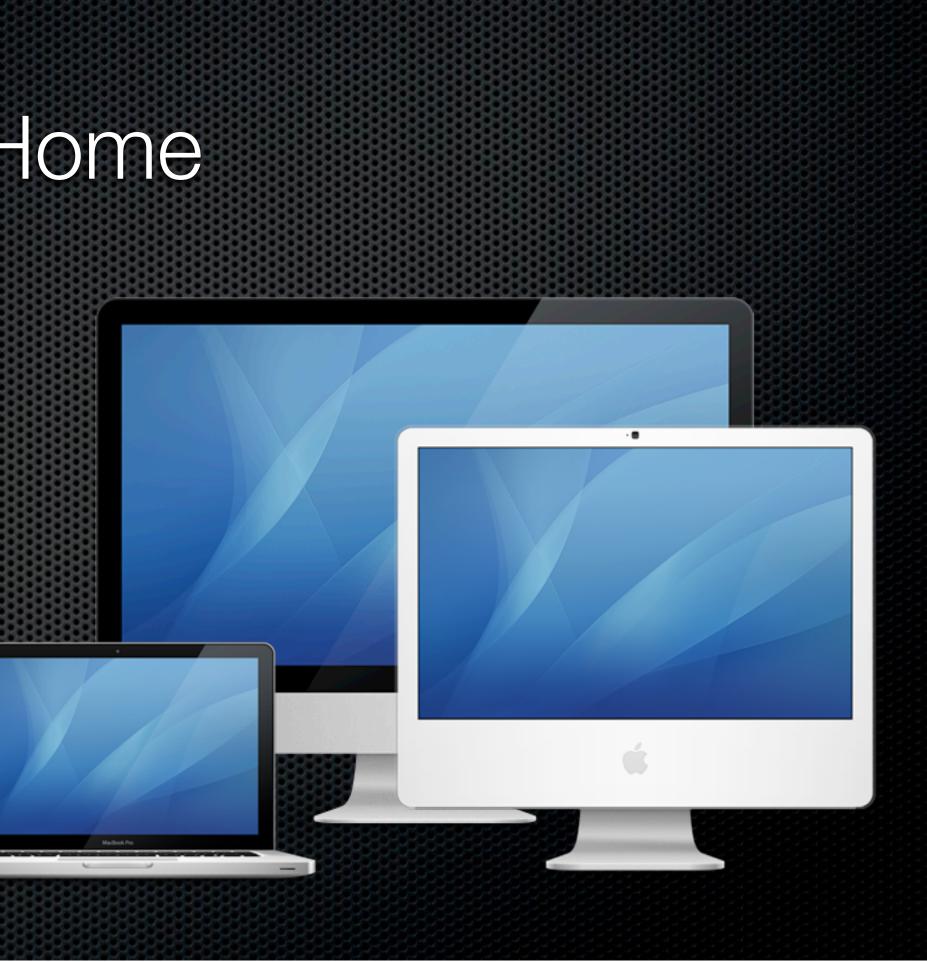

## Multiple Macs at Home

### mobileme

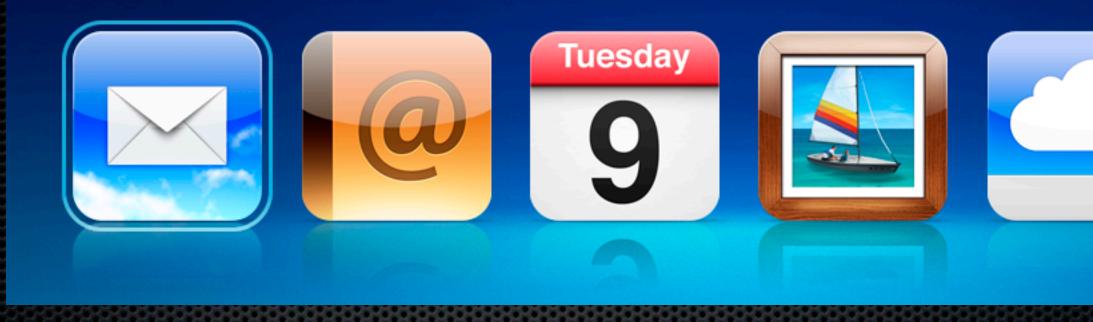

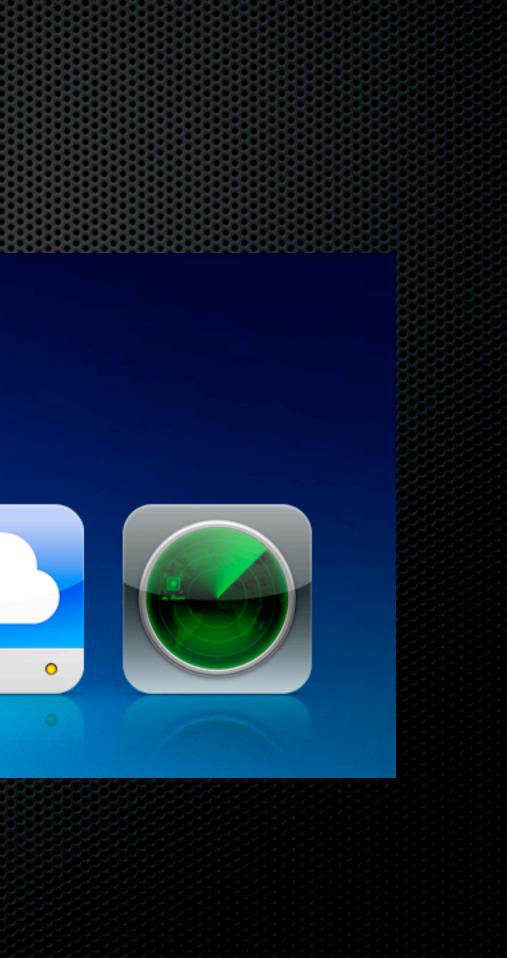

### mobileme

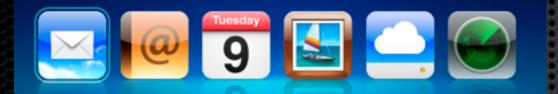

### mobileme

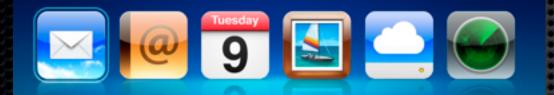

# Family PackMain + 4 accounts

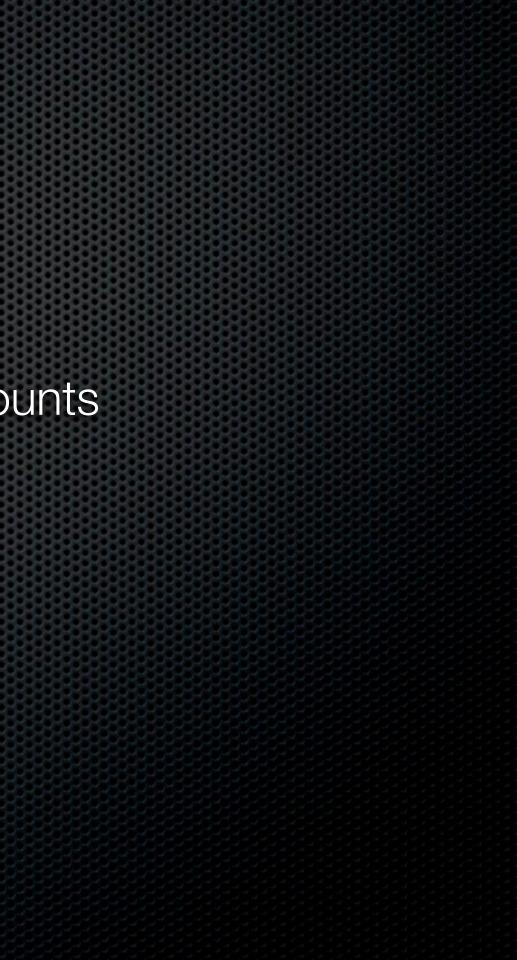

### mobileme

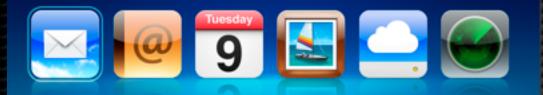

### **Family Pack** Main + 4 accounts ■ 20GB + 5GB each

### mobileme

9

- Main + 4 accounts
- 20GB + 5GB each
- Individual email accounts

### mobileme 9

- Main + 4 accounts
- 20GB + 5GB each
- Individual email accounts
- Individual & Shared iDisks

### mobileme 9

- Main + 4 accounts
- 20GB + 5GB each
- Individual email accounts
- Individual & Shared iDisks
- Web Applications

### mobileme 9

- Main + 4 accounts
- 20GB + 5GB each
- Individual email accounts
- Individual & Shared iDisks
- Web Applications
- Web Galleries

Local - OSX File Sharing

Local - OSX File Sharing

Public folders

- Local OSX File Sharing
  - Public folders
  - Setup a common shared folder on a single machine

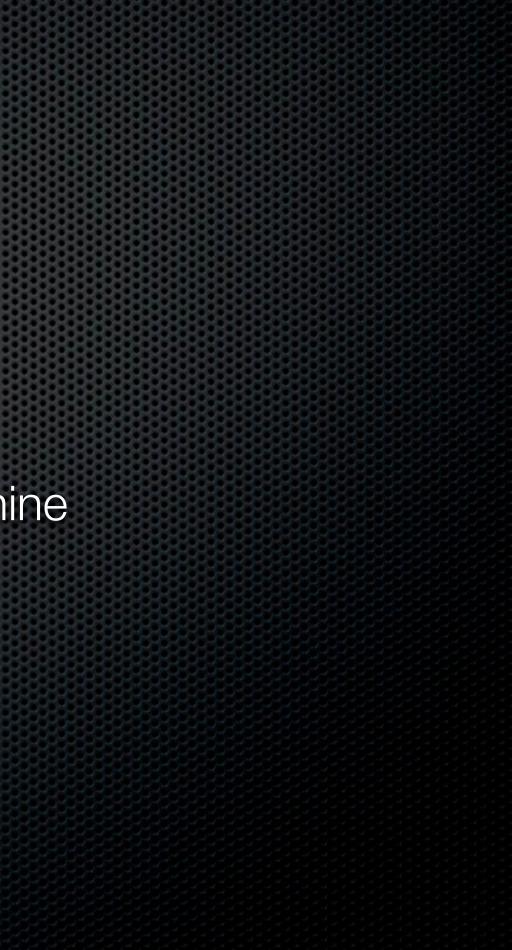

- Local OSX File Sharing
  - Public folders
  - Setup a common shared folder on a single machine

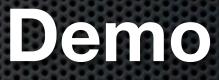

- Local OSX File Sharing
  - Public folders
  - Setup a common shared folder on a single machine

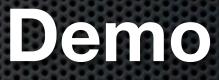

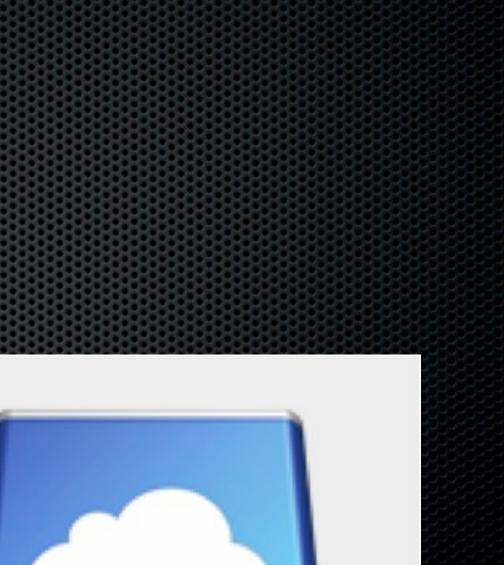

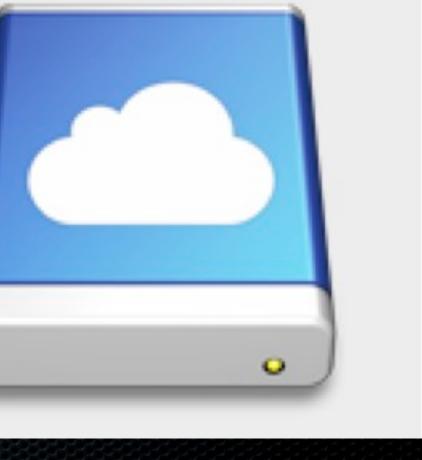

WV.

- Internet Based
  - iDisk Shared Folder

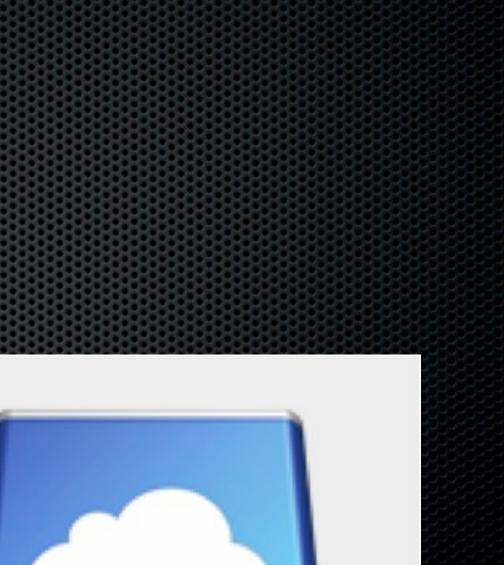

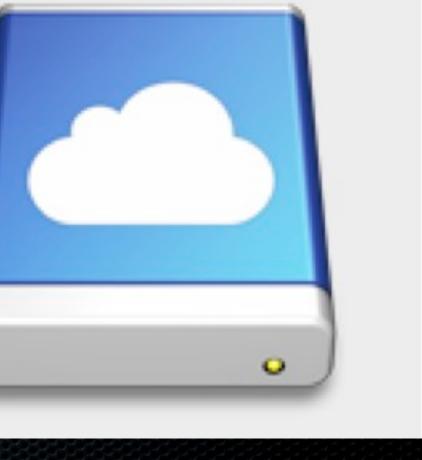

WW .

- Internet Based
  - iDisk Shared Folder
  - DropBox Shared Folder

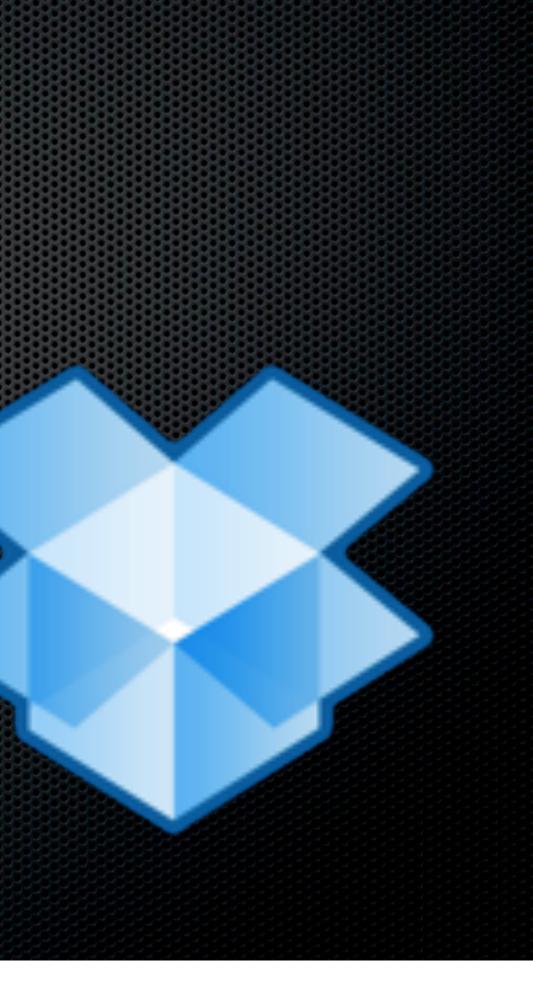

- Internet Based
  - iDisk Shared Folder
  - DropBox Shared Folder
    - Both can be locally cached

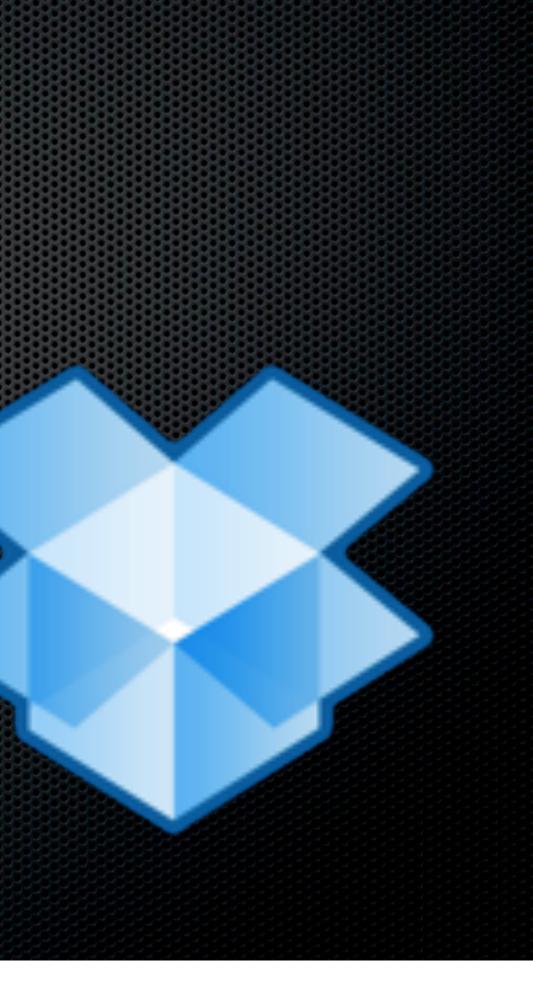

- Internet Based
  - iDisk Shared Folder
  - DropBox Shared Folder
    - Both can be locally cached
    - Both have web access

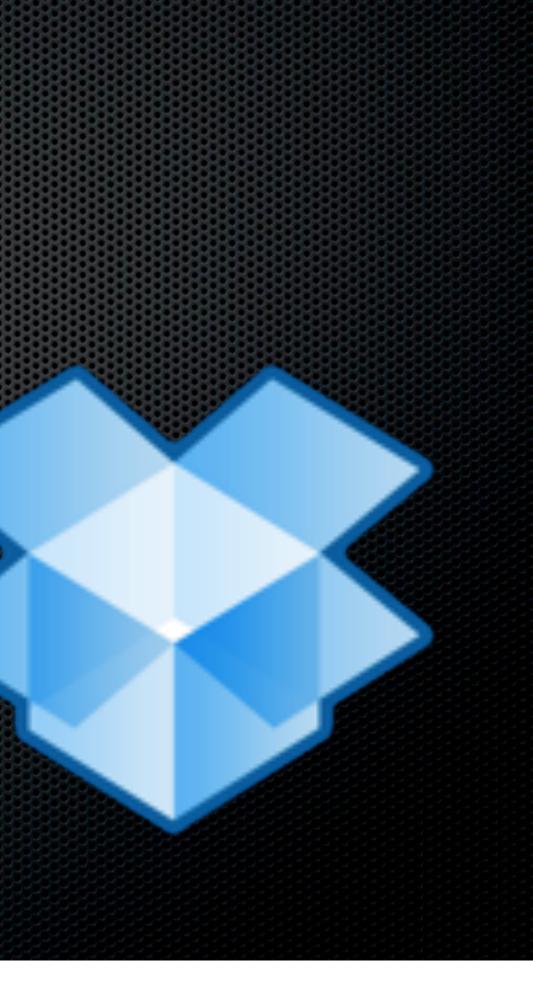

- Internet Based
  - iDisk Shared Folder
  - DropBox Shared Folder
    - Both can be locally cached
    - Both have web access
    - Dropbox has versioning & better performance

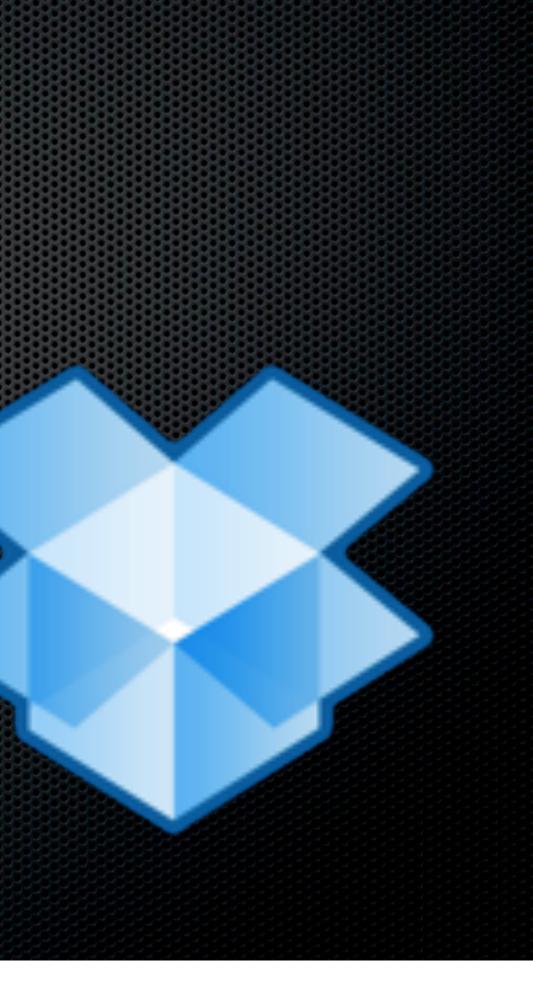

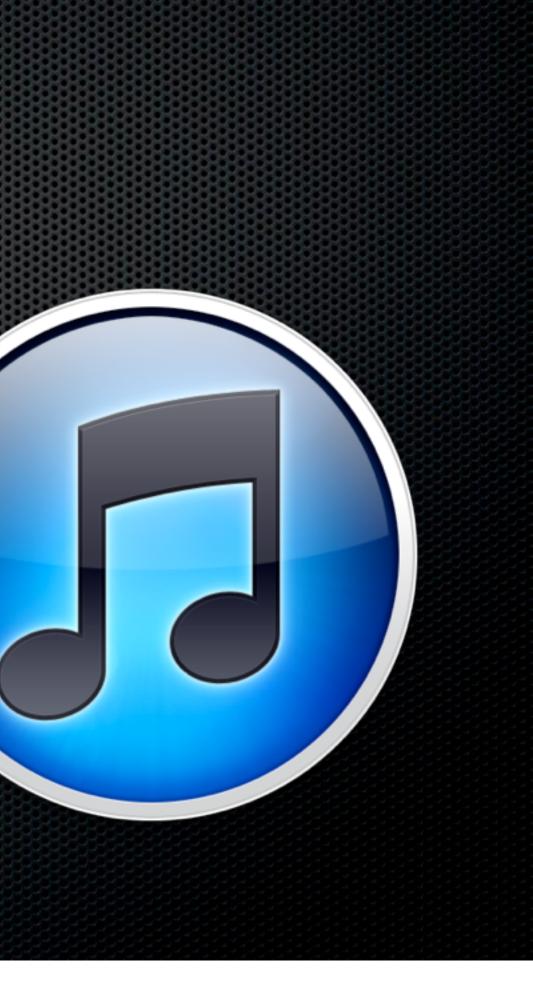

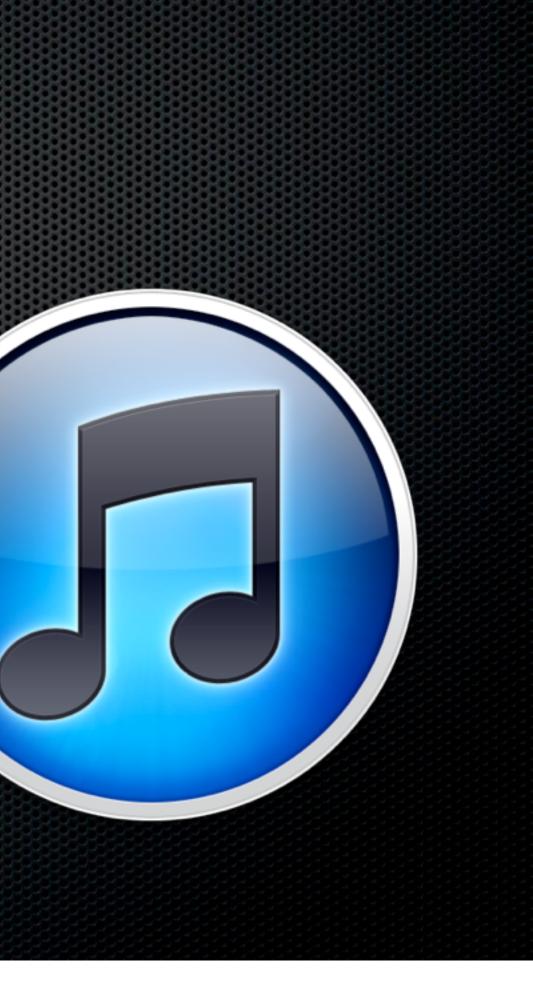

Shared Libraries

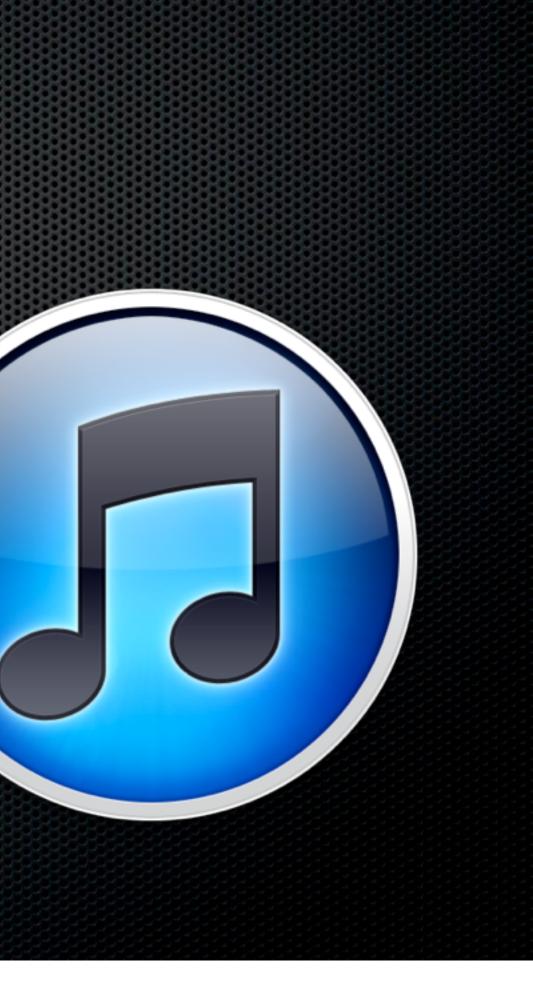

- Shared Libraries
- Home Sharing

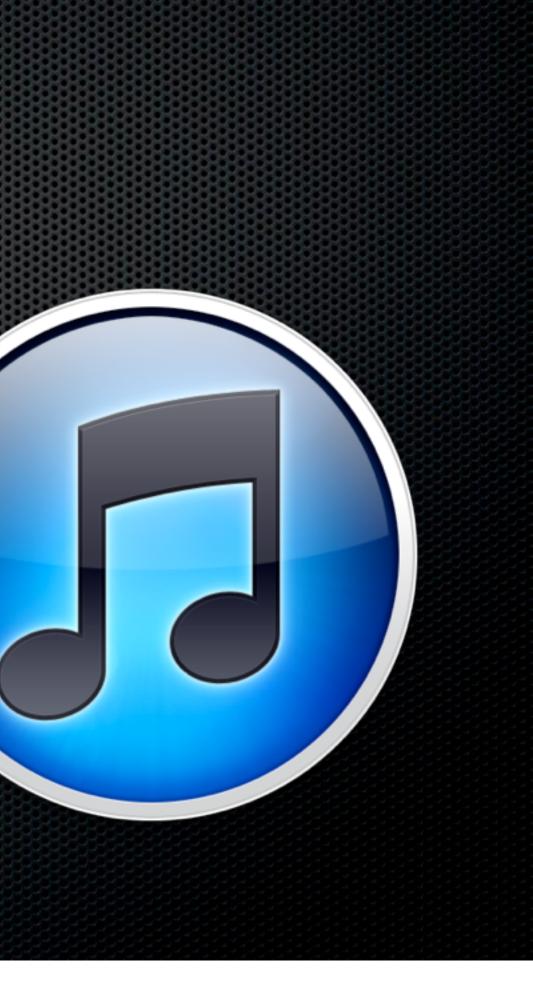

- Shared Libraries
- Home Sharing
  - Configured within iTunes based on iTunes Store account id

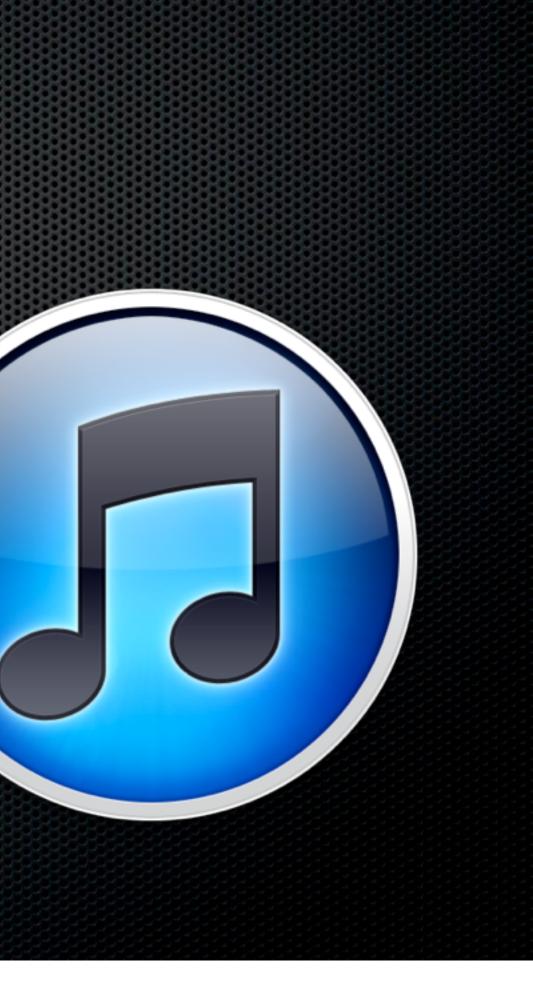

- Shared Libraries
- Home Sharing
  - Configured within iTunes based on iTunes Store account id
  - Copy between Manual Process

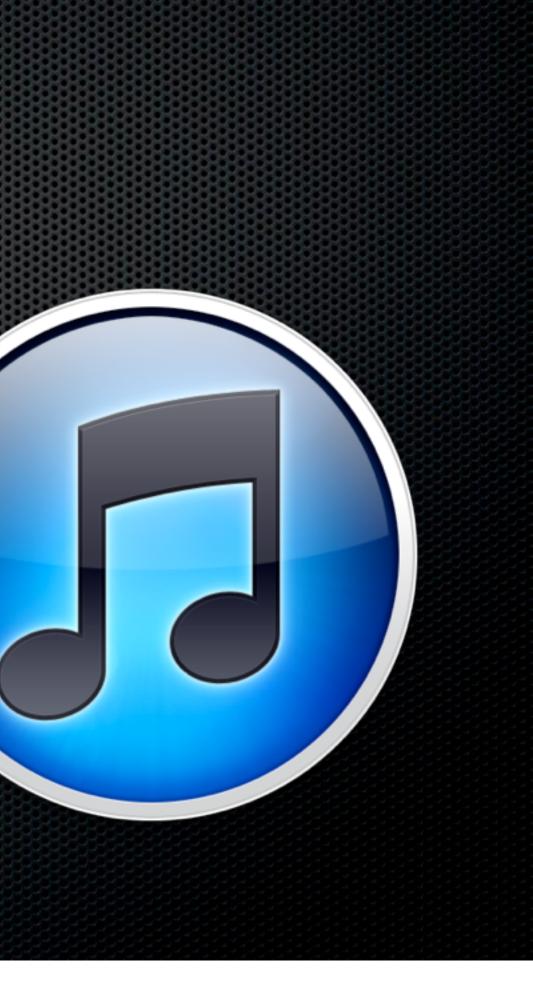

- Shared Libraries
- Home Sharing
  - Configured within iTunes based on iTunes Store account id
  - Copy between Manual Process
  - Can filter to a limited extent e.g What's not on this machine

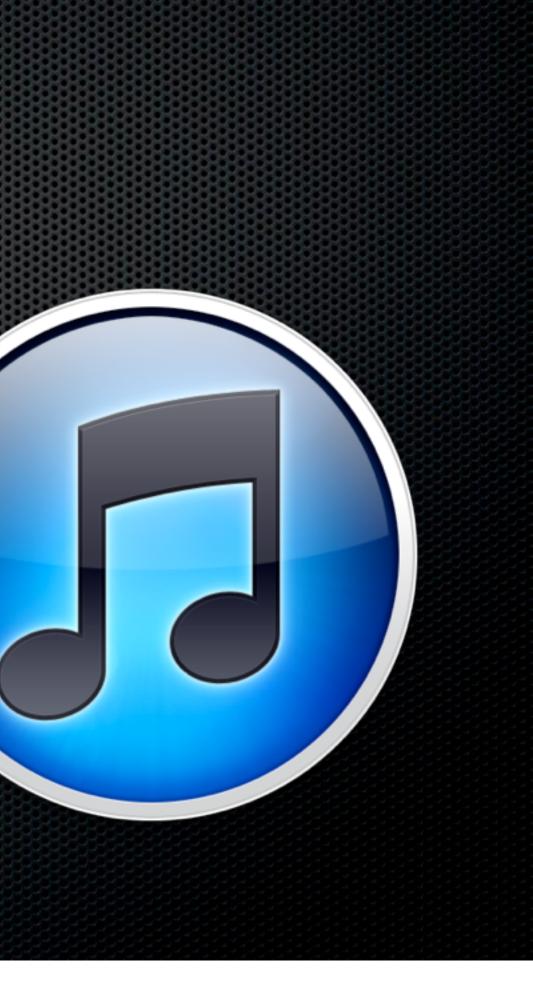

- Shared Libraries
- Home Sharing
  - Configured within iTunes based on iTunes Store account id
  - Copy between Manual Process
  - Can filter to a limited extent e.g What's not on this machine
- More sophisticated requirements?

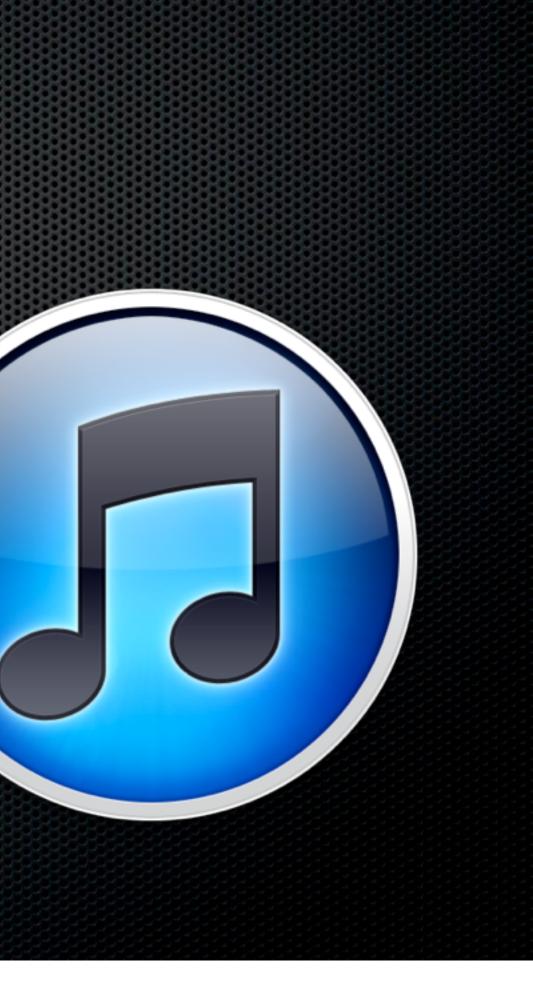

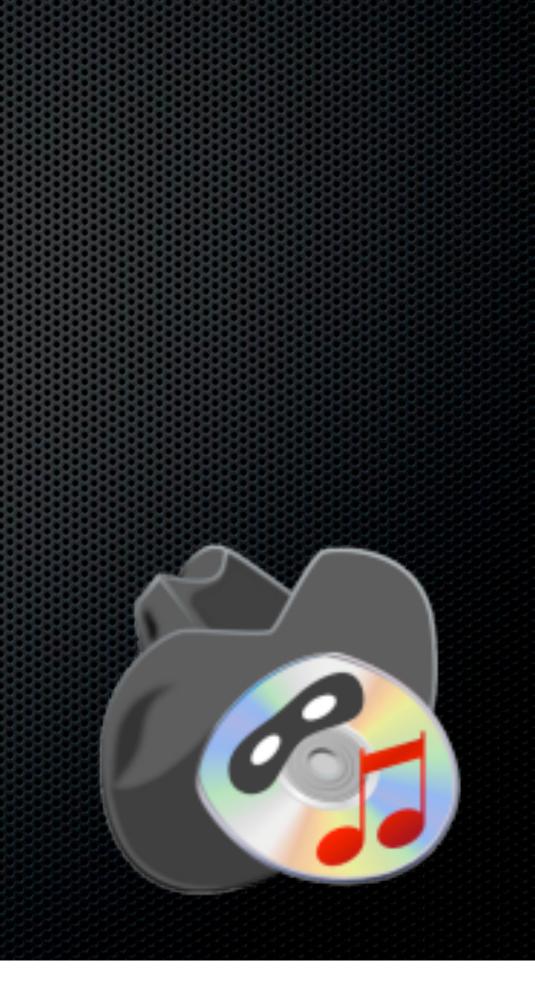

Sync Multiple iTunes Libraries - Bidirectional

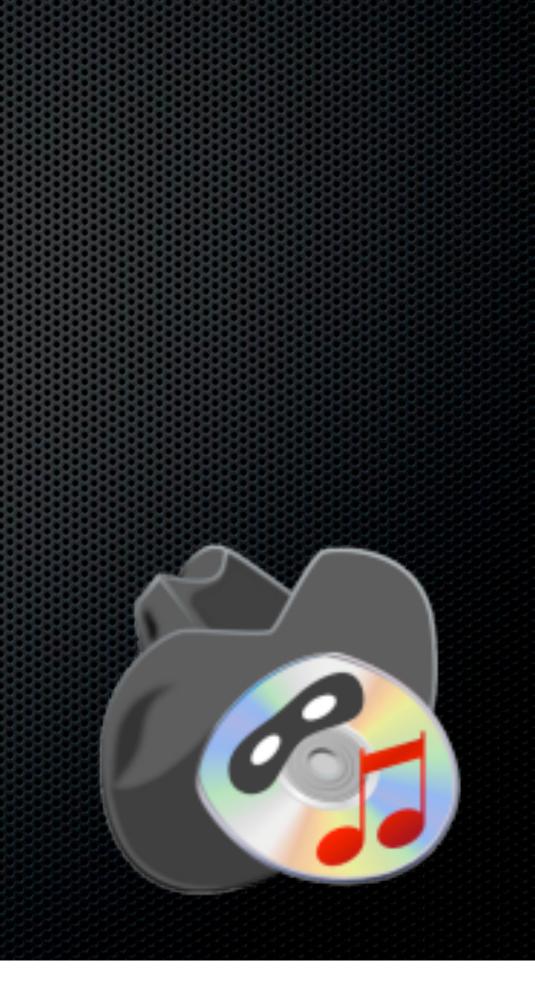

- Sync Multiple iTunes Libraries Bidirectional
- Music Video and Playlists

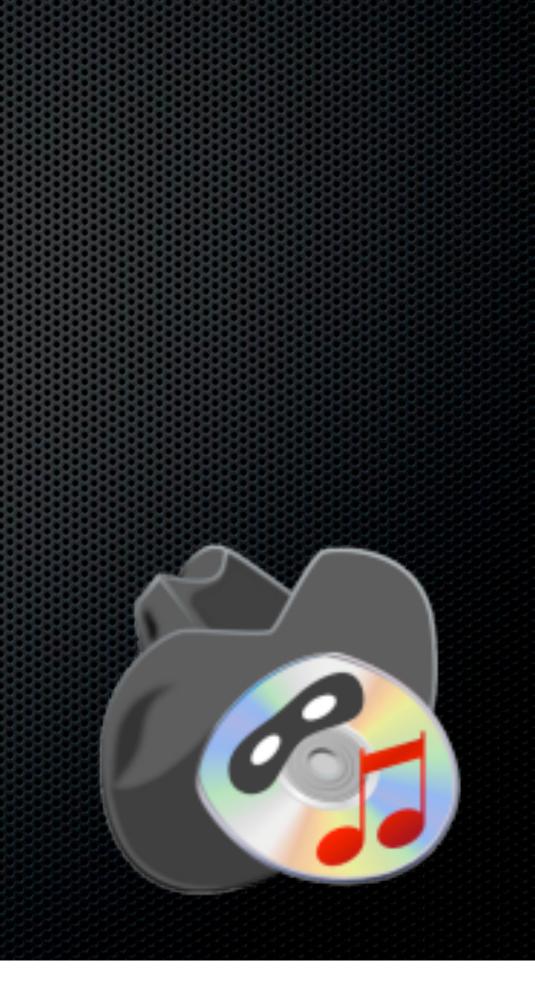

- Sync Multiple iTunes Libraries Bidirectional
- Music Video and Playlists
- Ratings & playcounts

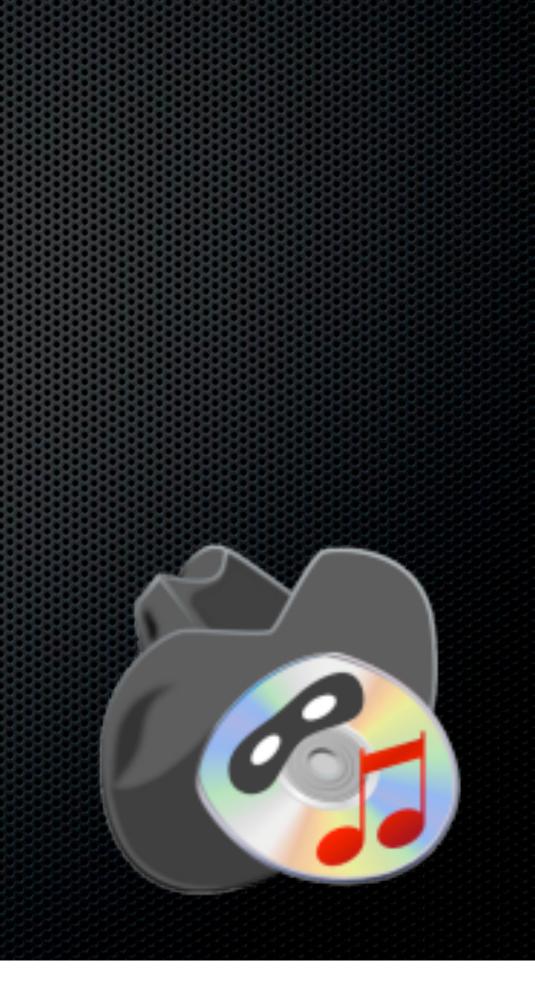

- Sync Multiple iTunes Libraries Bidirectional
- Music Video and Playlists
- Ratings & playcounts
- Sync on Genre, Artist, Playlists and more

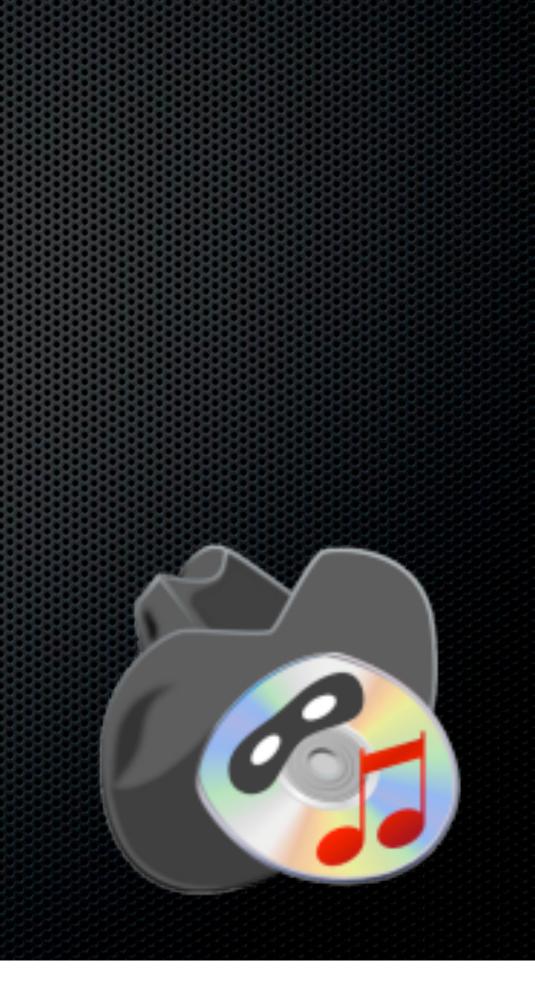

- Sync Multiple iTunes Libraries Bidirectional
- Music Video and Playlists
- Ratings & playcounts
- Sync on Genre, Artist, Playlists and more
- Optimise and de-duplicate

### http://www.acertant.com/web/tuneranger/ \$29.99

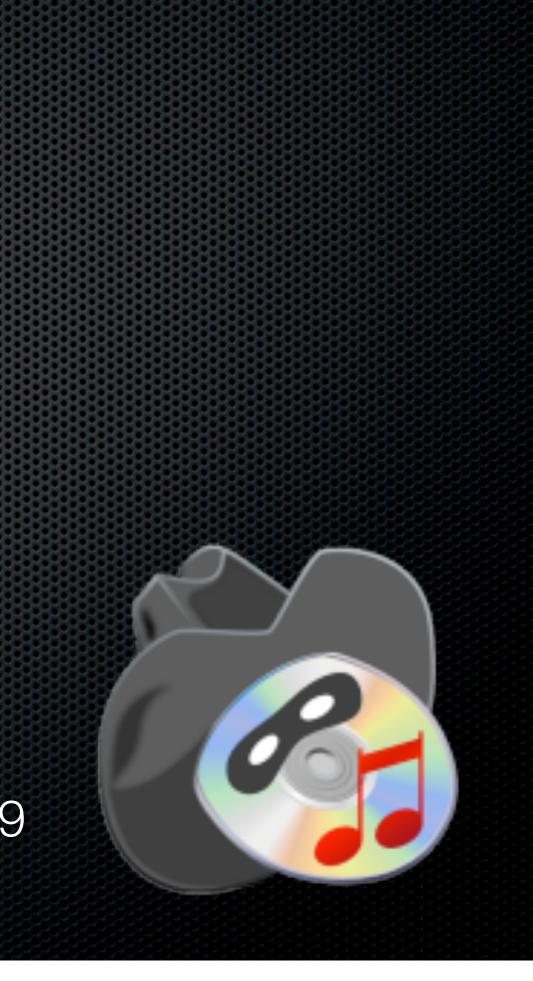

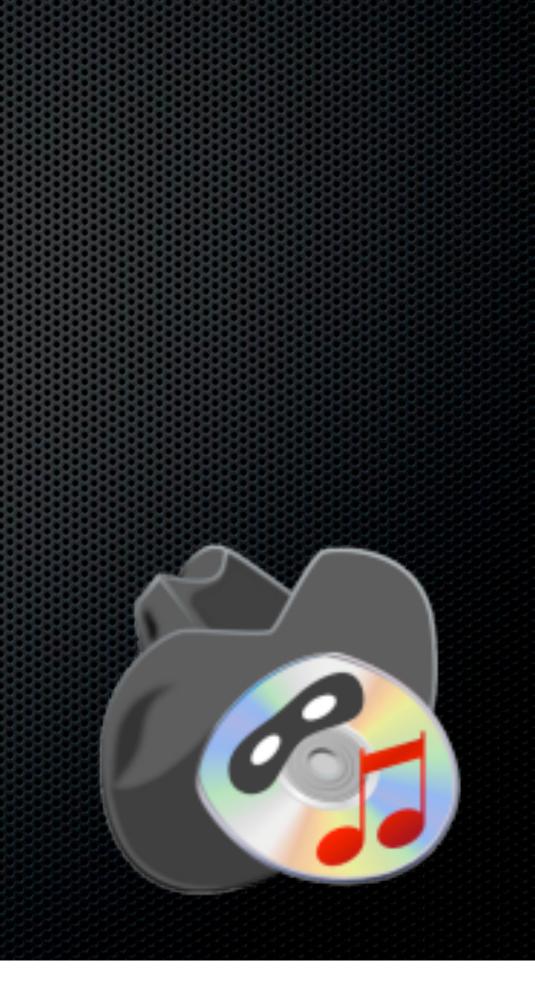

| •••     |            | Acertant TuneRanger™       | Start                   | General Sync Duplicates Conflicts Filtering |
|---------|------------|----------------------------|-------------------------|---------------------------------------------|
| iTunes  | :          |                            | Remote: Mir-13.local_ ‡ |                                             |
|         | cal filmes | Copy from iTunes to Remote | Remste iTunes           |                                             |
| Library | • ±        |                            | Library 🛟 🛨             | + - No Artist Filtering                     |
| Log     |            | Playlists                  | Sync Options            | Genre Artist Album Name Type Path           |

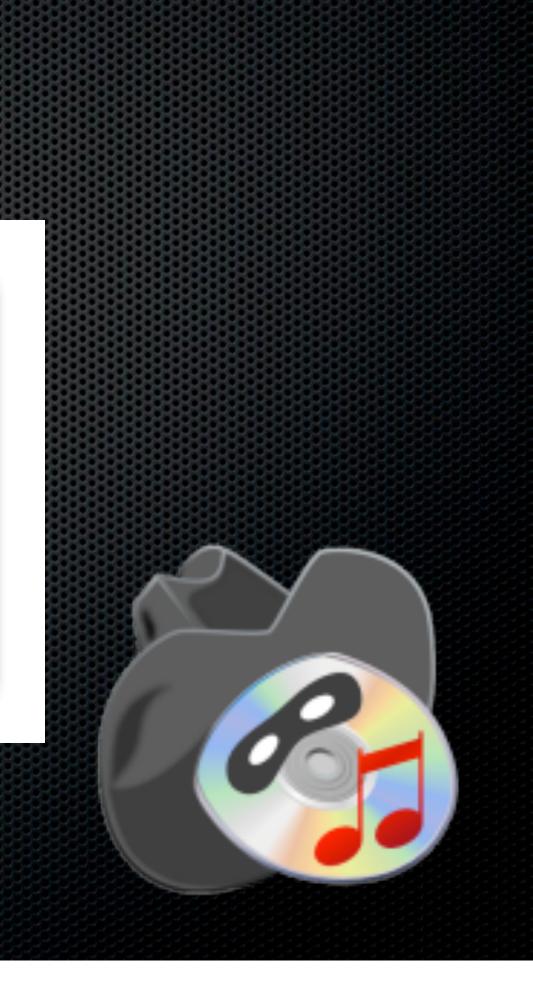

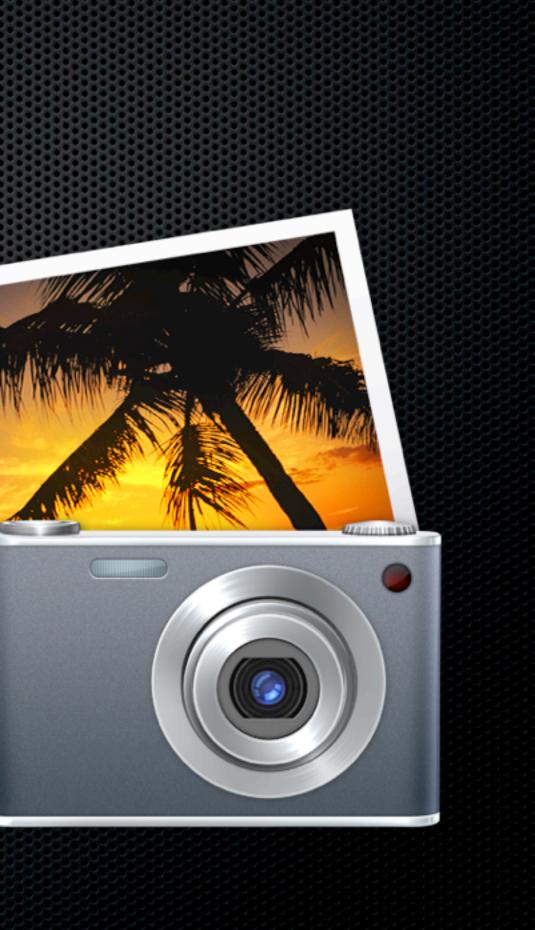

#### Not built as a Multi User application

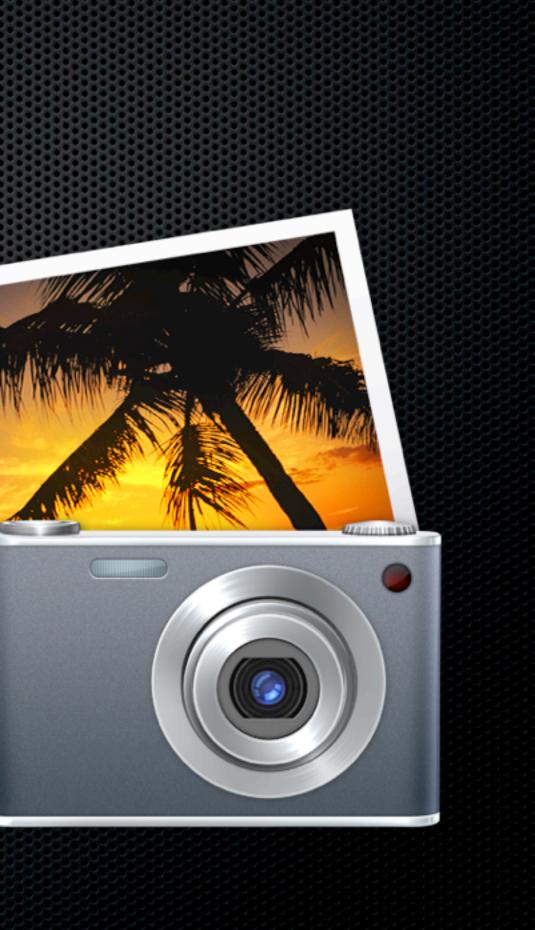

Not built as a Multi User application

iPhoto Sharing to view

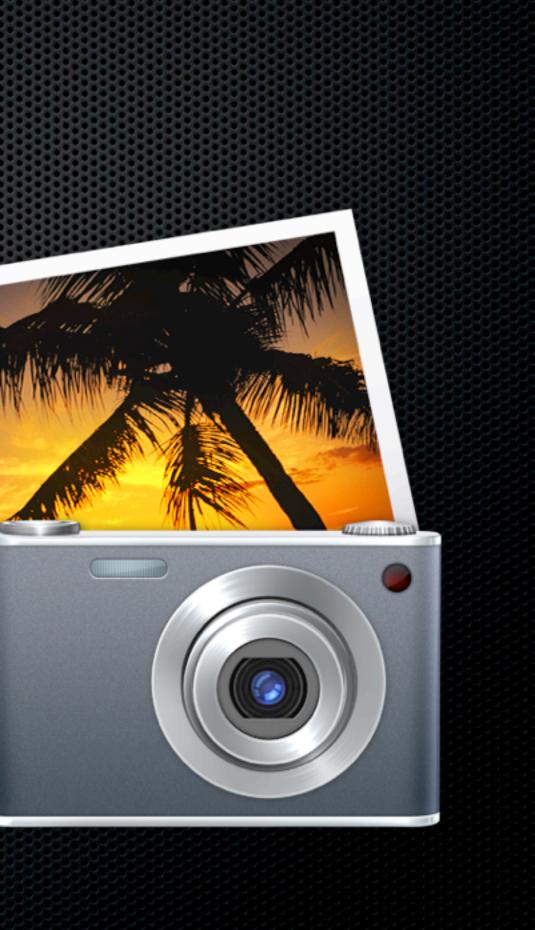

- Not built as a Multi User application
- iPhoto Sharing to view
- DropBox?

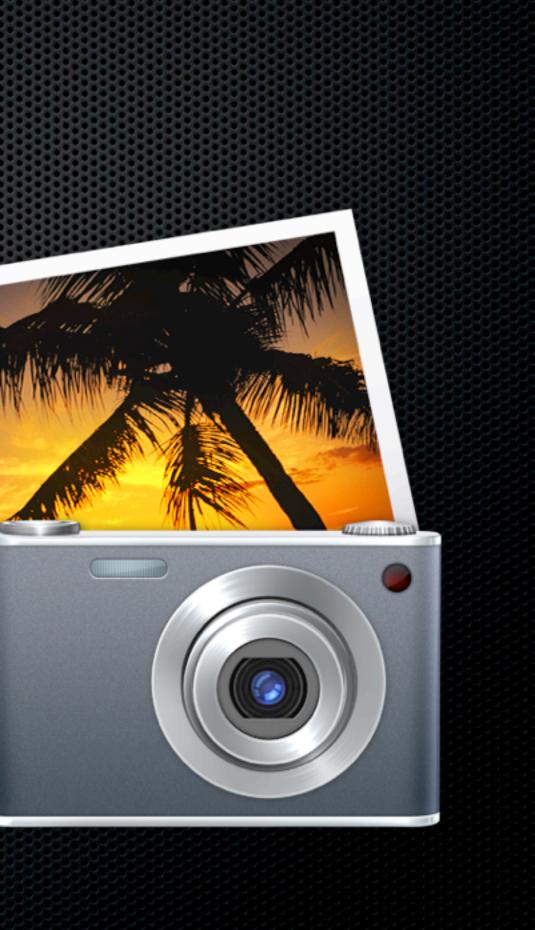

- Not built as a Multi User application
- iPhoto Sharing to view
- DropBox?
  - Be wary possibility of loosing photos

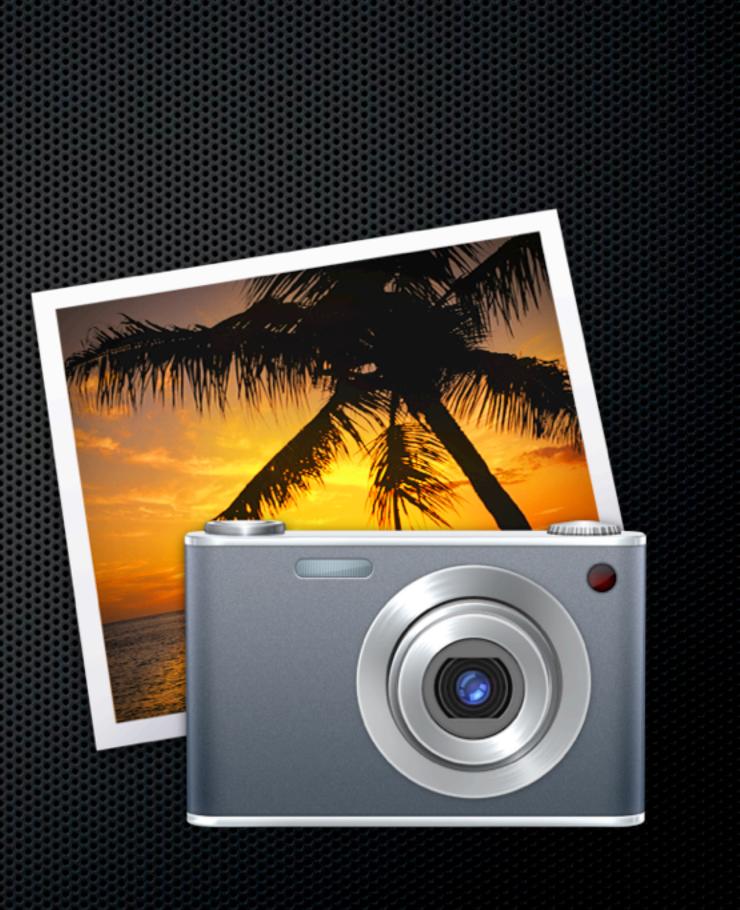

- Not built as a Multi User application
- iPhoto Sharing to view
- DropBox?
  - Be wary possibility of loosing photos
- Third Party Solution

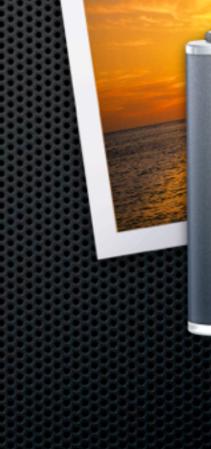

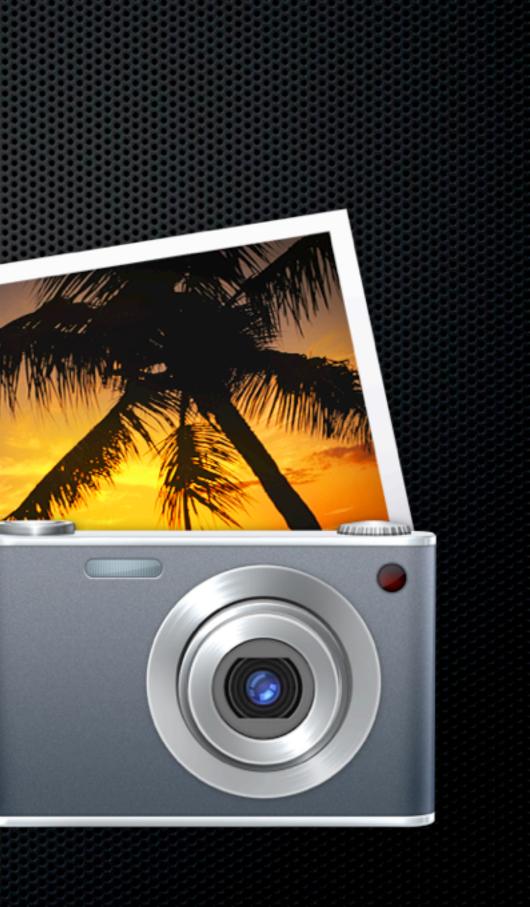

#### iPhoto Library Manager Fat Cat Software - \$20

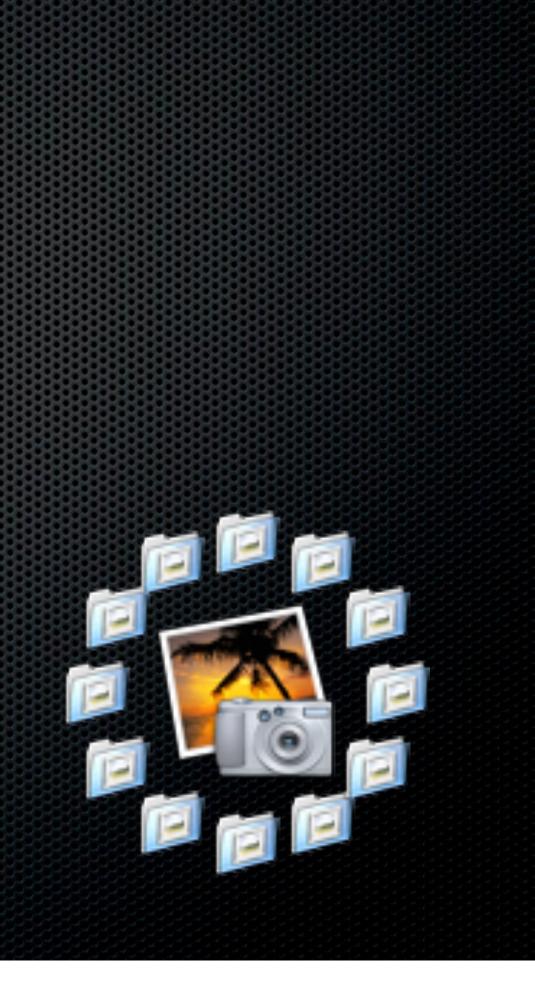

#### iPhoto Library Manager Fat Cat Software - \$20

- Manage multiple iPhoto Libraries
- Manage permissions easily
- Copy, Split and Merge Libraries with metadata

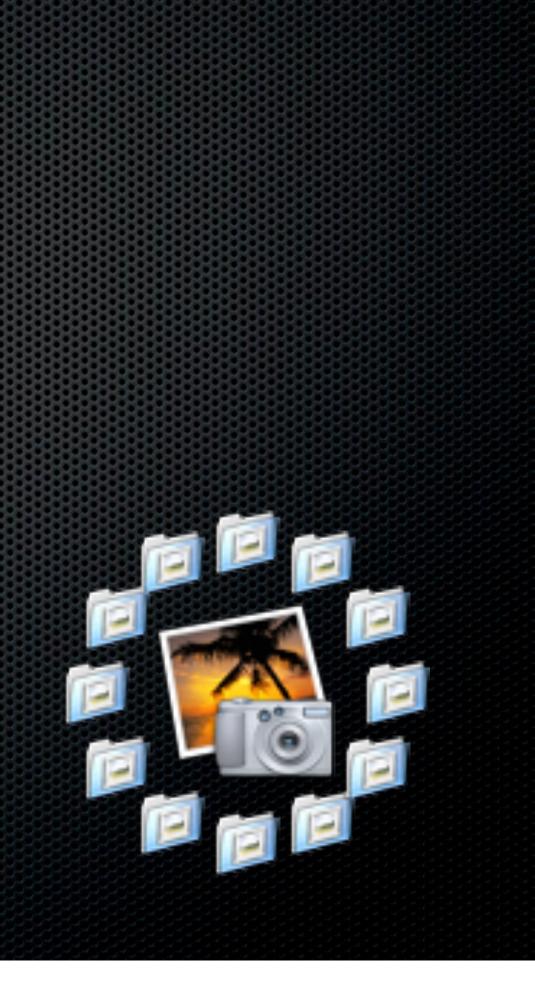

| iPhoto Libraries       Albums \$ in MacPro-02       Info for MacPro-02 iPhoto         Current Name       LIBRARY       Photos (262)         @ Photos (262)       RECENT       20 (6)         @ Last Import (1)       Last 12 Months (262)       Flagged (0)         ALBUMS       Moscone Convention Center (17)       Moscone Convention Center (17)         @ untitled album 2 (71)       untitled album 5 (4)       Size:         Untitled album (1)       Size:       Version: 9.1.1 | $\bigcirc \bigcirc \bigcirc \bigcirc$                        | iPhoto Library Manager                |                                                                                     |
|----------------------------------------------------------------------------------------------------|--------------------------------------------------------------|---------------------------------------|-------------------------------------------------------------------------------------|
| Current Name   MacPro-02 iPhoto Library   Default     IBRARY   Default     IBRARY   Photos (262)   RECENT   20 (6)   Last 12 Months (262)   Flagged (0)     ALBUMS   Moscone Convention Center (17)   Muntitled album 2 (71)   Muntitled album 4 (26)   Muntitled album 5 (4)   Untitled album (1)   Size: Version: 9.1.1                                                                                                    | New Library Add Library Remove Library                       | i i i i i i i i i i i i i i i i i i i | C                                                                                   |
|                                                                                                    | iPhoto Libraries<br>Current Name<br>MacPro-02 iPhoto Library | Albums in MacPro-02                   | Info for MacPro-02 iPhoto I<br>Location:<br>/Volumes/mcallisterd/Picture<br>Library |
|                                                                                                    |                                                              |                                       |                                                                                     |

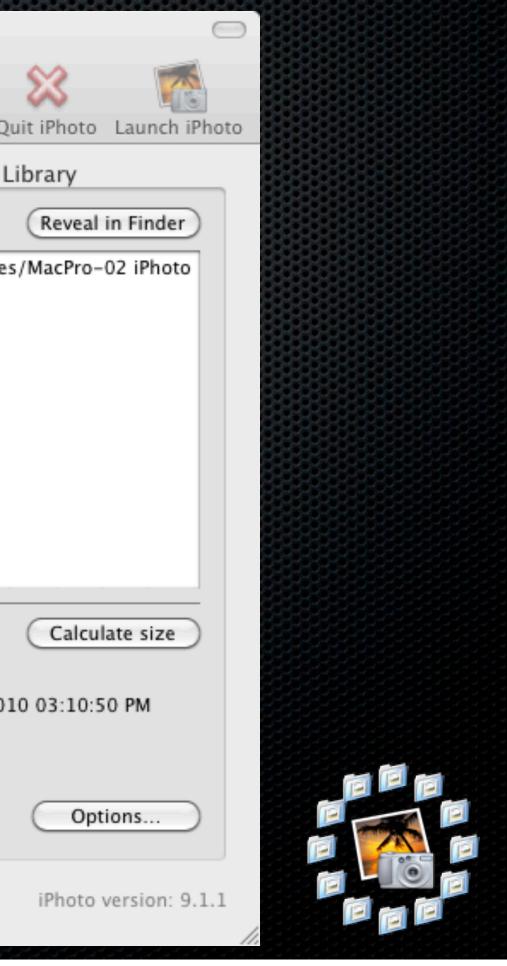

| iPhoto Libraries       Albums \$ in MacPro-02       Info for MacPro-02 iPhoto         Current Name       LIBRARY       Photos (262)         @ Photos (262)       RECENT       20 (6)         @ Last Import (1)       Last 12 Months (262)       Flagged (0)         ALBUMS       Moscone Convention Center (17)       Moscone Convention Center (17)         @ untitled album 2 (71)       untitled album 5 (4)       Size:         Untitled album (1)       Size:       Version: 9.1.1 | $\bigcirc \bigcirc \bigcirc \bigcirc$                        | iPhoto Library Manager                |                                                                                     |
|----------------------------------------------------------------------------------------------------|--------------------------------------------------------------|---------------------------------------|-------------------------------------------------------------------------------------|
| Current Name   MacPro-02 iPhoto Library   Default     IBRARY   Default     IBRARY   Photos (262)   RECENT   20 (6)   Last 12 Months (262)   Flagged (0)     ALBUMS   Moscone Convention Center (17)   Muntitled album 2 (71)   Muntitled album 4 (26)   Muntitled album 5 (4)   Untitled album (1)   Size: Version: 9.1.1                                                                                                    | New Library Add Library Remove Library                       | i i i i i i i i i i i i i i i i i i i | C                                                                                   |
|                                                                                                    | iPhoto Libraries<br>Current Name<br>MacPro-02 iPhoto Library | Albums in MacPro-02                   | Info for MacPro-02 iPhoto I<br>Location:<br>/Volumes/mcallisterd/Picture<br>Library |
|                                                                                                    |                                                              |                                       |                                                                                     |

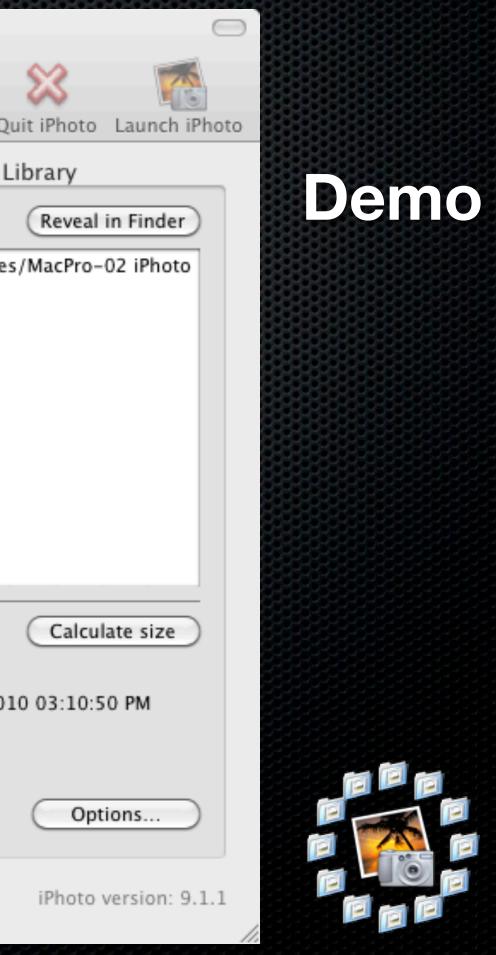

| iPhoto Libraries       Albums \$ in MacPro-02       Info for MacPro-02 iPhoto         Current Name       LIBRARY       Photos (262)         @ Photos (262)       RECENT       20 (6)         @ Last Import (1)       Last 12 Months (262)       Flagged (0)         ALBUMS       Moscone Convention Center (17)       Moscone Convention Center (17)         @ untitled album 2 (71)       untitled album 5 (4)       Size:         Untitled album (1)       Size:       Version: 9.1.1 | $\bigcirc \bigcirc \bigcirc \bigcirc$                        | iPhoto Library Manager                |                                                                                     |
|----------------------------------------------------------------------------------------------------|--------------------------------------------------------------|---------------------------------------|-------------------------------------------------------------------------------------|
| Current Name   MacPro-02 iPhoto Library   Default     IBRARY   Default     IBRARY   Photos (262)   RECENT   20 (6)   Last 12 Months (262)   Flagged (0)     ALBUMS   Moscone Convention Center (17)   Muntitled album 2 (71)   Muntitled album 4 (26)   Muntitled album 5 (4)   Untitled album (1)   Size: Version: 9.1.1                                                                                                    | New Library Add Library Remove Library                       | i i i i i i i i i i i i i i i i i i i | C                                                                                   |
|                                                                                                    | iPhoto Libraries<br>Current Name<br>MacPro-02 iPhoto Library | Albums in MacPro-02                   | Info for MacPro-02 iPhoto I<br>Location:<br>/Volumes/mcallisterd/Picture<br>Library |
|                                                                                                    |                                                              |                                       |                                                                                     |

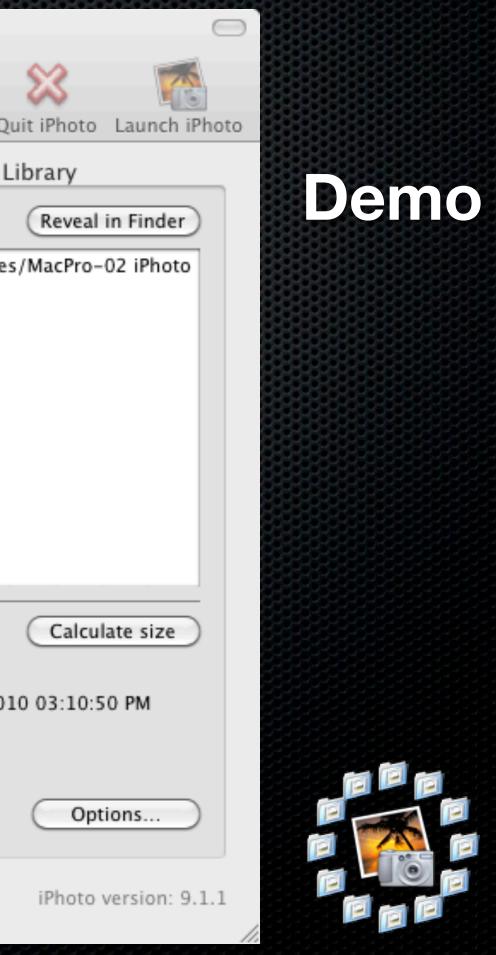

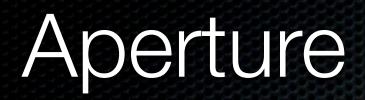

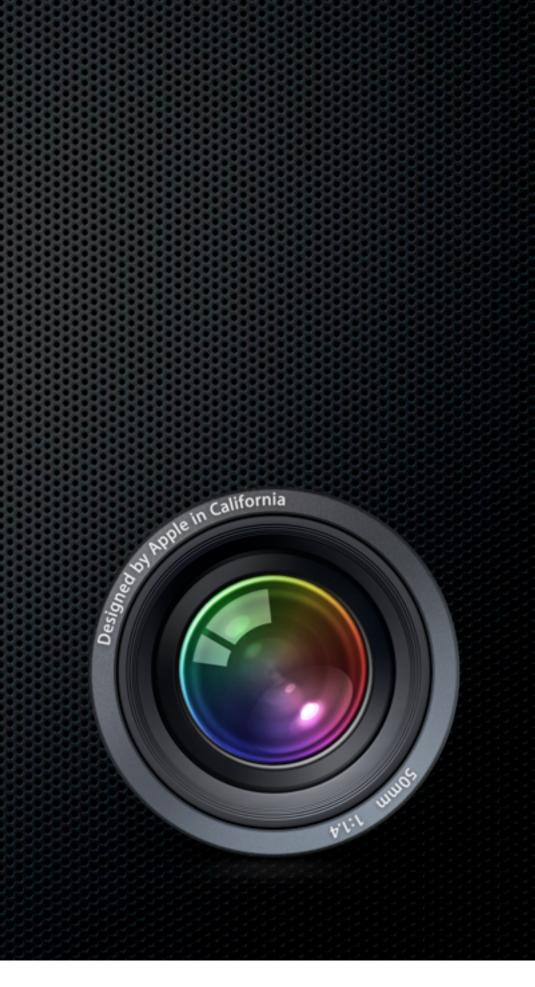

#### Aperture

#### Still no "multi user" library

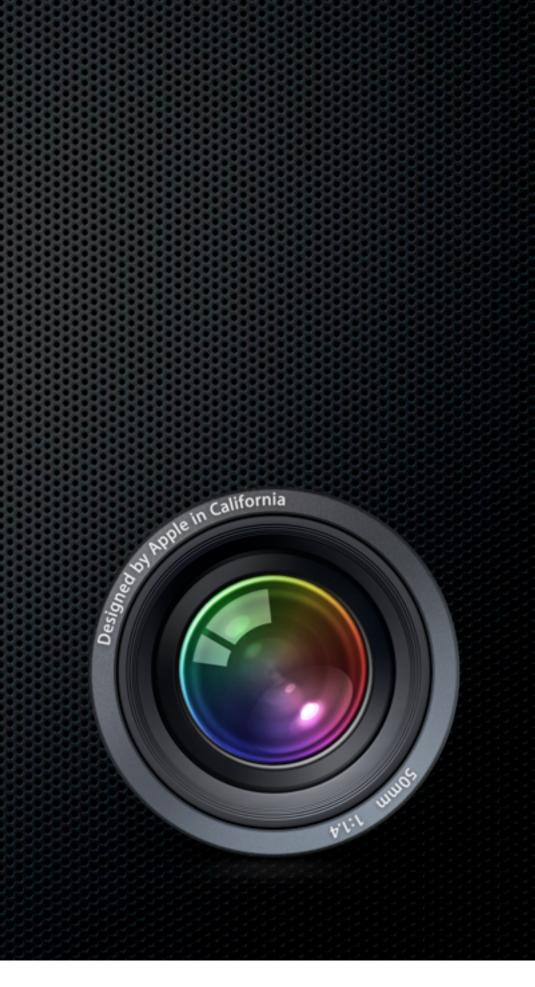

#### Aperture

- Still no "multi user" library
- Supports creation of multiple Libraries

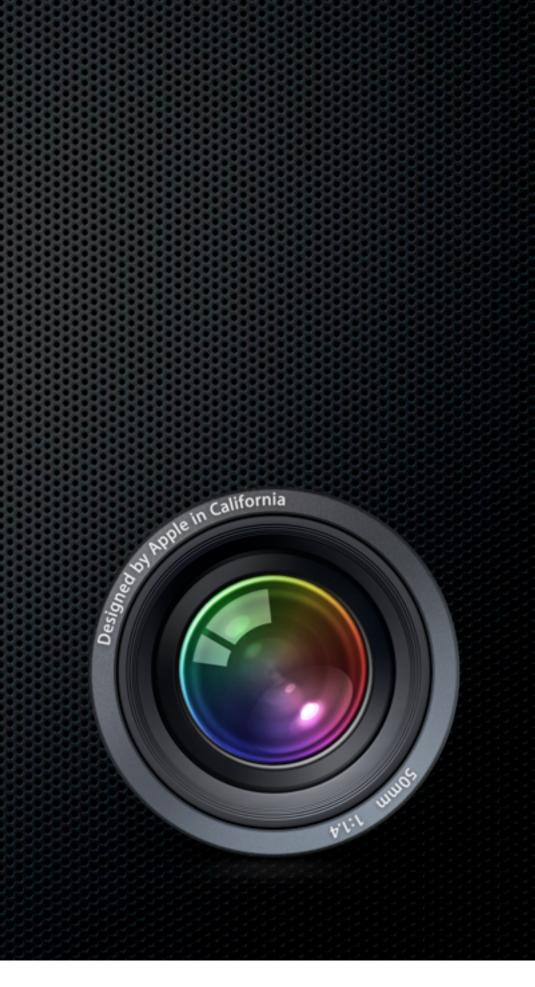

#### Aperture

- Still no "multi user" library
- Supports creation of multiple Libraries
- Possible to use Import and Export of Projects & Libraries to create a "Master Library"

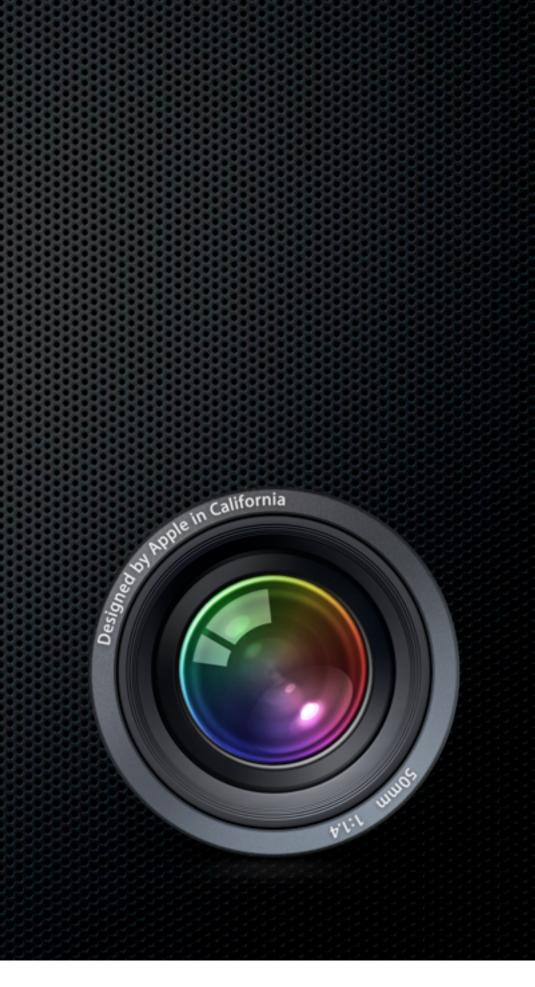

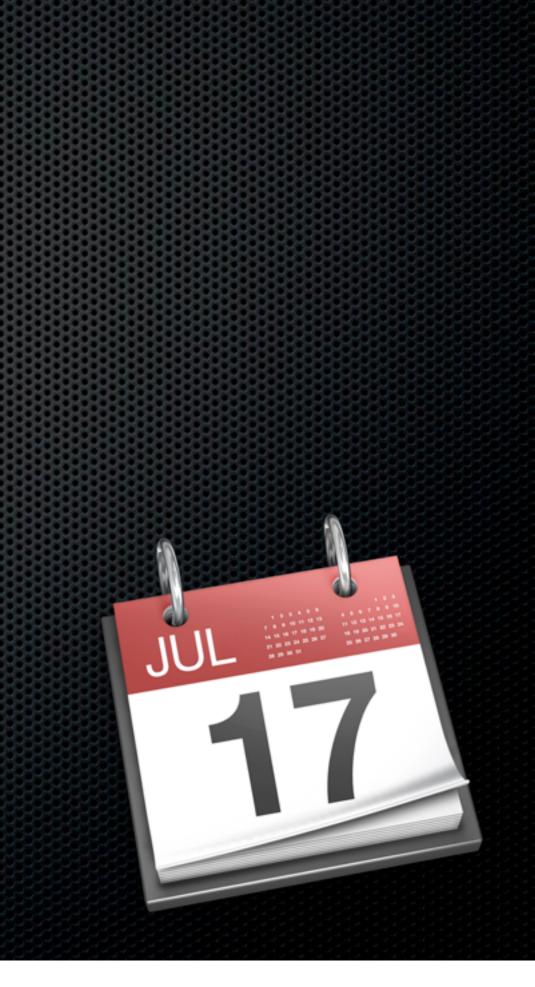

iCal/New MobileMe Calendar

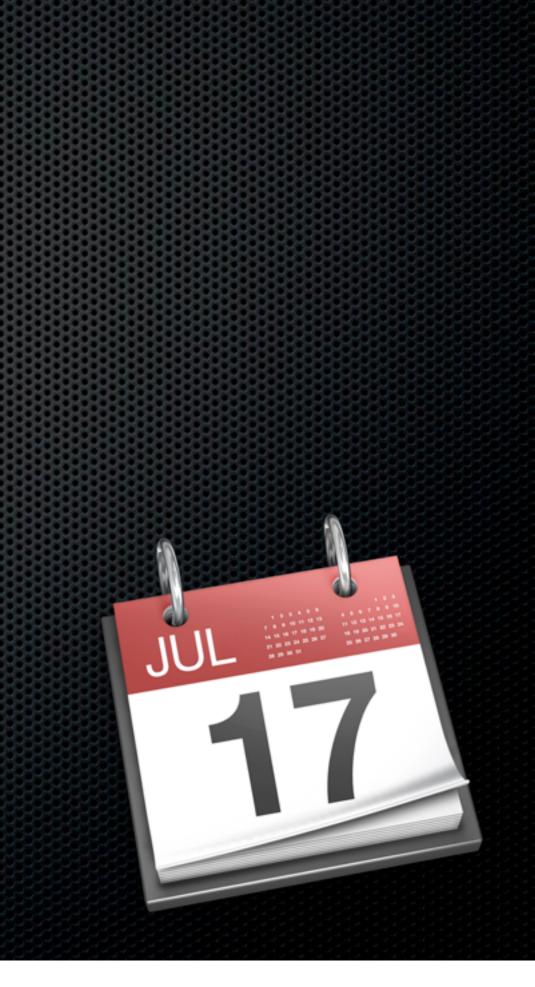

- iCal/New MobileMe Calendar
- Share Calendars including Editing

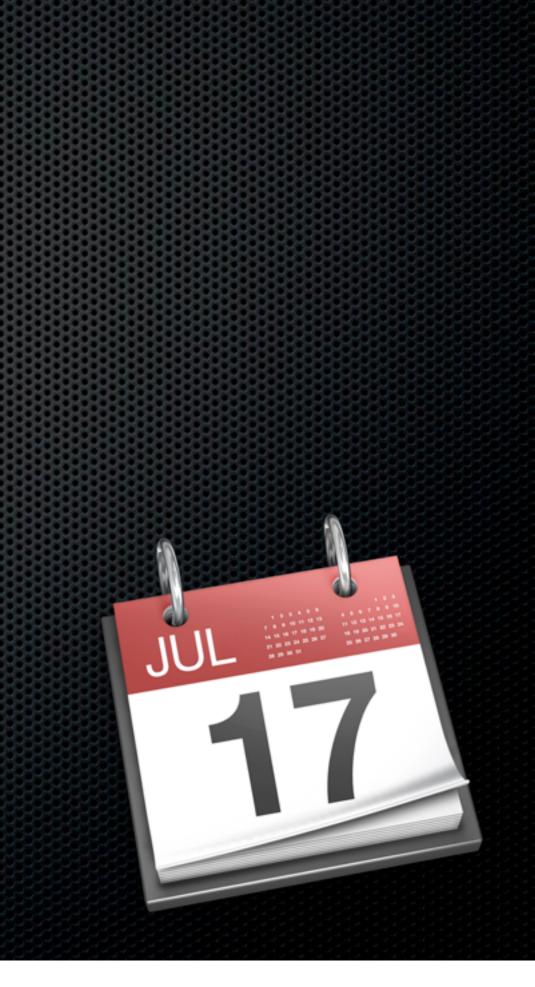

- iCal/New MobileMe Calendar
- Share Calendars including Editing
  - Private Only MobileMe members

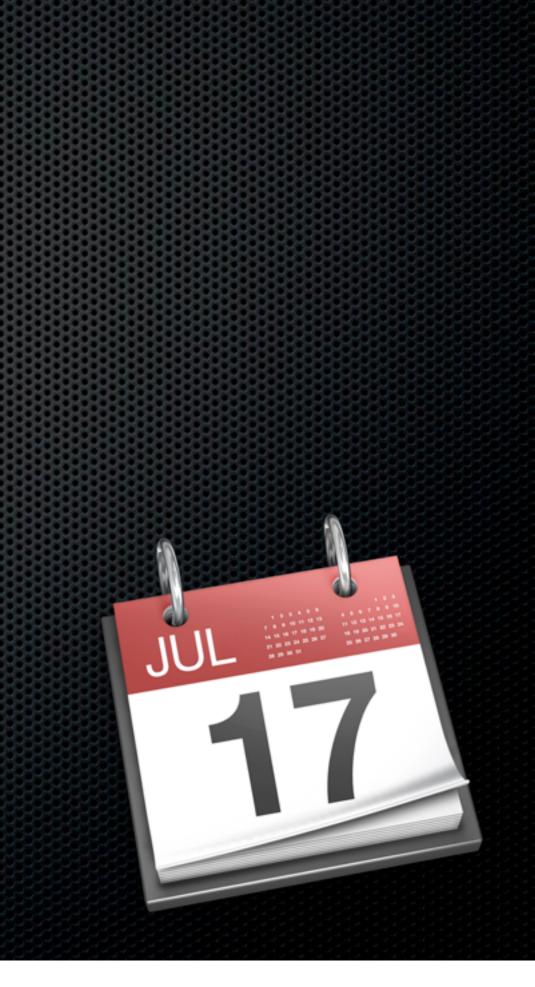

- iCal/New MobileMe Calendar
- Share Calendars including Editing
  - Private Only MobileMe members
  - Public Only view but anyone

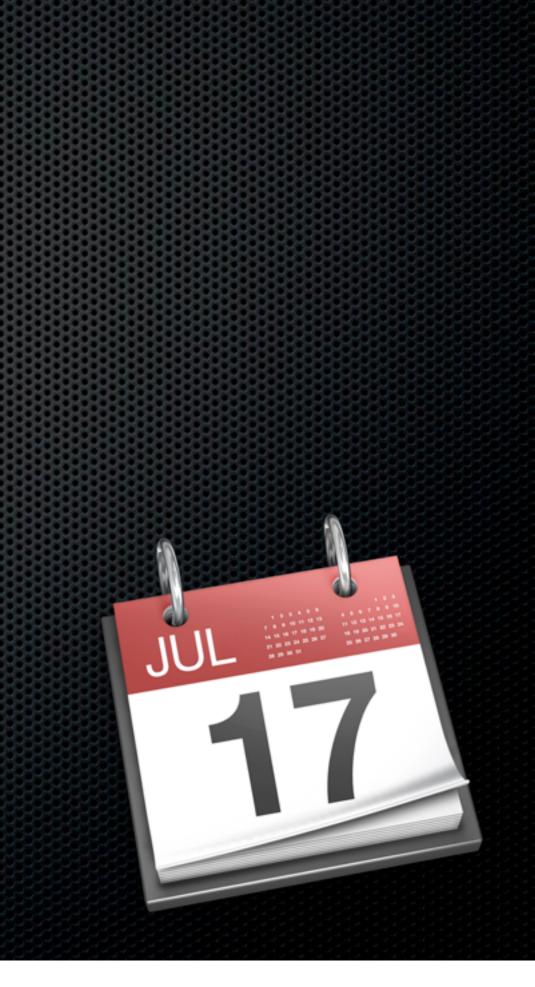

- iCal/New MobileMe Calendar
- Share Calendars including Editing
  - Private Only MobileMe members
  - Public Only view but anyone
- Web interface

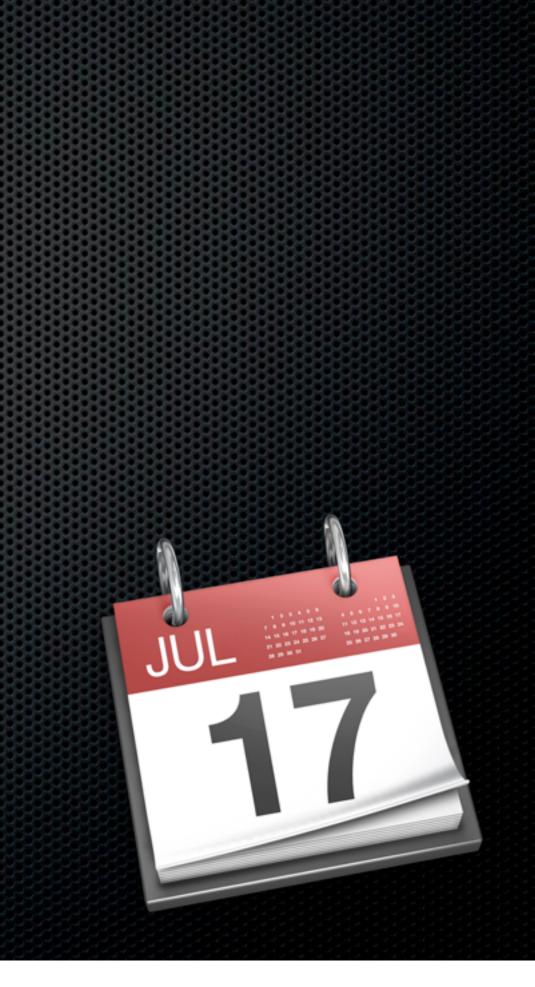

- iCal/New MobileMe Calendar
- Share Calendars including Editing
  - Private Only MobileMe members
  - Public Only view but anyone
- Web interface
- Full support for iOS devices

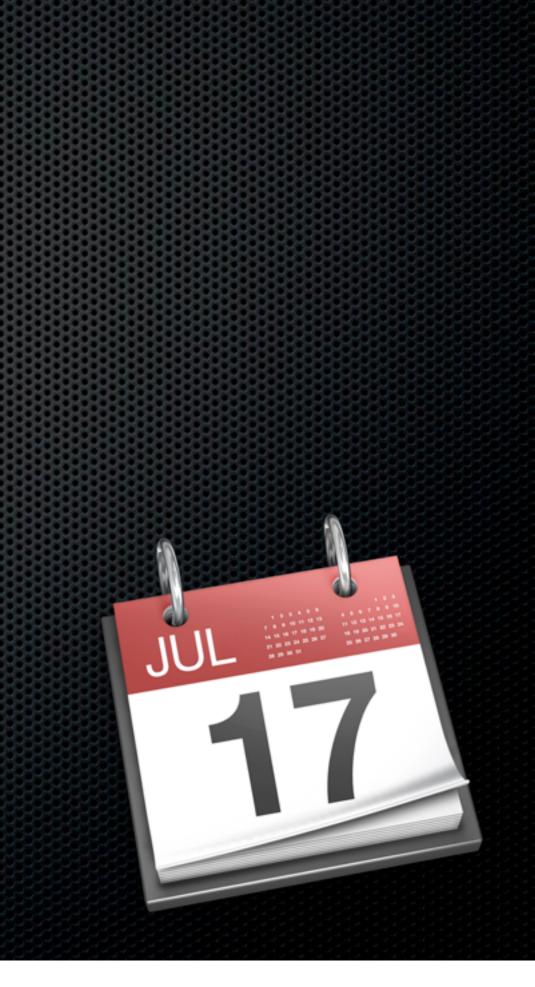

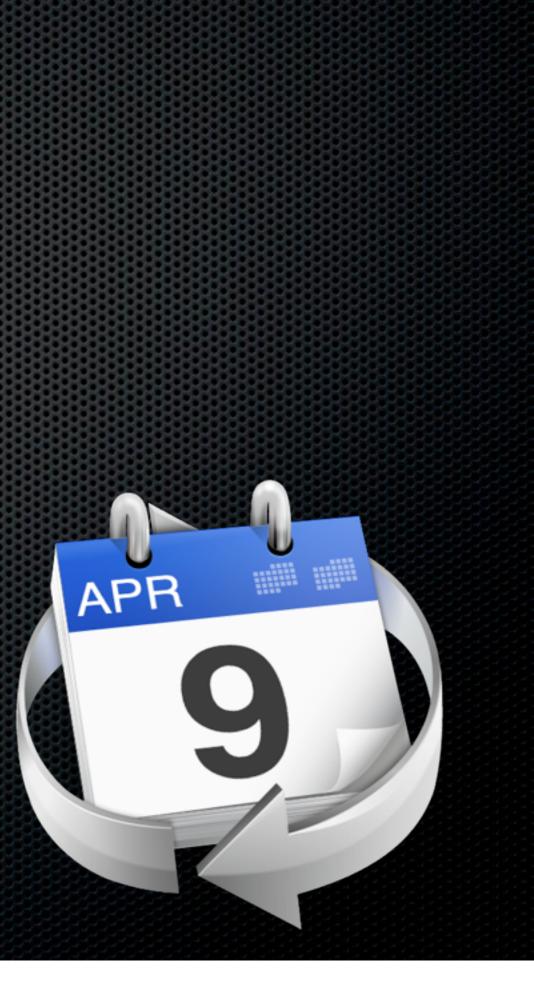

Syncs with new MobileMe + Google Calendar

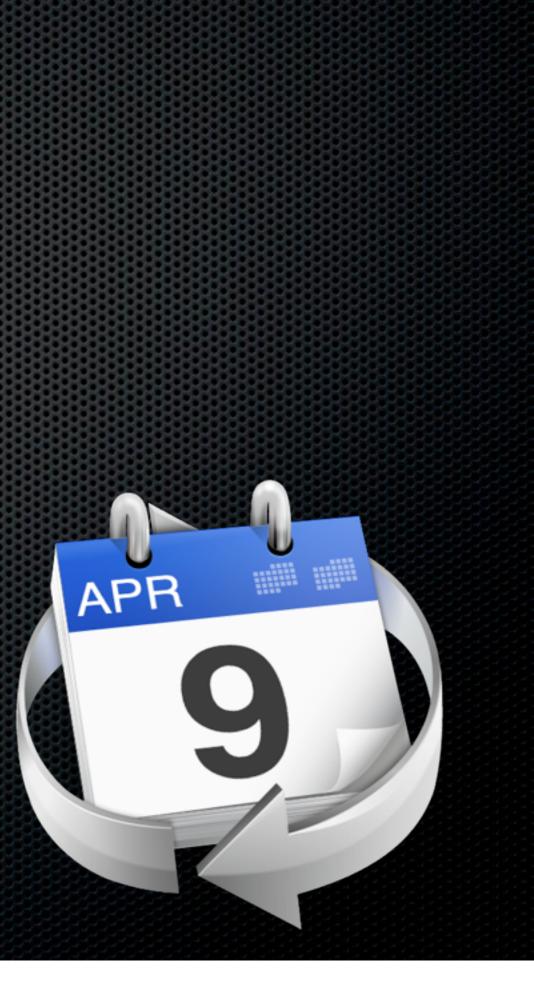

Syncs with new MobileMe + Google Calendar
Syncs over LAN using Bonjour

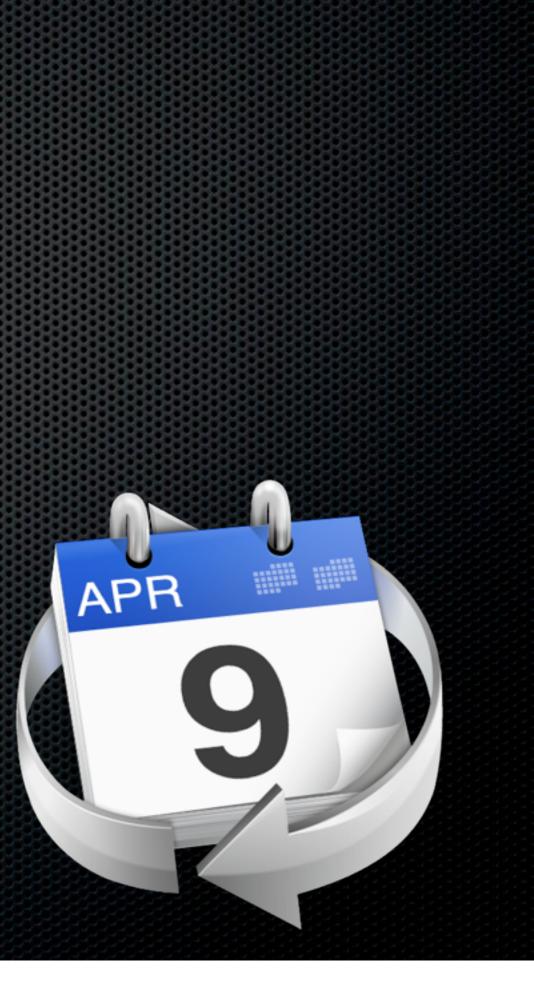

- Syncs with new MobileMe + Google Calendar
- Syncs over LAN using Bonjour
- MultiUser editing instantly

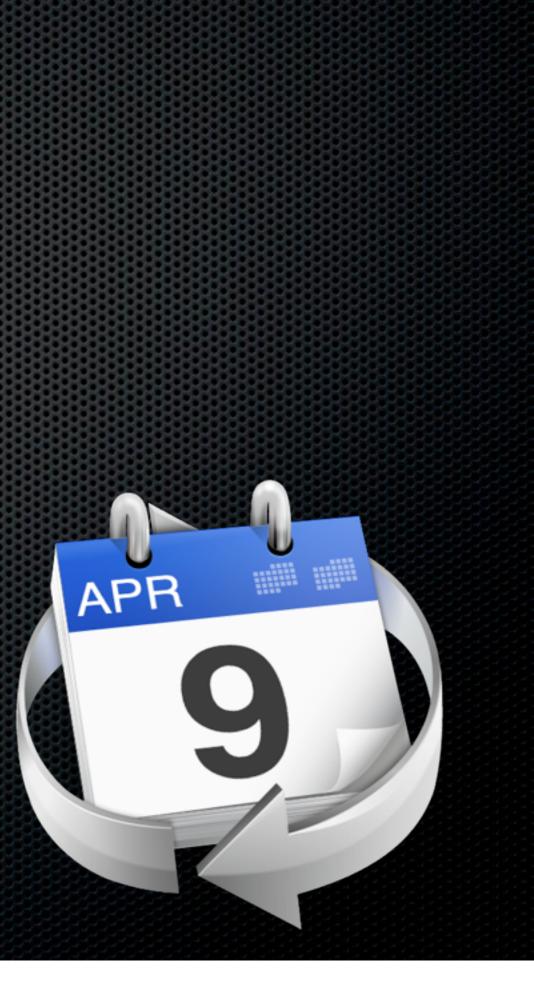

- Syncs with new MobileMe + Google Calendar
- Syncs over LAN using Bonjour
- MultiUser editing instantly
- Full support for iOS devices

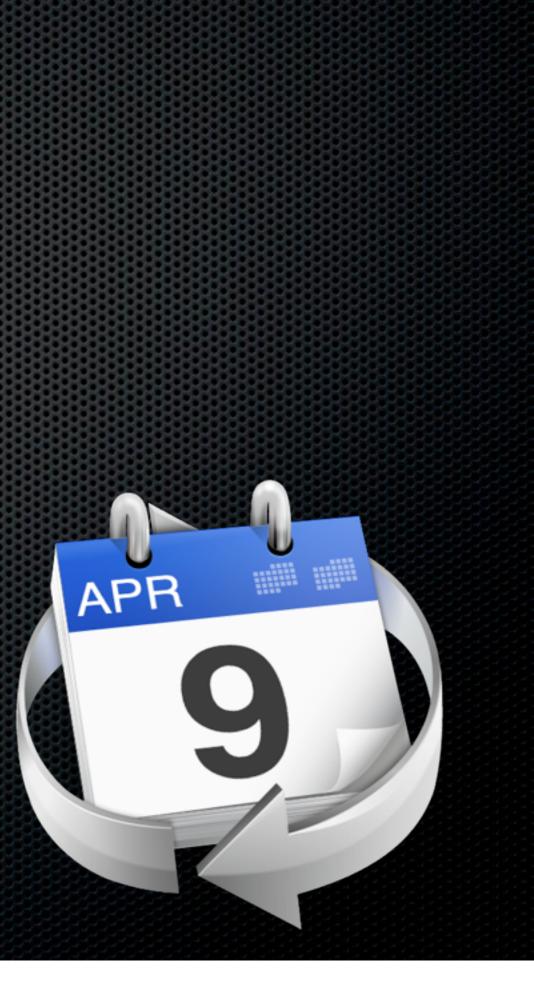

- Syncs with new MobileMe + Google Calendar
- Syncs over LAN using Bonjour
- MultiUser editing instantly
- Full support for iOS devices
- Security, Recurring ToDos, Graphics

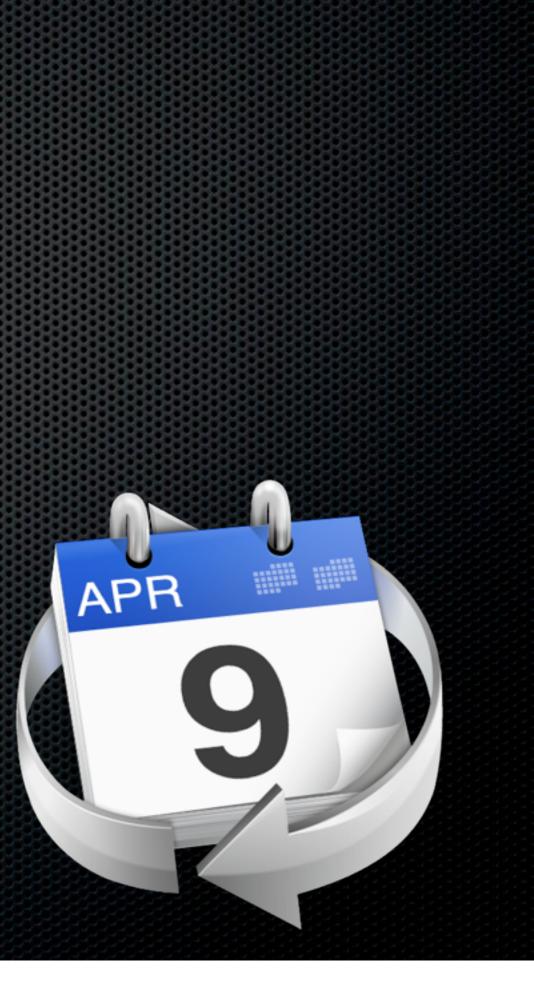

- Syncs with new MobileMe + Google Calendar
- Syncs over LAN using Bonjour
- MultiUser editing instantly
- Full support for iOS devices
- Security, Recurring ToDos, Graphics

#### \$79 for family pack

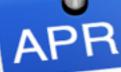

More than two Macs?

More than two Macs?

 Consider Apple Remote Desktop for support

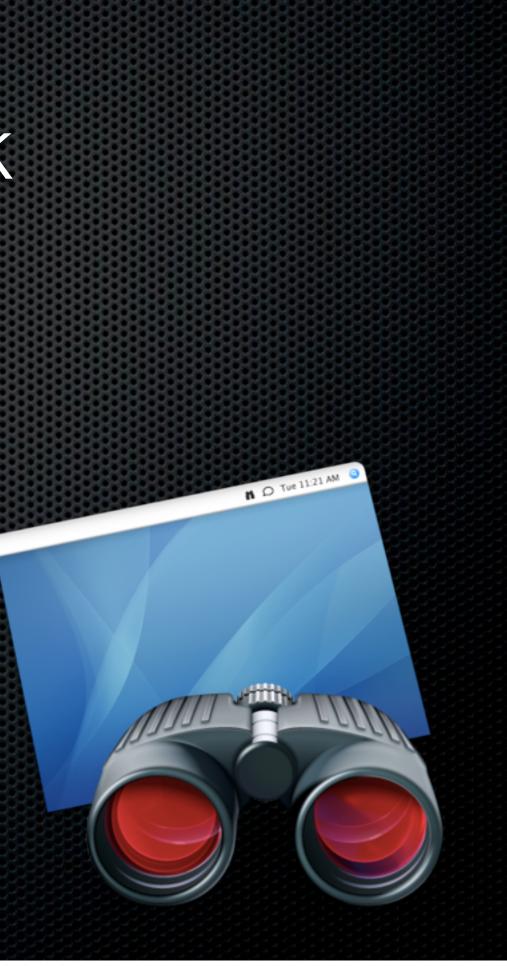

More than two Macs?

- Consider Apple Remote Desktop for support
  - Software Distribution

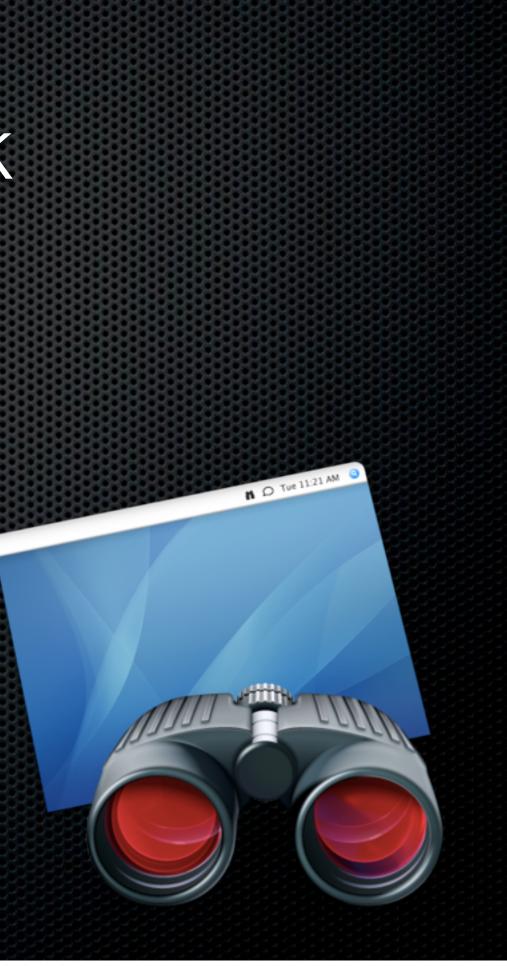

More than two Macs?

- Consider Apple Remote Desktop for support
  - Software Distribution

 Remote installation, Task Server, Faster Copy, Encryption, Bandwidth control

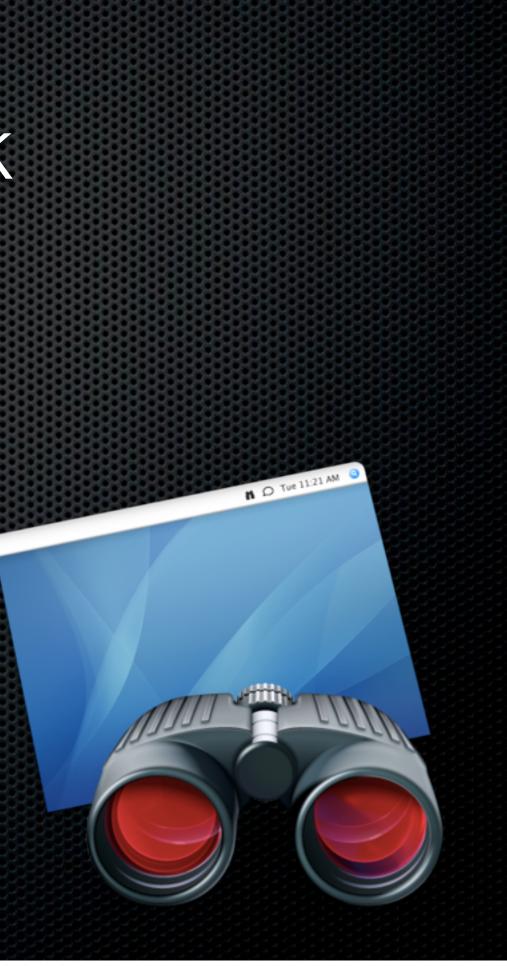

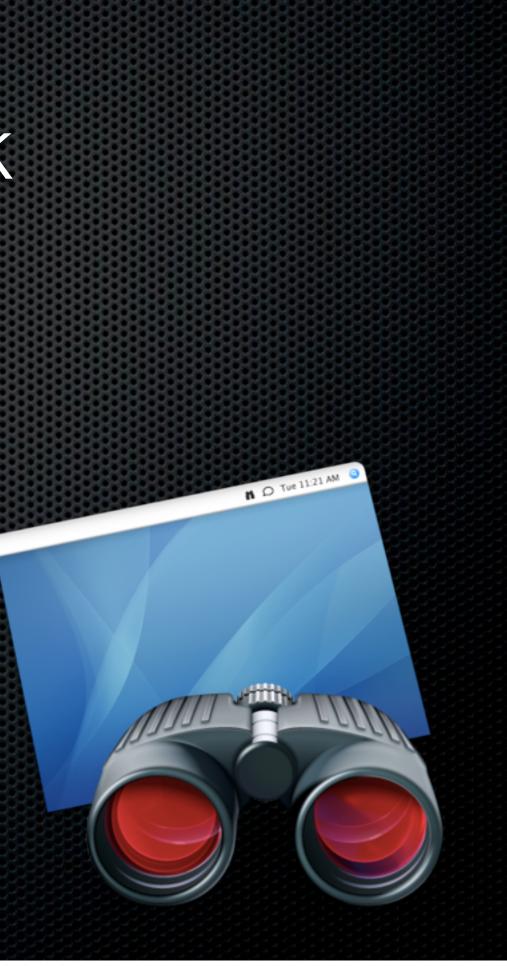

Asset Management & Reporting

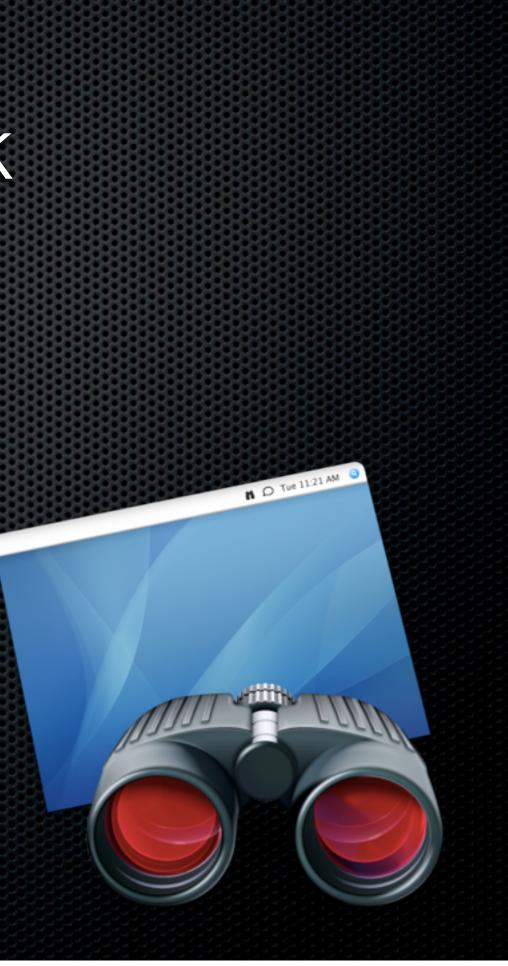

- Asset Management & Reporting
  - Remote Spotlight Search, gather hardware attributes, login and application usage reports

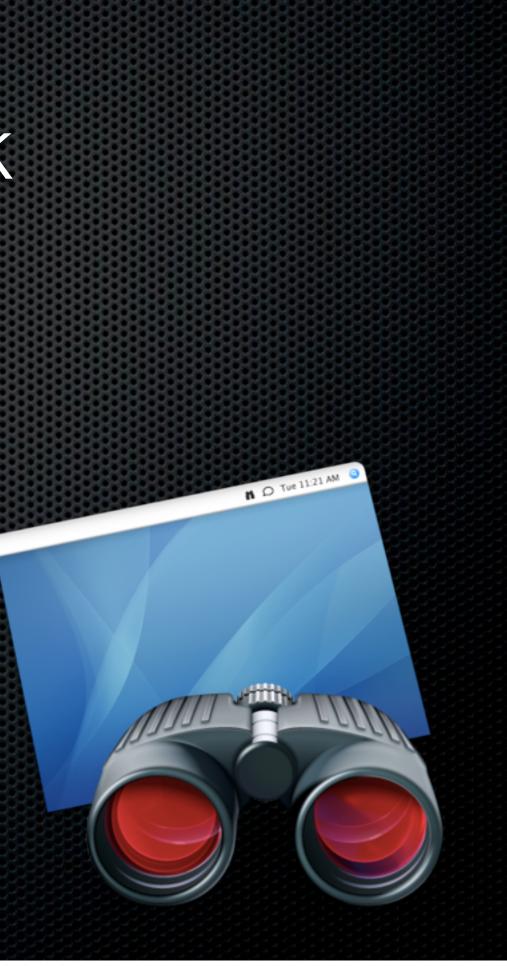

- Asset Management & Reporting
  - Remote Spotlight Search, gather hardware attributes, login and application usage reports
- Remote Administration

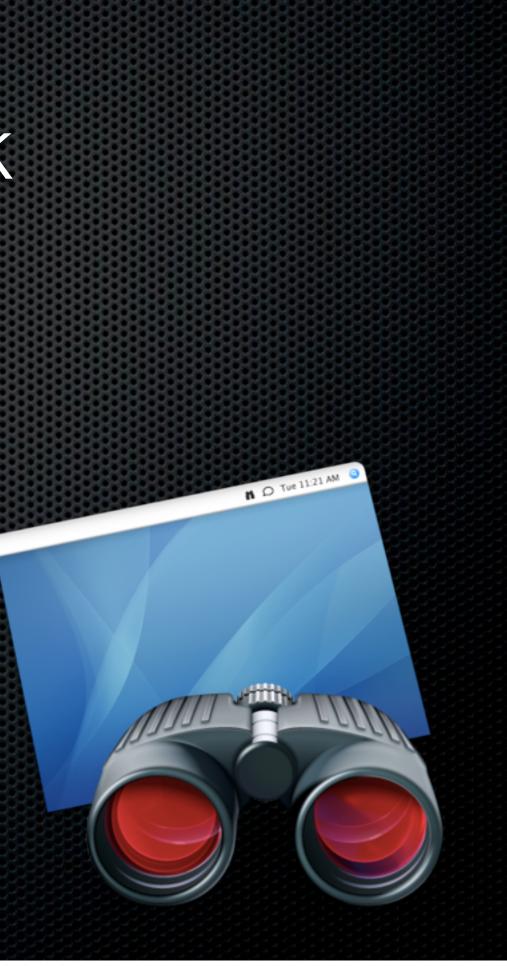

- Asset Management & Reporting
  - Remote Spotlight Search, gather hardware attributes, login and application usage reports
- Remote Administration
  - Execute UNIX shell scripts, restart and sleep commands, set startup disk

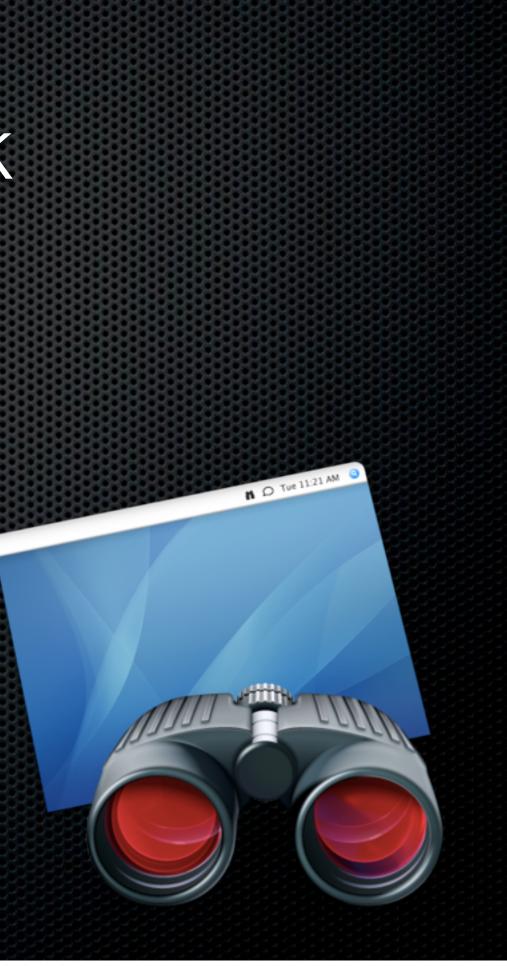

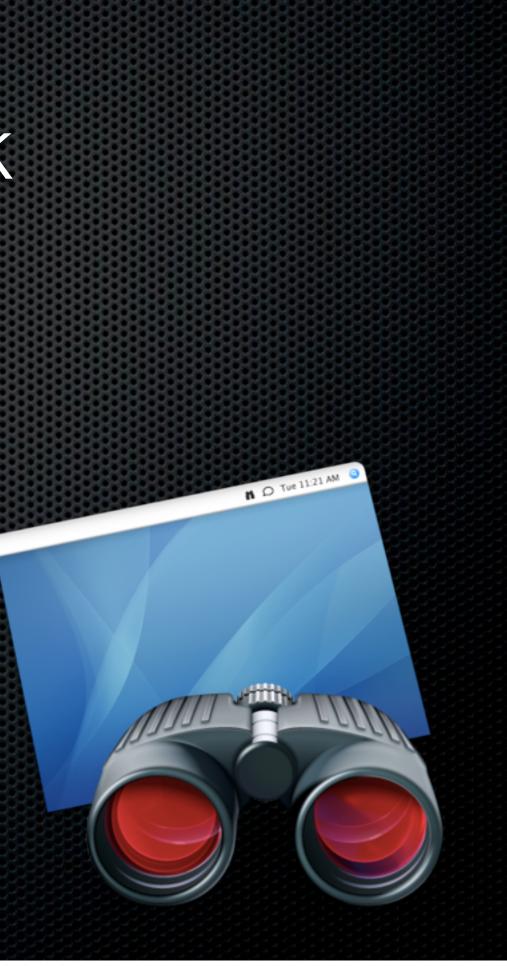

Remote Assistance

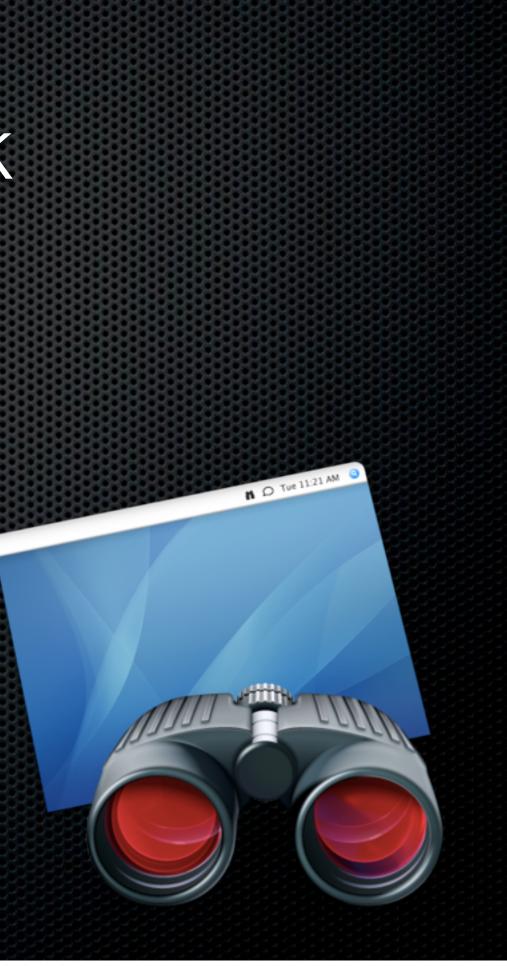

Remote Assistance

 Observe and control, remote copy and paste, colour coded system status

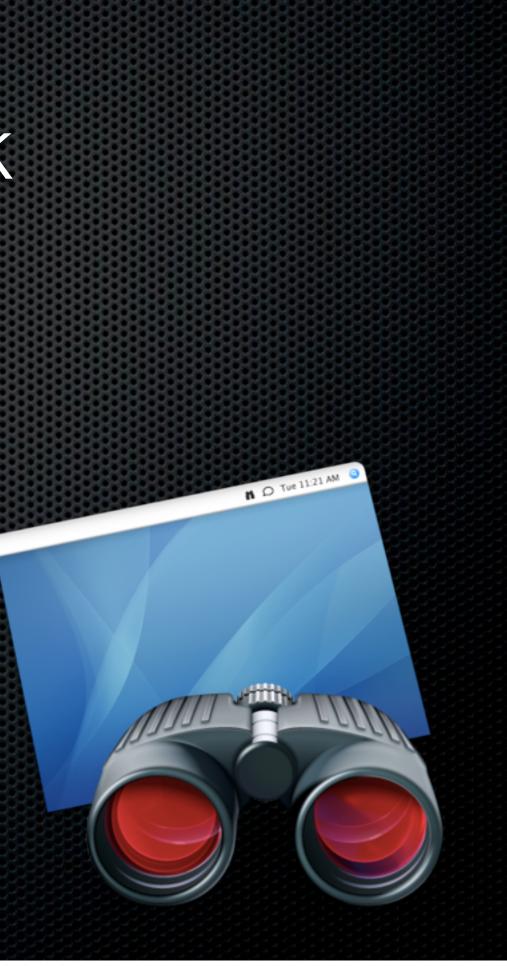

Remote Assistance

 Observe and control, remote copy and paste, colour coded system status

Automation

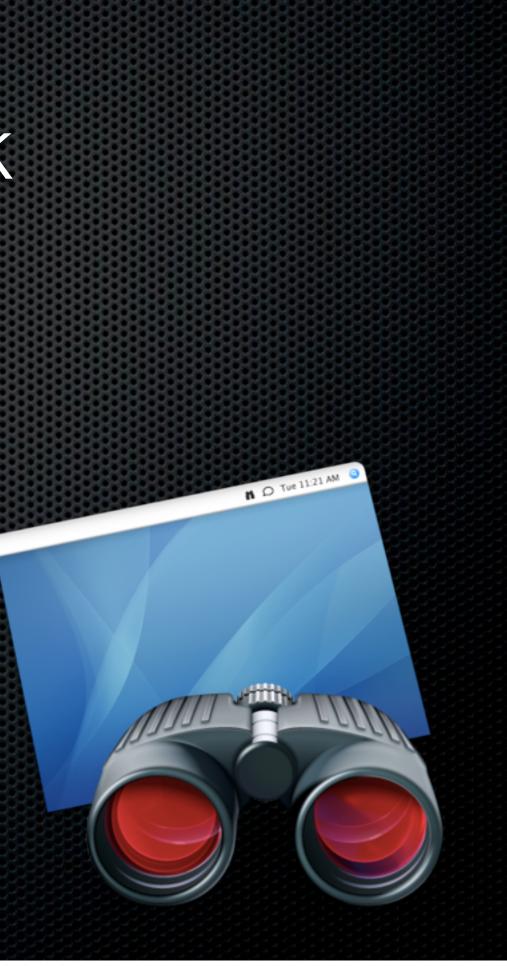

Remote Assistance

- Observe and control, remote copy and paste, colour coded system status
- Automation
  - Automator support 40 actions, create automator workflows

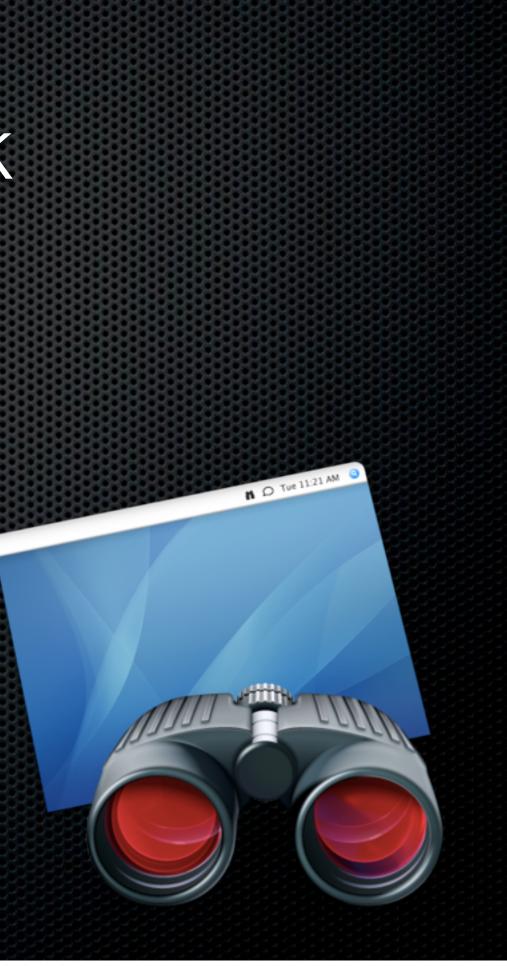

#### Now only \$79.99

- Remote Assistance
  - Observe and control, remote copy and paste, colour coded system status
- Automation
  - Automator support 40 actions, create automator workflows

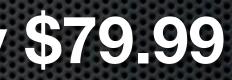

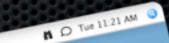

#### Desktop and Laptop Or Macs at different locations

Assumptions

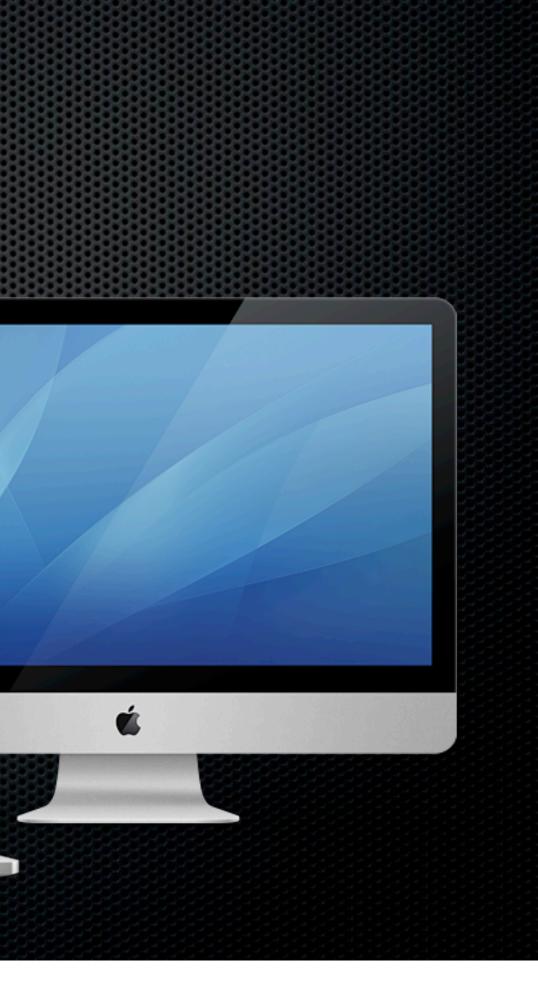

- Assumptions
  - Same user on both Machines

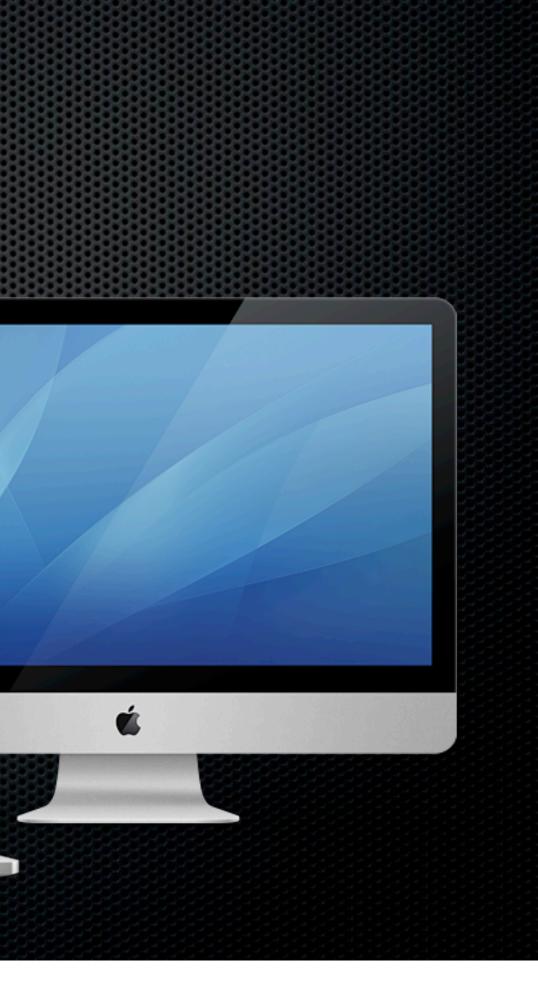

- Assumptions
  - Same user on both Machines
  - Desktop in fixed location

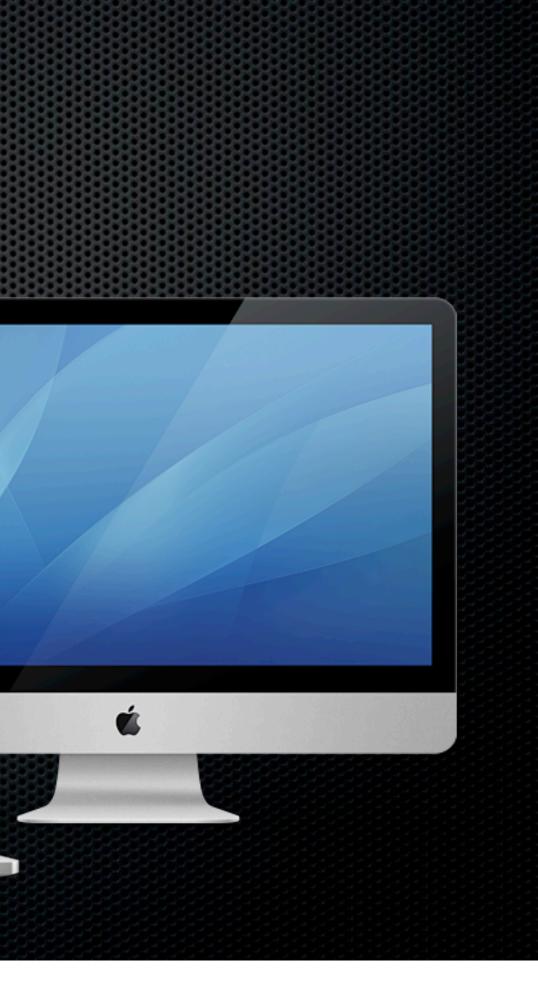

- Assumptions
  - Same user on both Machines
  - Desktop in fixed location
  - Laptop is portable!

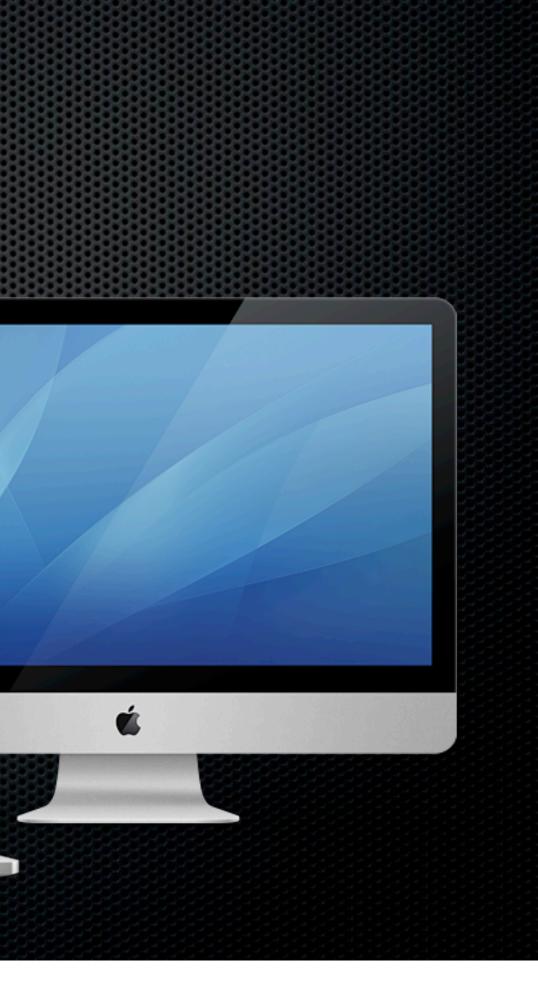

# MobileMe

# MobileMe

### mobileme

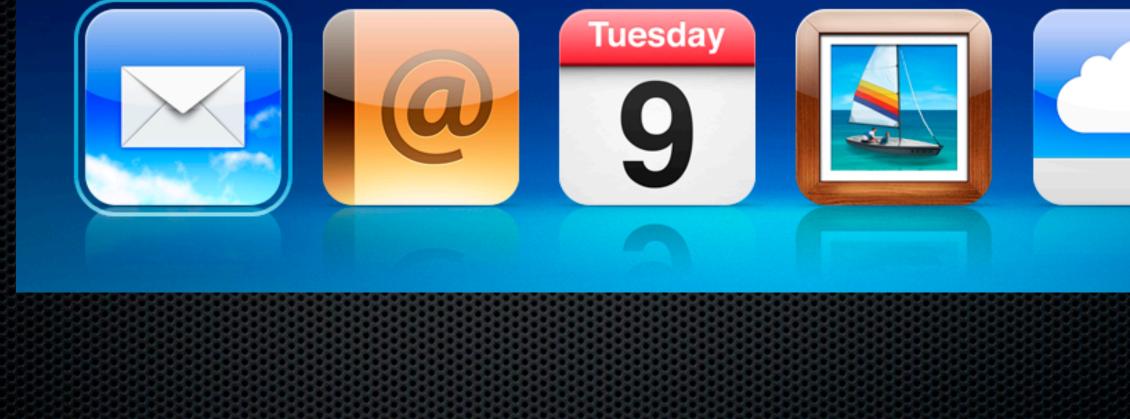

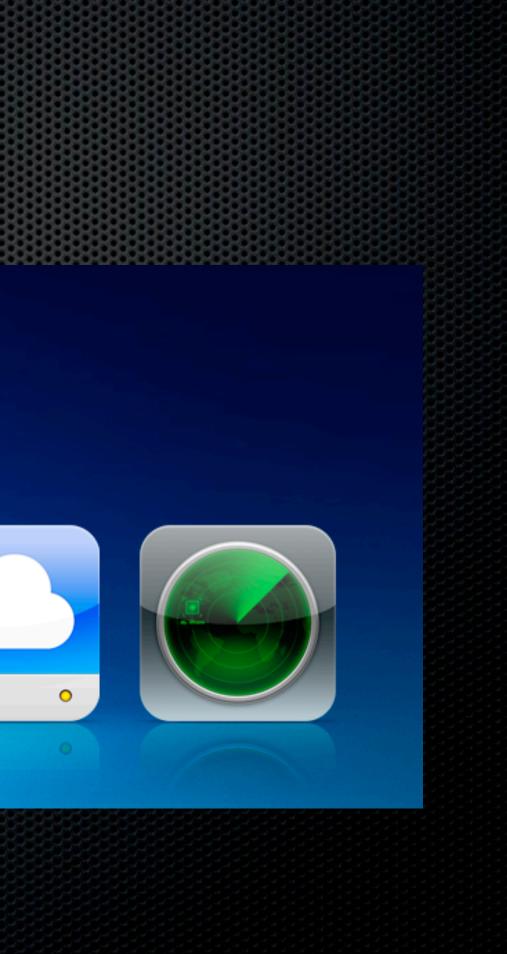

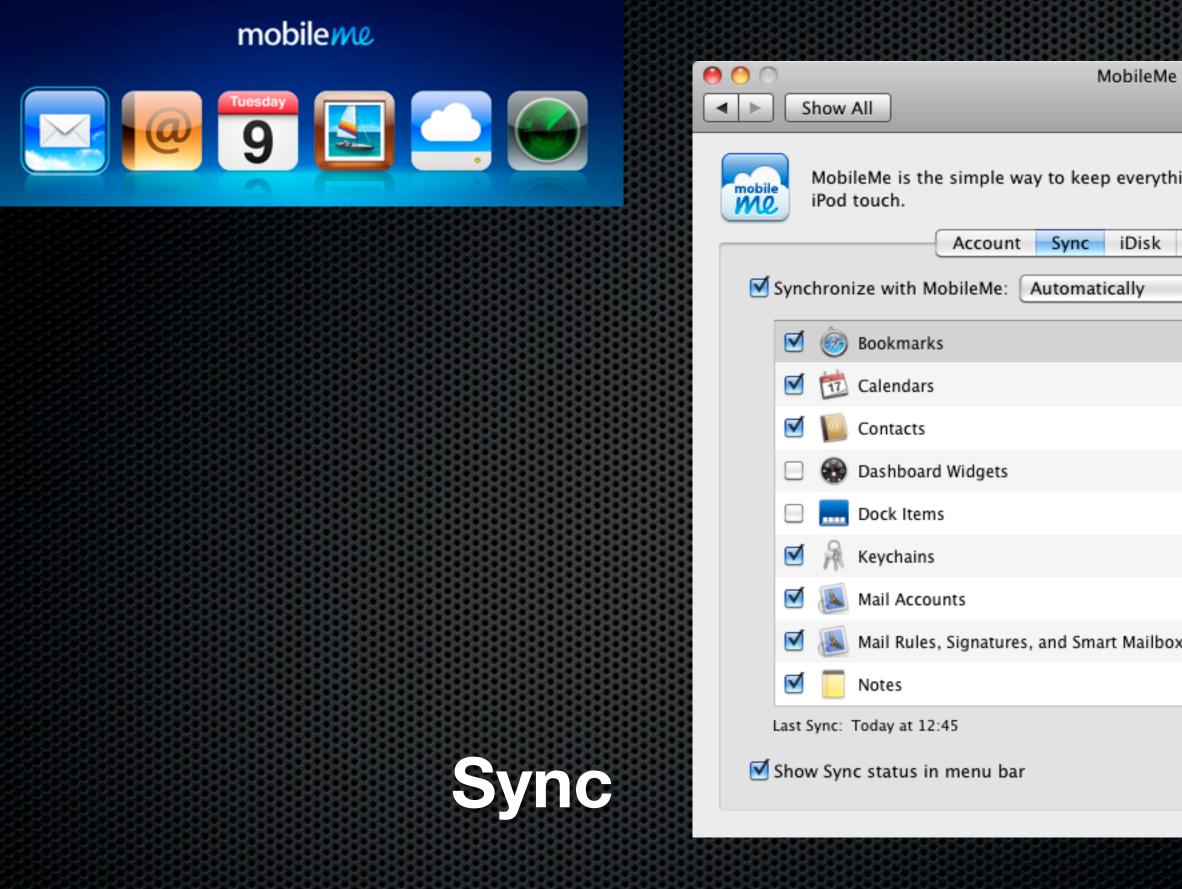

| Me                      | 6           |           |  |
|-------------------------|-------------|-----------|--|
|                         | Q           |           |  |
| /thing in sync on your∣ | Mac, PC, iP | hone, and |  |
| Back to My Mac          |             |           |  |
| \$                      | Sy          | nc Now    |  |
|                         |             |           |  |
|                         |             |           |  |
|                         |             |           |  |
|                         |             |           |  |
|                         |             |           |  |
|                         |             |           |  |
|                         |             | U         |  |
| boxes                   |             |           |  |
|                         |             | A V       |  |
|                         |             |           |  |
|                         | Advance     | ed) 🥐     |  |
|                         |             |           |  |
|                         |             |           |  |

| mobileme | \varTheta                                                                                                    |           |
|----------|----------------------------------------------------------------------------------------------------|-----------|
|          | <ul> <li>▲ ► Show All</li> </ul>                                                                                                    |           |
|          | MobileMe is the simple way to keep everything in sync on your Mac, PC, iPhone, a iPod touch.                                                                                                    | nd        |
|          | iDisk Usage                                                                                                    |           |
|          | 0 8.05 GB 16.11<br>16.11 GB total, 2.58 GB used, 13.52 GB available                                                                                                    | GB        |
|          | iDisk Public Folder                                                                                                    | _         |
|          | Connect to your iDisk public folder at <a href="https://public.me.com/donmc123">https://public.me.com/donmc123</a> <ul> <li>Allow others to write files in your public folder</li> <li>Password-protect your public folder</li> <li>Set Password</li> </ul> | $\supset$ |
|          | iDisk Sync: Off  Start Click Start to keep a copy of your iDisk on this computer, so you can access it even when you're not connected to the Internet.                                                                                                    |           |
| idisk    | Update: Automatically<br>Always keep the most recent version of a file<br>Selecting this option will automatically resolve conflicts using the file with the<br>latest modification date.                                                                   | ?         |
|          |                                                                                                    |           |

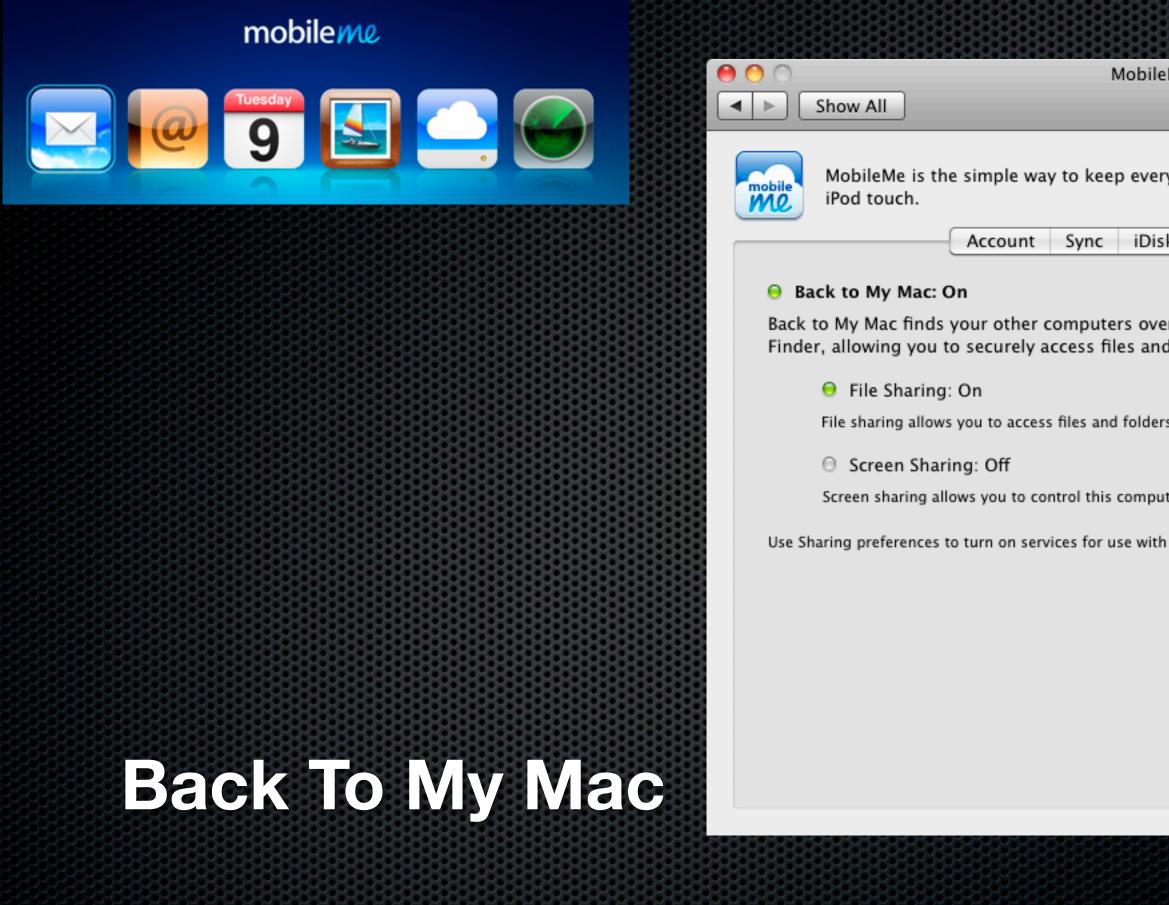

| Me                                                                                                    |  |
|----------------------------------------------------------------------------------------------------|--|
| Q                                                                                                    |  |
| ything in sync on your Mac, PC, iPhone, and                                                               |  |
| k Back to My Mac                                                                                          |  |
| Turn Off Back to My Mac<br>r the Internet and shows them in the<br>d control their screens from anywhere. |  |
| s on this computer from other computers.                                                                  |  |
| ter from other computers.                                                                                 |  |
| Back to My Mac. Open Sharing                                                                              |  |
| ?                                                                                                    |  |

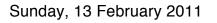

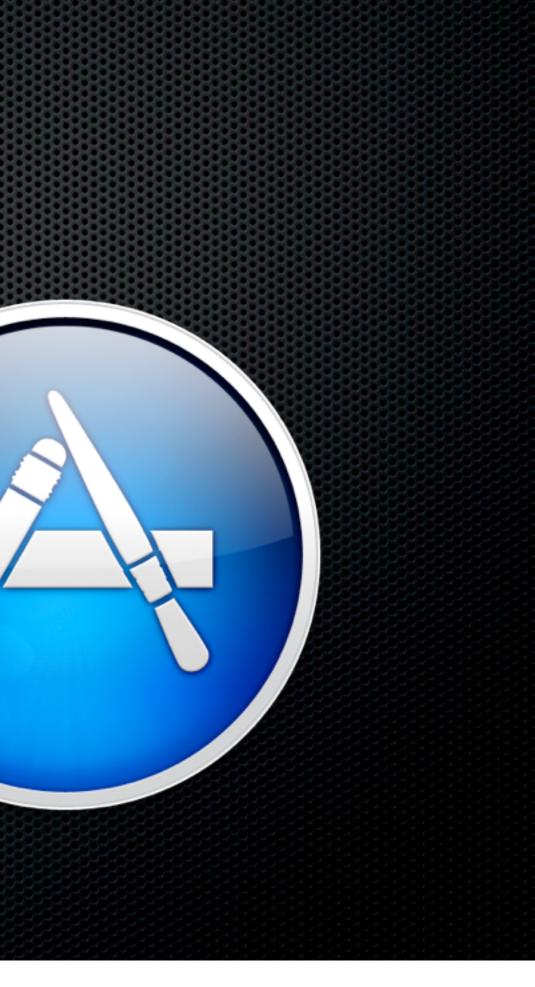

Applications

- Applications
  - Mac App Store Huzzah!

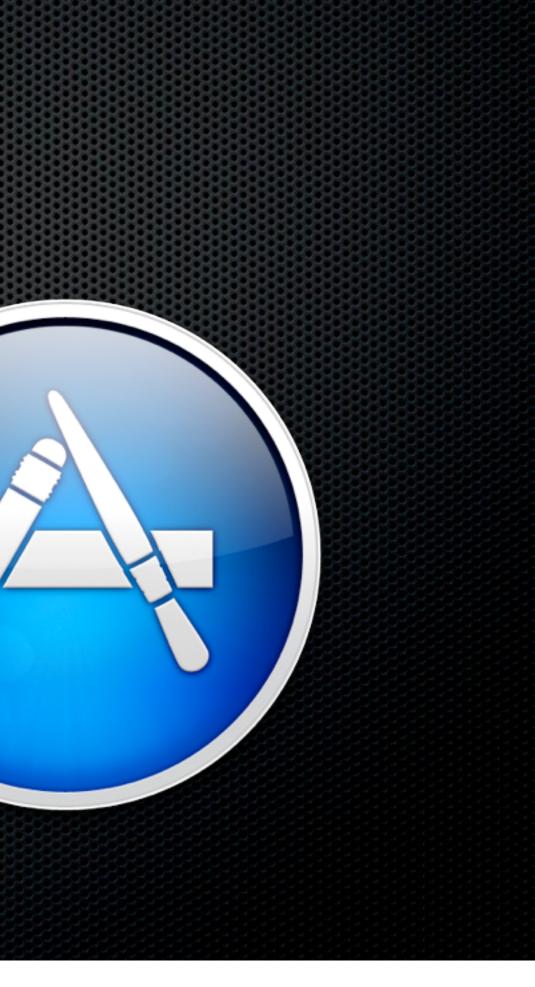

- Applications
  - Mac App Store Huzzah!
- Files

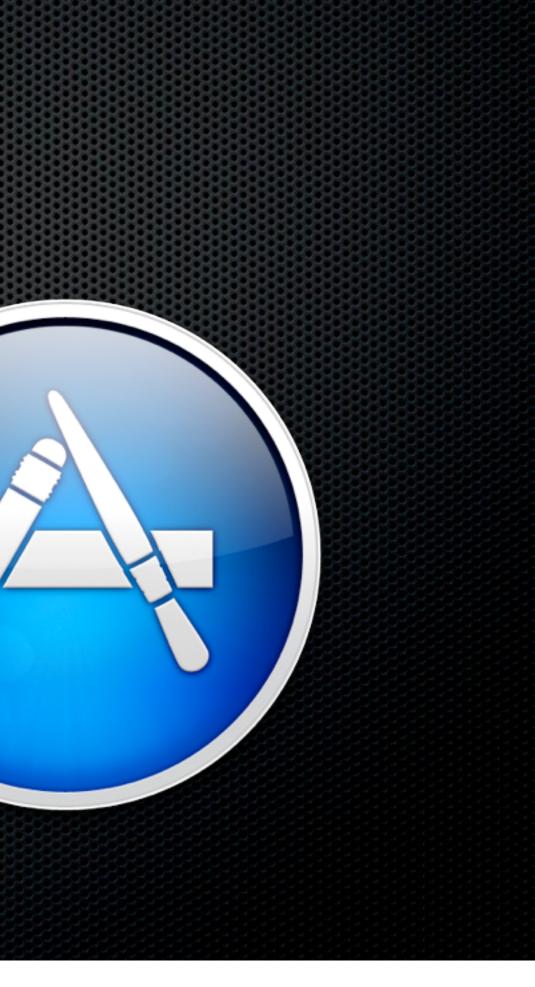

- Applications
  - Mac App Store Huzzah!

#### Files

iDisk - Home Folder Sync

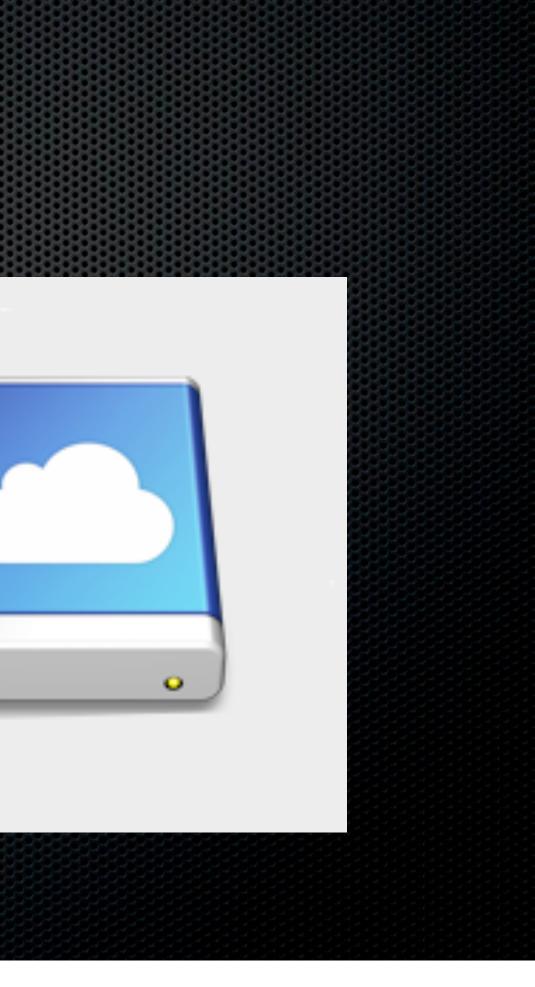

- Applications
  - Mac App Store Huzzah!
- Files
  - iDisk Home Folder Sync
  - DropBox

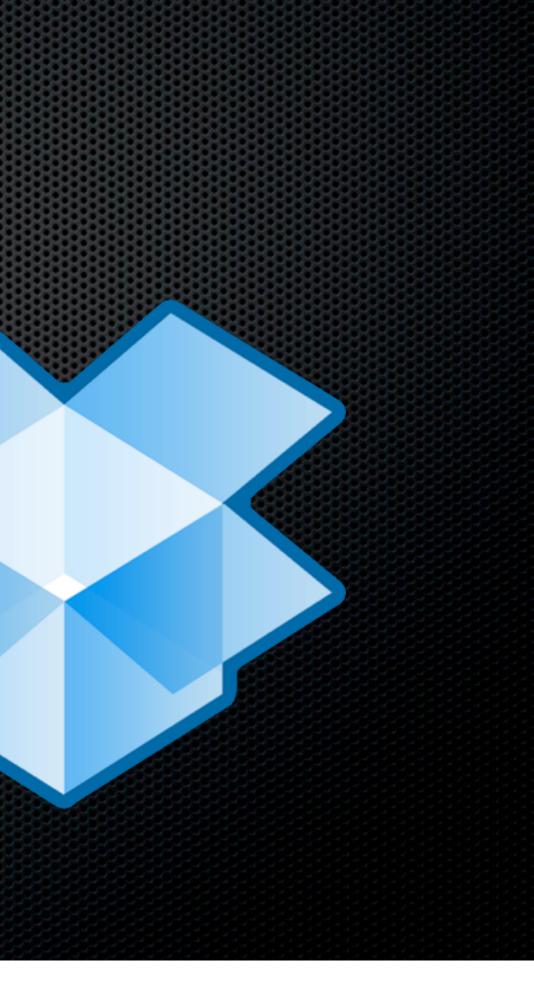

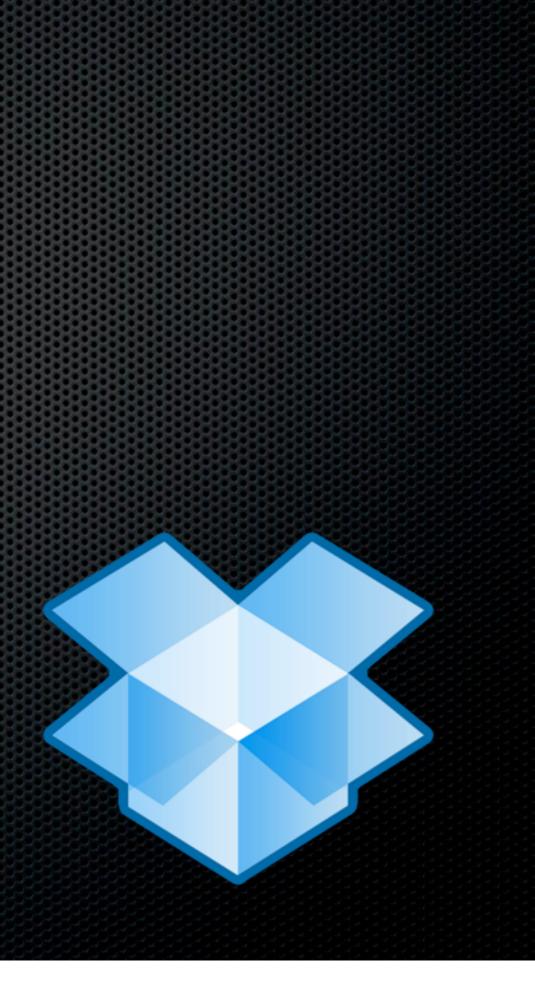

Most (all?) of my general documents now reside in my DropBox folder

Most (all?) of my general documents now reside in my DropBox folder

Syncs with the cloud - instant backup

- Most (all?) of my general documents now reside in my DropBox folder
- Syncs with the cloud instant backup
- Versions but careful with restoring packages

- Most (all?) of my general documents now reside in my DropBox folder
- Syncs with the cloud instant backup
- Versions but careful with restoring packages
- Syncs between Laptop and Desktop
  - LAN sync
  - Selective Sync

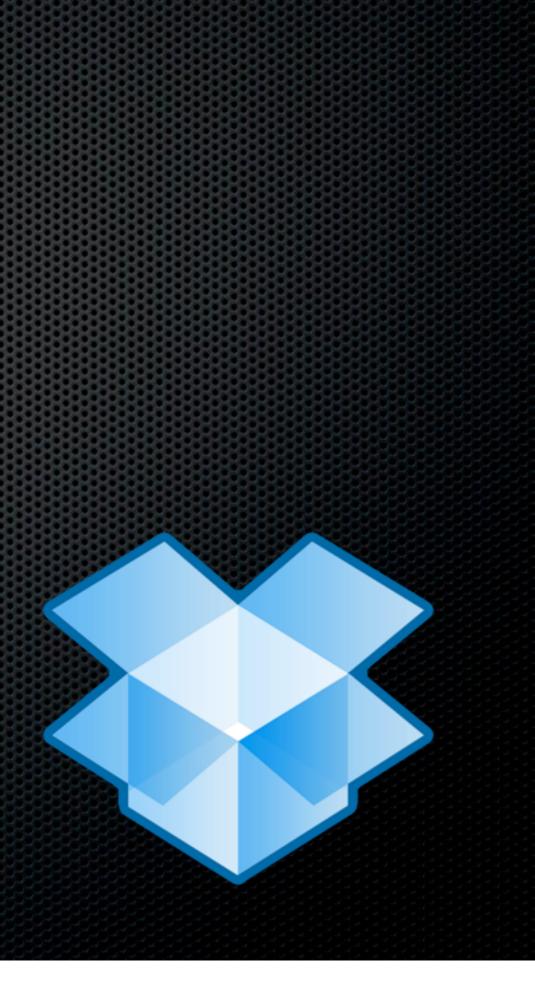

Becoming the standard for App preference syncing

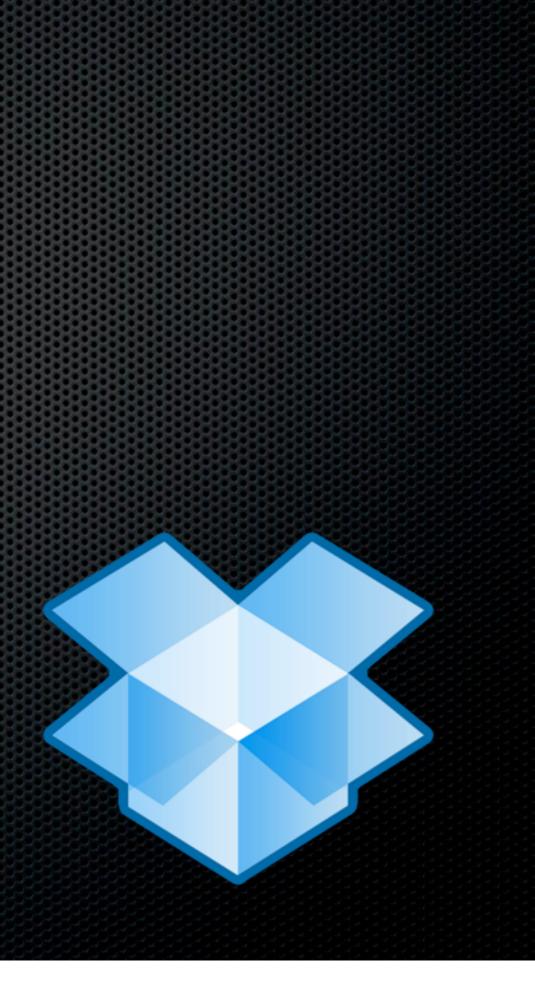

- Becoming the standard for App preference syncing
  - TextExpander

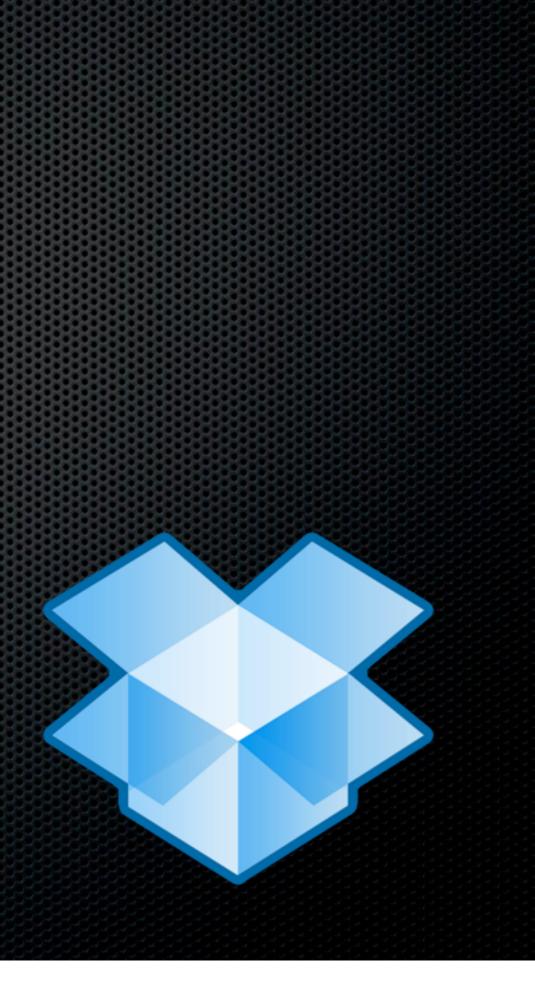

- Becoming the standard for App preference syncing
  - TextExpander
  - IPassword

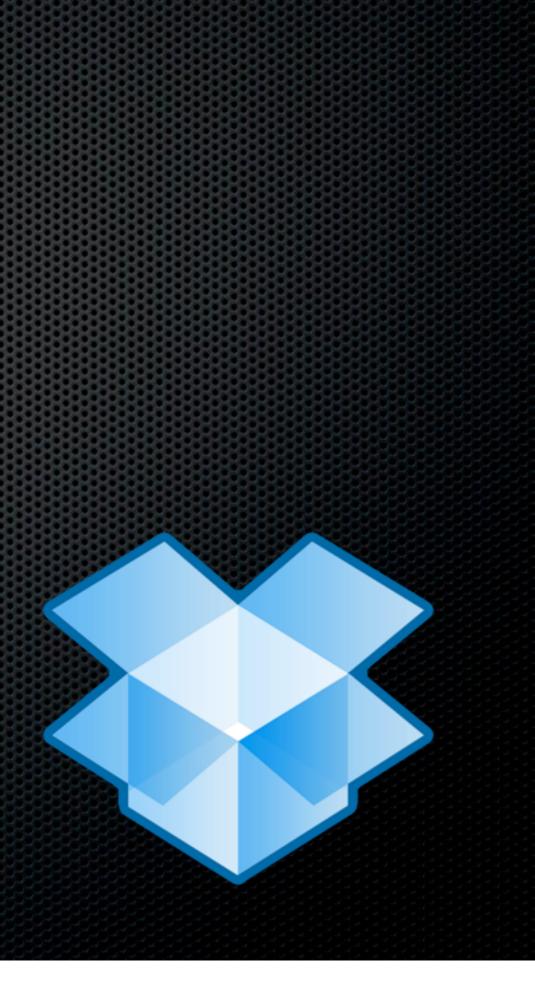

- Becoming the standard for App preference syncing
  - TextExpander
  - IPassword
  - Littlesnapper

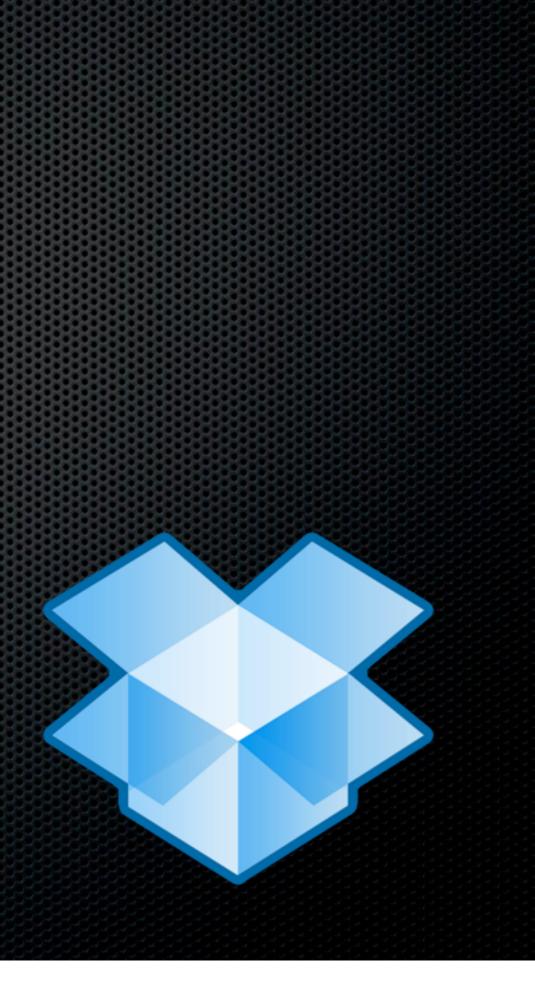

### DropBox

- Becoming the standard for App preference syncing
  - TextExpander
  - IPassword
  - Littlesnapper
- Possible to store and sync preference settings using Symbolic links

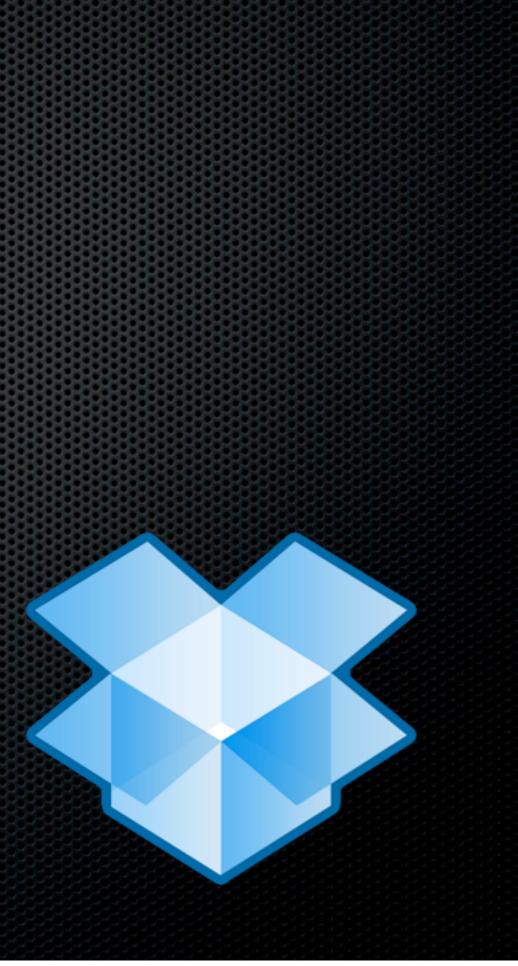

### DropBox

- Becoming the standard for App preference syncing
  - TextExpander
  - IPassword
  - Littlesnapper
- Possible to store and sync preference settings using Symbolic links
  - e.g Bento databases

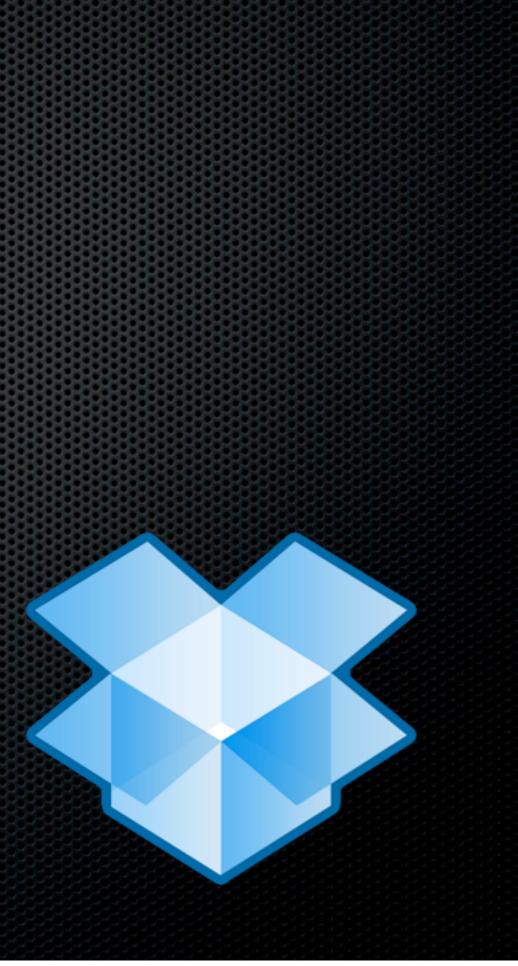

# Syncing without the Cloud

# Syncing without the Cloud

ChronoSync

Sunday, 13 February 2011

### Secure File Syncing Syncing without the Cloud

ChronoSync

Sunday, 13 February 2011

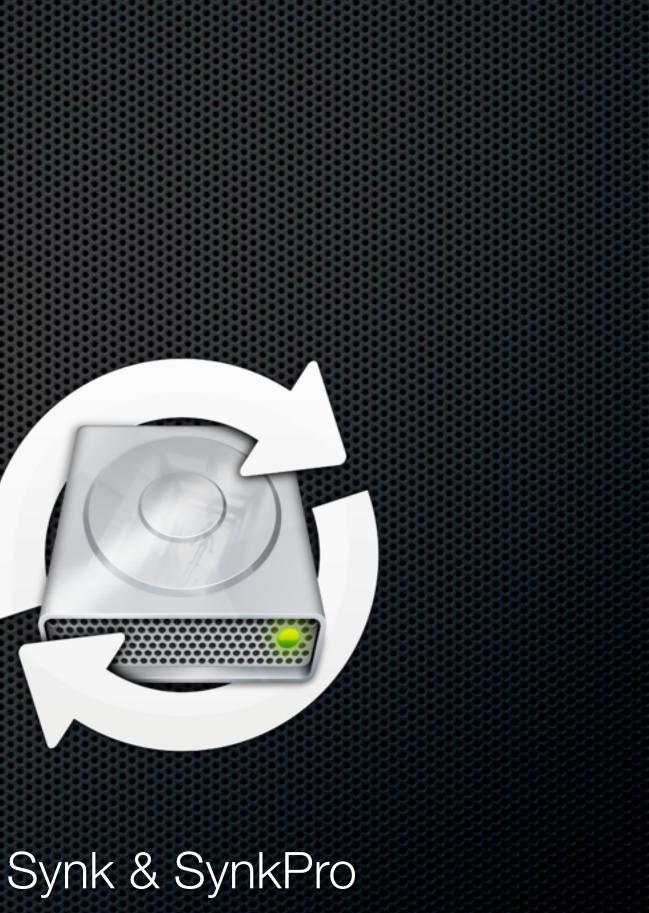

## ChronoSync

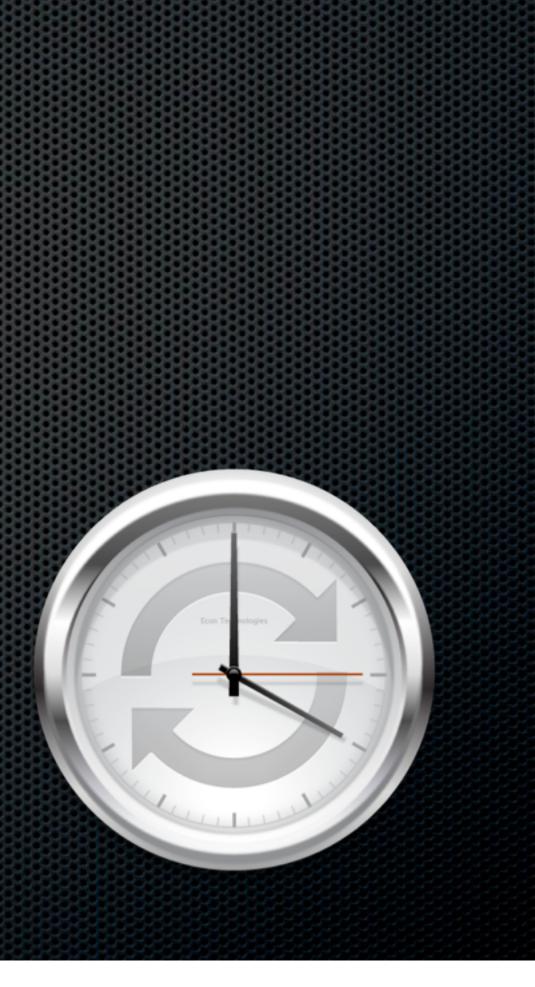

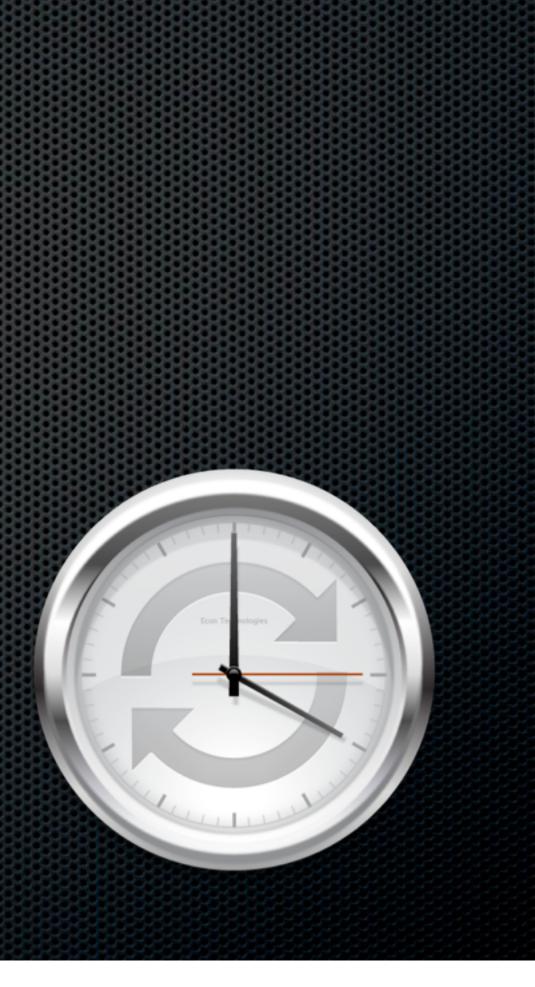

Scheduled backups to External Device

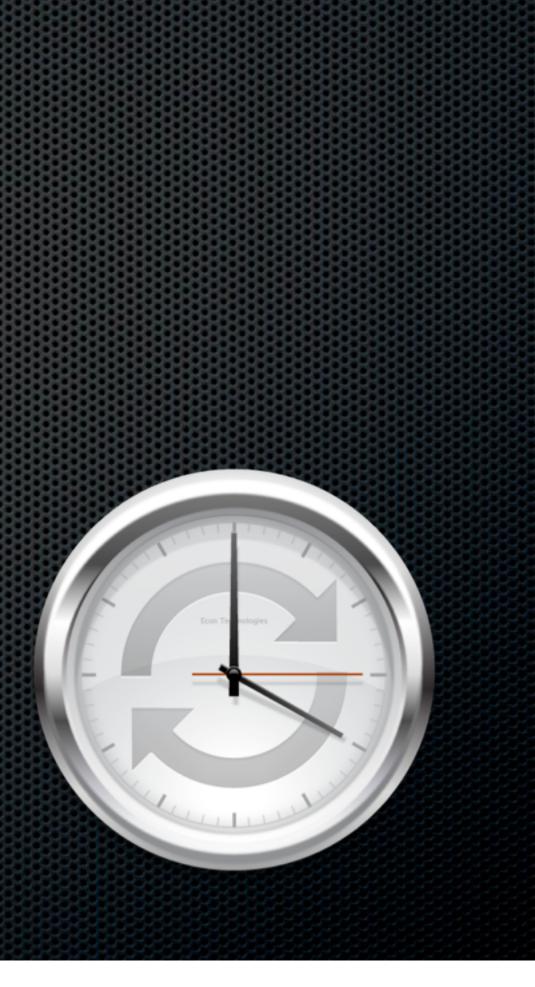

- Scheduled backups to External Device
- Syncronise data between Macs
  - ChronoAgent

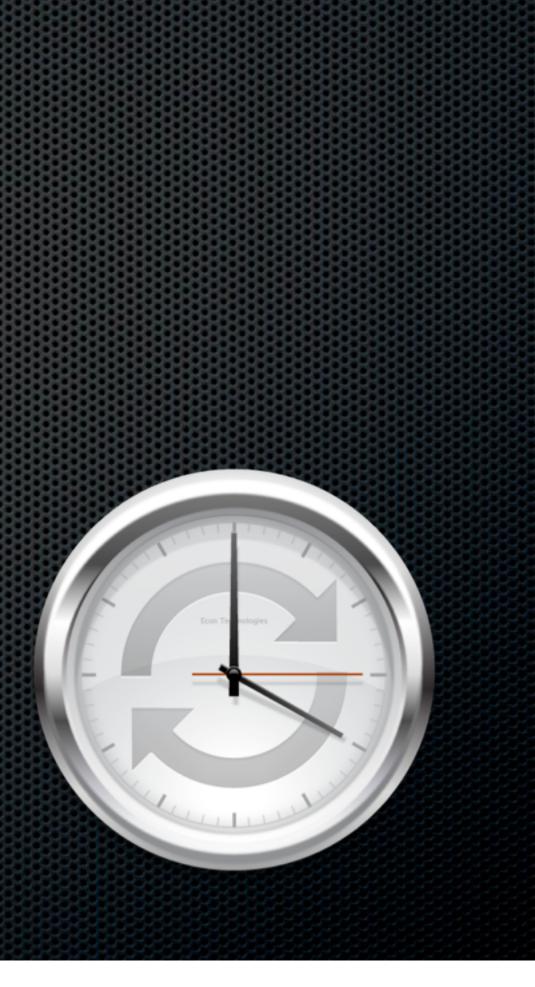

- Scheduled backups to External Device
- Syncronise data between Macs
  - ChronoAgent
- Syncronise deletions and archive replaced files

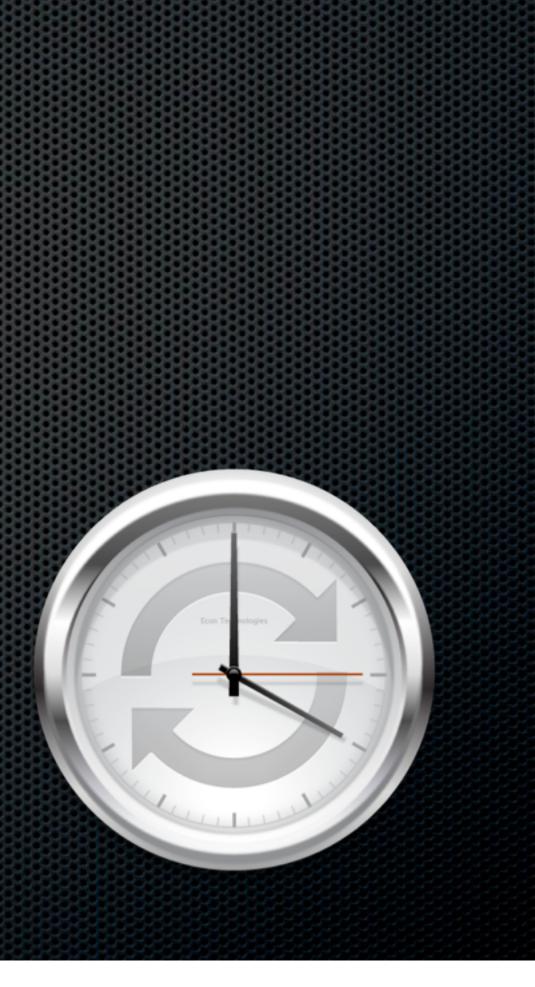

- Scheduled backups to External Device
- Syncronise data between Macs
  - ChronoAgent
- Syncronise deletions and archive replaced files
- Econ Technologies \$40 and \$10

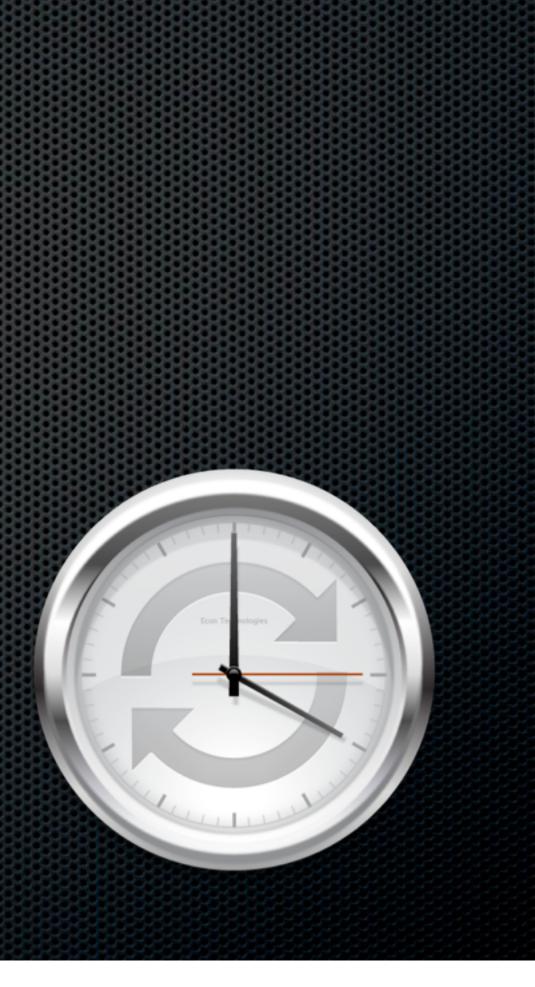

### Synk & Synk Pro

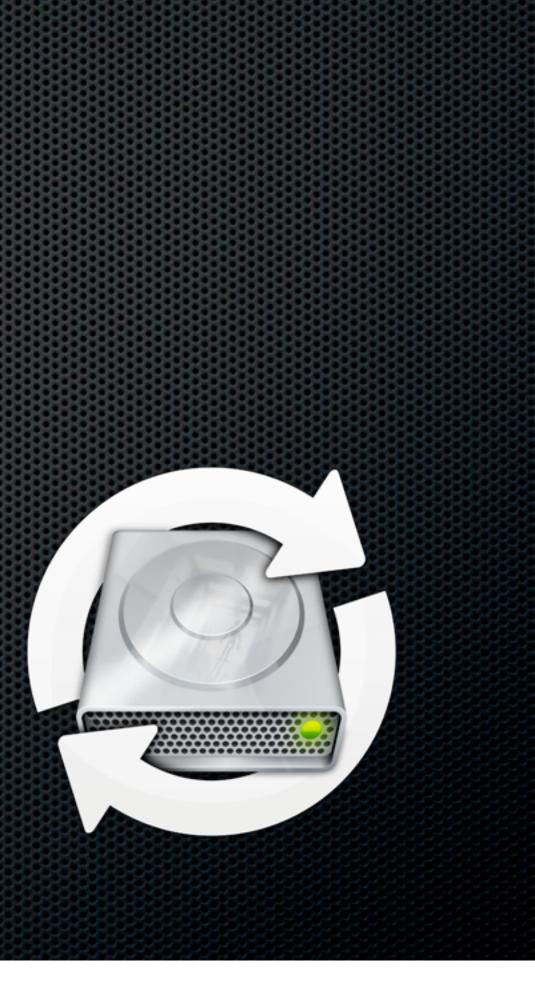

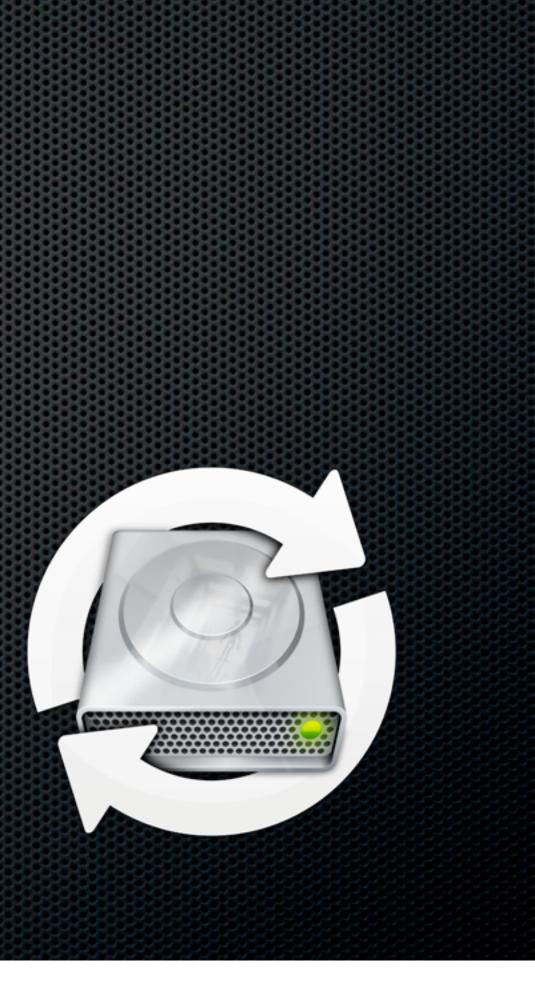

Live file sync and backup

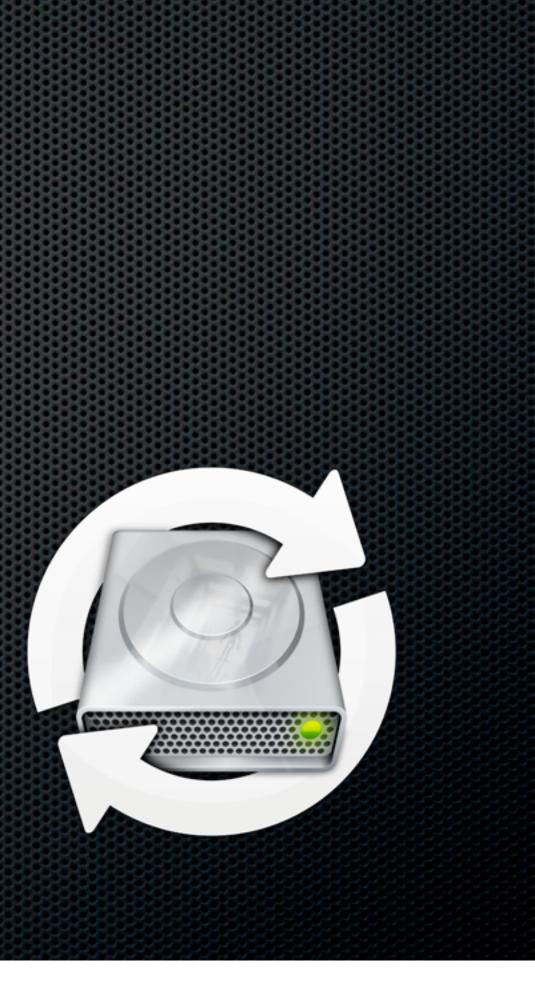

- Live file sync and backup
- Pause when target not online

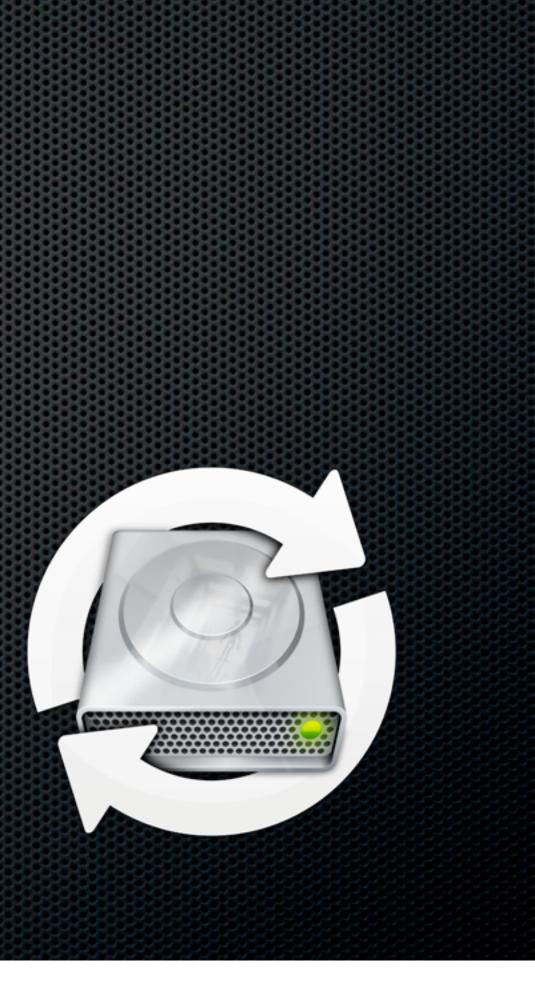

- Live file sync and backup
- Pause when target not online
- Instant resume

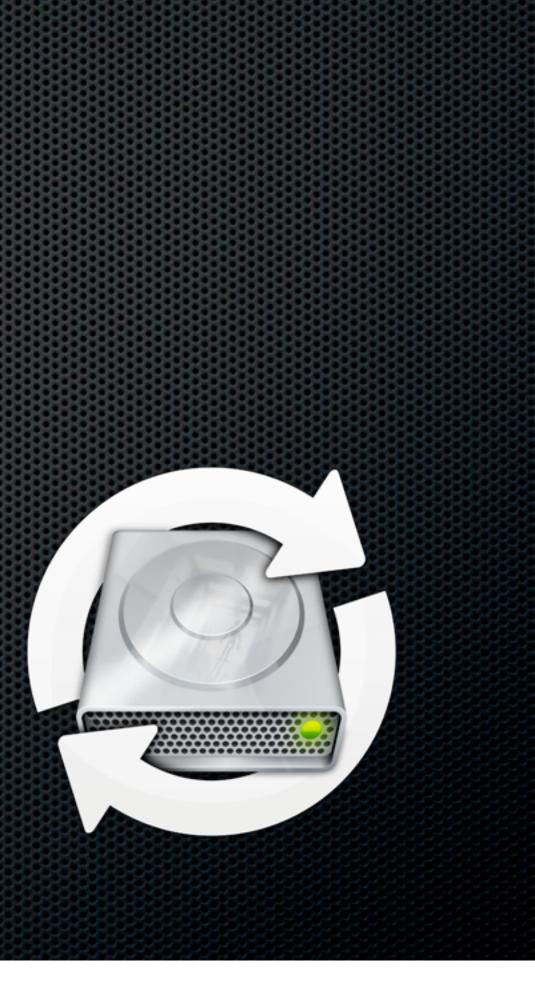

- Live file sync and backup
- Pause when target not online
- Instant resume
- Decimus \$40 and \$60

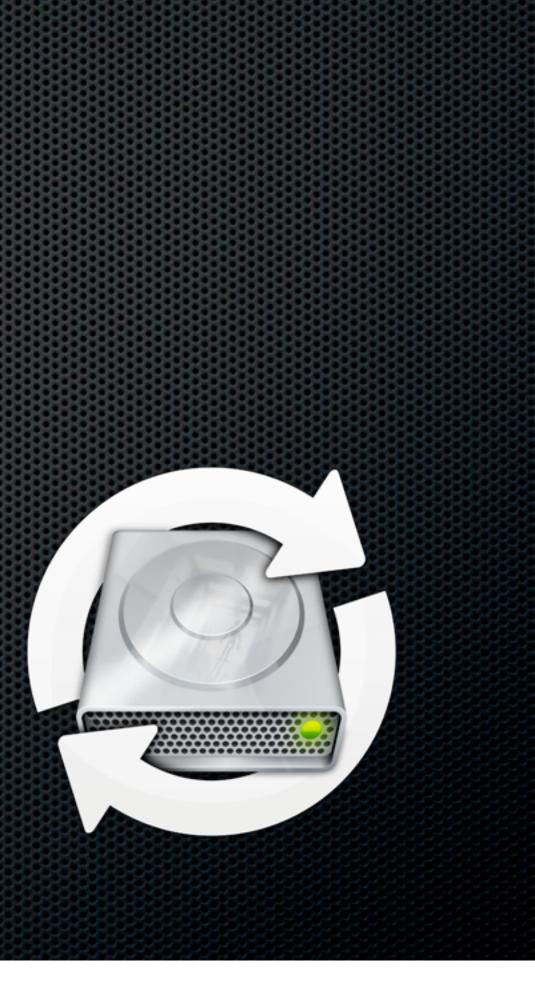

### 1Password

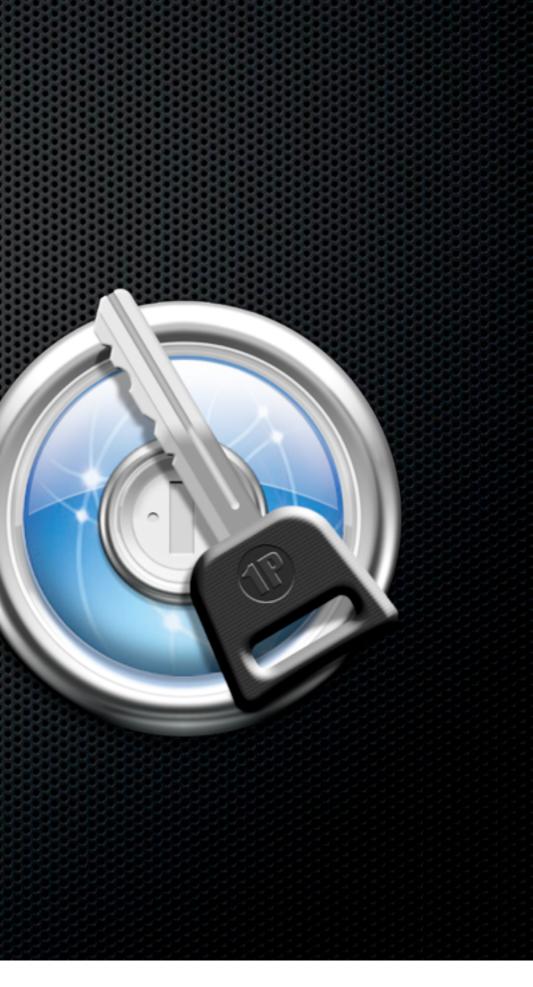

Store passwords in encrypted database

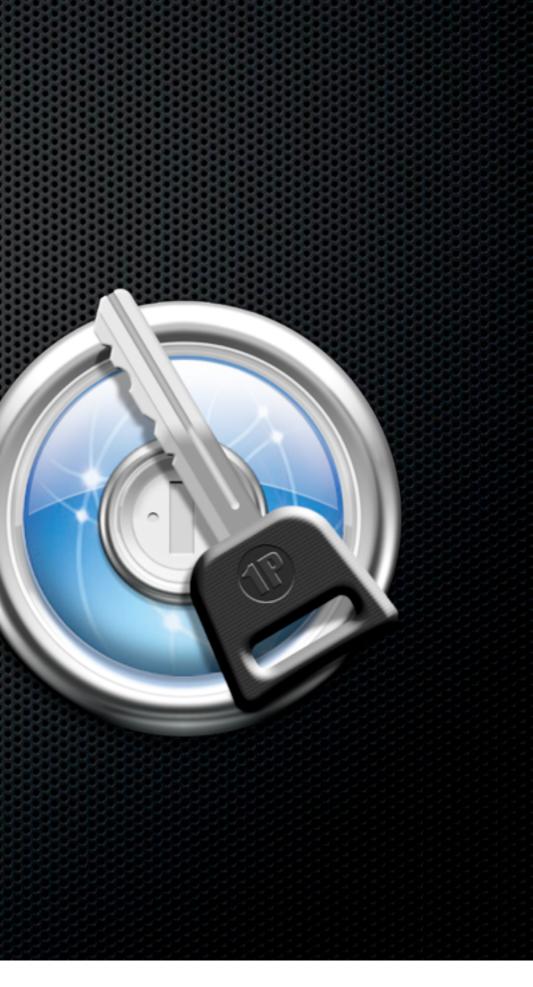

- Store passwords in encrypted database
- Collects passwords or strong generator

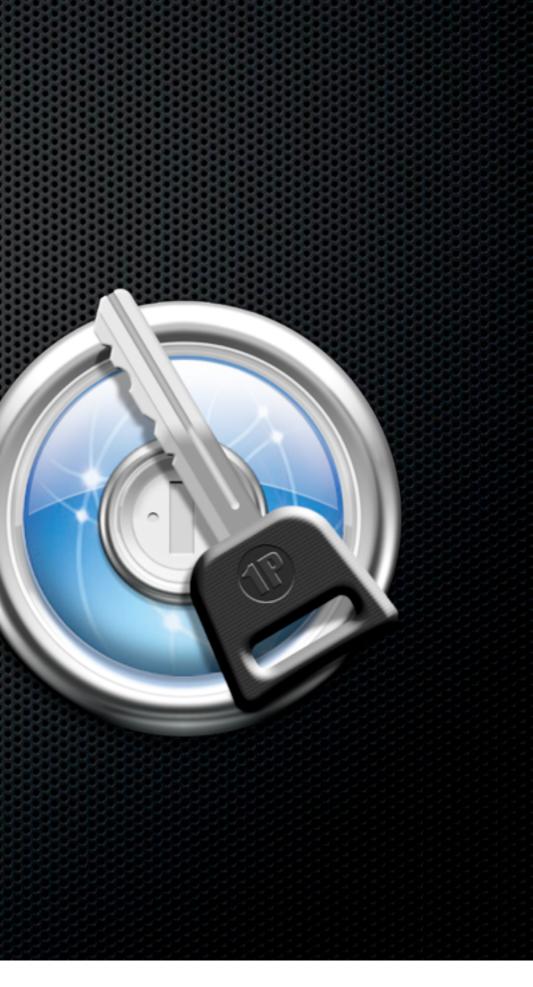

- Store passwords in encrypted database
- Collects passwords or strong generator
- Integrates with web browser

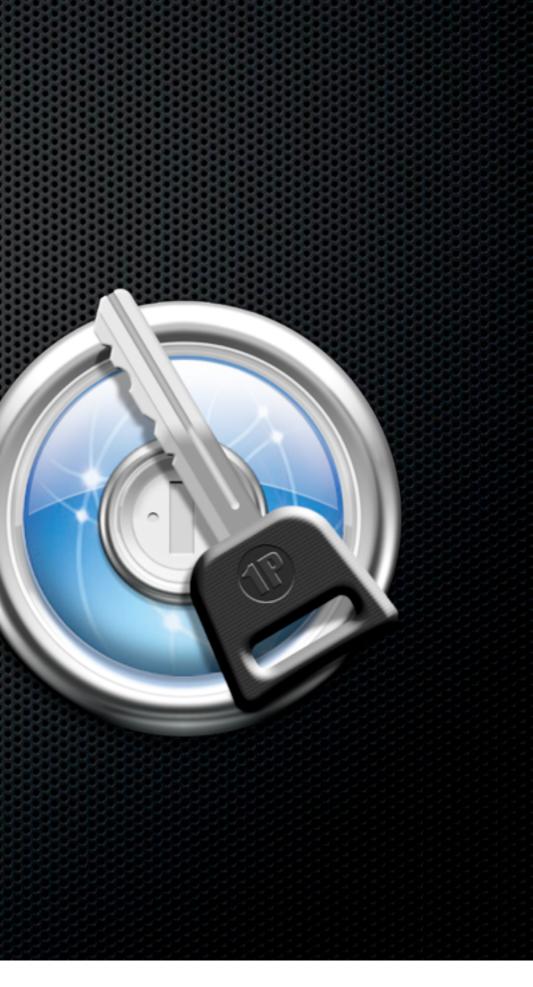

- Store passwords in encrypted database
- Collects passwords or strong generator
- Integrates with web browser
- Syncs with DropBox

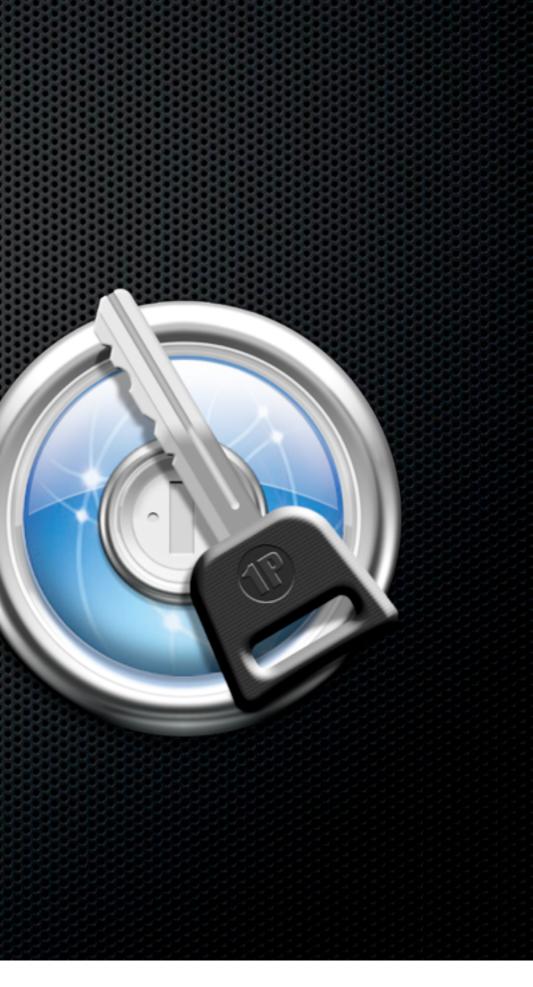

- Store passwords in encrypted database
- Collects passwords or strong generator
- Integrates with web browser
- Syncs with DropBox
- Manage Passwords, Serial numbers, Wallet, Identities, Secure notes

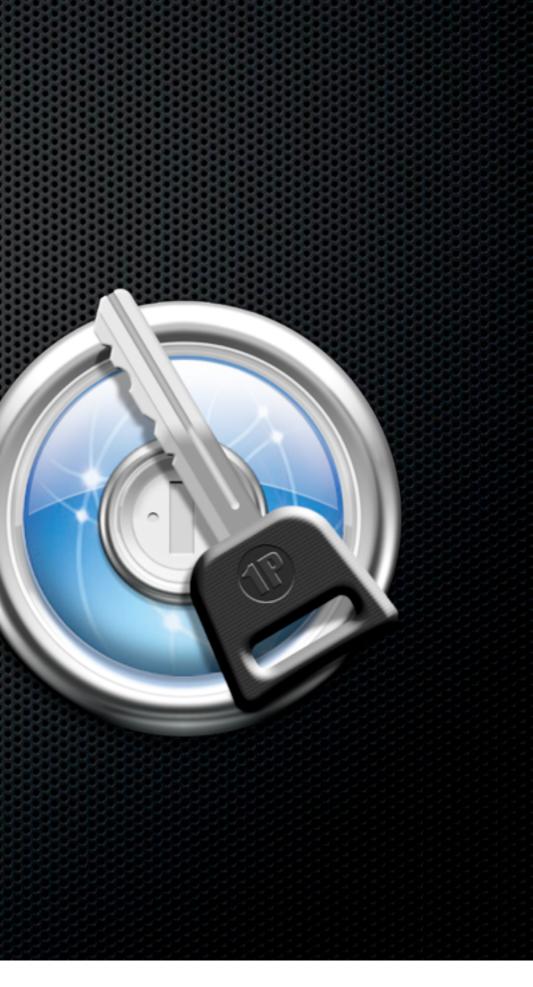

- Store passwords in encrypted database
- Collects passwords or strong generator
- Integrates with web browser
- Syncs with DropBox
- Manage Passwords, Serial numbers, Wallet, Identities, Secure notes
- On Macs and iOS devices

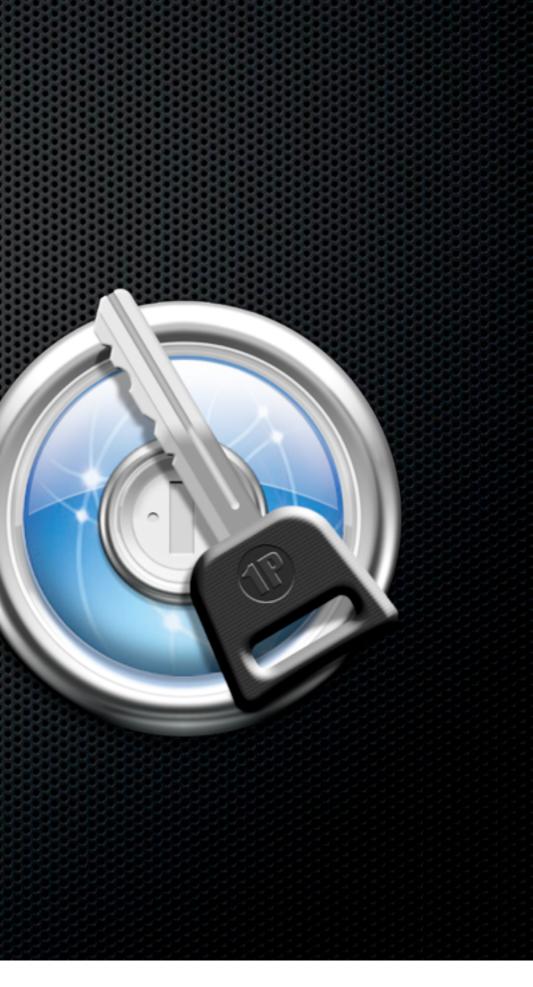

- Store passwords in encrypted database
- Collects passwords or strong generator
- Integrates with web browser
- Syncs with DropBox
- Manage Passwords, Serial numbers, Wallet, Identities, Secure notes
- On Macs and iOS devices
- Prevents Phishing scams

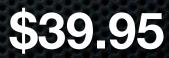

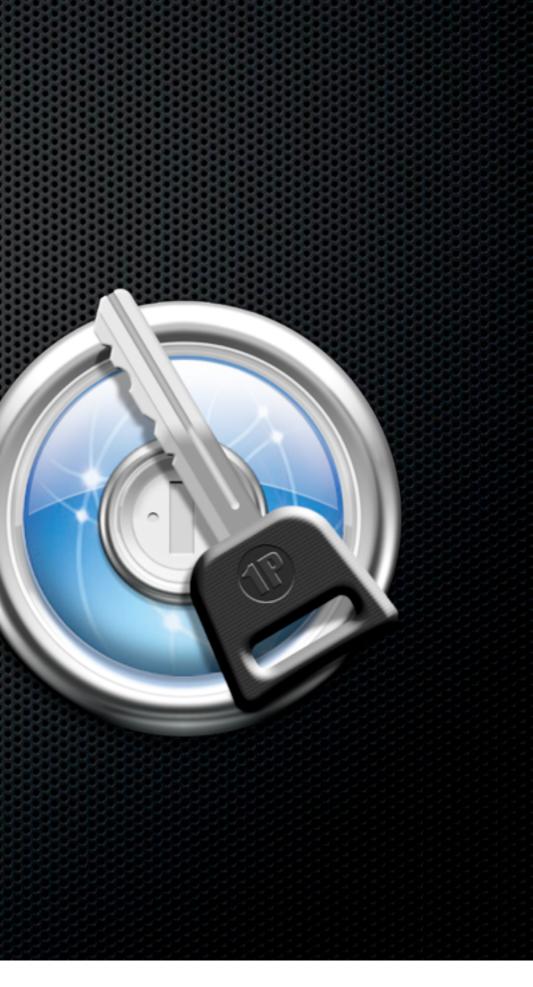

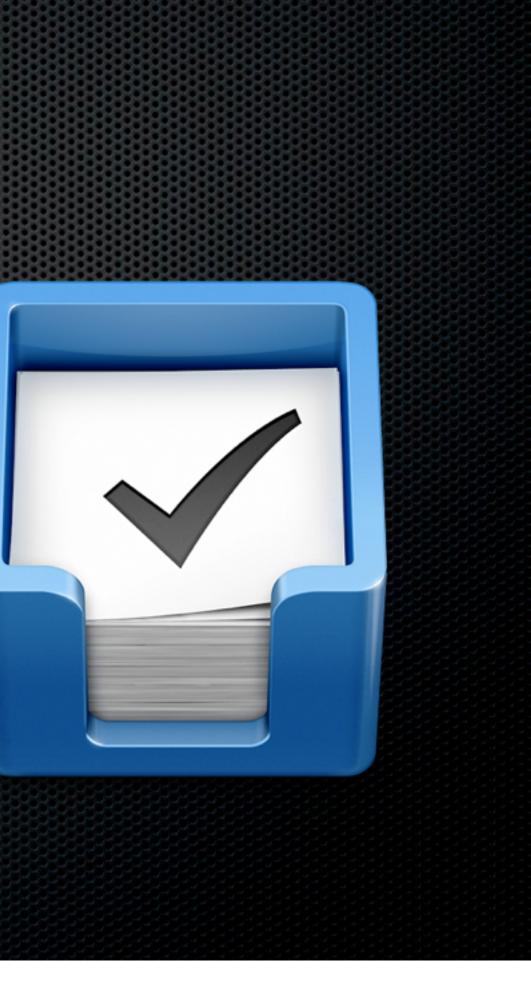

Things

Difficult to Sync except on LAN

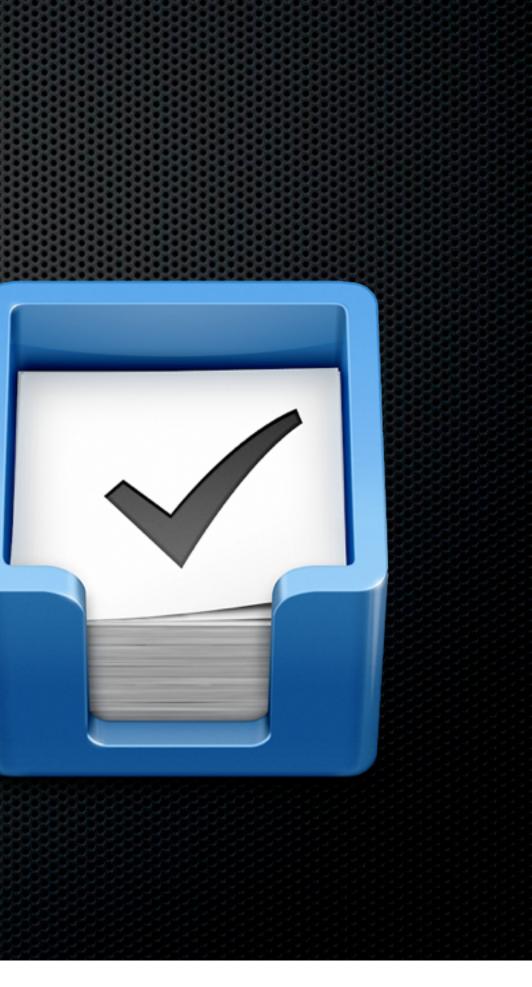

#### Things

- Difficult to Sync except on LAN
- OmniFocus
  - Mac, iPad and iPhone versions
  - All sync MobileMe, Bonjour, WebDav
  - Separate Apps all expensive!

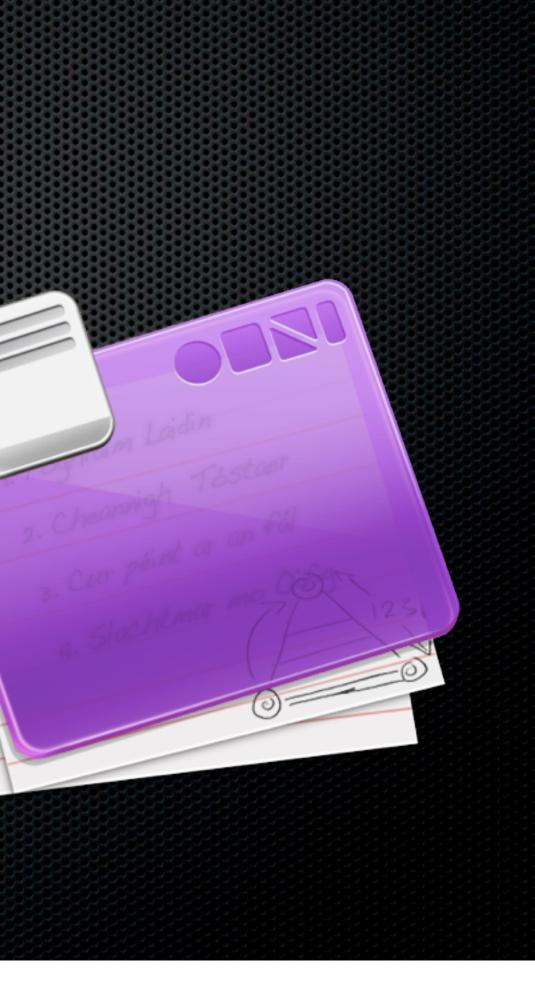

#### Things

- Difficult to Sync except on LAN
- OmniFocus
  - Mac, iPad and iPhone versions
  - All sync MobileMe, Bonjour, WebDav
  - Separate Apps all expensive!
- iCal todo's BusyToDo for iPhone

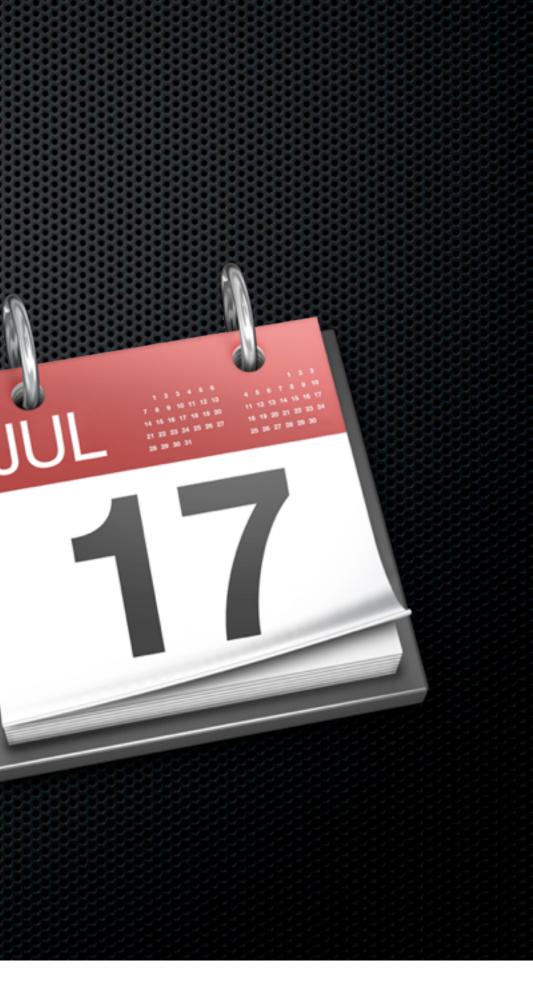

 aqua's exhausted encore There are some legitimate refin comes to Aqua's implemen Leopard, but other decisions tionable and incoherent.Col are not something exclusit Stacks or Dock Exposé.

Contextual menus are element of Mac OS X. reason for them to ini appearance when ca opposed to the men

Clean simple text files 

 aqua's exhausted encore There are some legitimate refin mes to Aqua's implement Leopard, but other decisions, tionable and incoherent.Col are not something exclusi Stacks or Dock Exposé.

Contextual menus are ement of Mac OS X. reason for them to in appearance when o opposed to the men

- Clean simple text files
- Speedy!

 aqua's exhausted encore There are some legitimate refin mes to Aqua's implement Leopard, but other decisions, tionable and incoherent.Col are not something exclusi Stacks or Dock Exposé.

Contextual menus are ement of Mac OS X. reason for them to in appearance when c opposed to the men

- Clean simple text files
- Speedy!
- Unique method to search for or create notes

aqua's exhausted encore are some legitimate refi es to Aqua's impleme eopard, but other decisions tionable and incoherent.Co are not something exclusit Stacks or Dock Exposé.

Contextual menus are ment of Mac OS X ason for them to in appearance when c opposed to the men

- Clean simple text files
- Speedy!
- Unique method to search for or create notes
- Supports Markdown with Preview
  - Very portable

aqua's exhausted encore to Aqua's impl eopard, but other decision tionable and incoherent.Co are not something exclusi Stacks or Dock Exposé.

Contextual menus are Vent of Mac OS X son for them to in appearance when a opposed to the men

- Clean simple text files
- Speedy!
- Unique method to search for or create notes
- Supports Markdown with Preview
  - Very portable
- Syncs with SimpleNote on the Web and iOS app

aqua's exhausted encore but other decisio onable and incoherent.Cl are not something exclusi Stacks or Dock Exposé.

textual menus are Int of Mac OS X n for them to it Parance when u opposed to the met

- Clean simple text files
- Speedy!
- Unique method to search for or create notes
- Supports Markdown with Preview
  - Very portable
- Syncs with SimpleNote on the Web and iOS app
- NV on both Machines

aqua's exhausted encore but other decisio onable and incoherent.C are not something exclus Stacks or Dock Exposé.

textual menus are Int of Mac OS X for them to rance when opposed to the met

### 000

Title

### / 284 – Show Notes

| - |   | • A | T |  |
|---|---|-----|---|--|
| n | ~ | -   |   |  |

Tags Date Modified w

### colleagues, family and friends.

Originally developed for web designers, Markdown is rapidly becoming adopted across the board as a simple, portable method of creating, editing and formatting text, with many applications starting to have native support for Markdown built in.

The short, free version of the show covers the basics or Markdown and describes and demonstrates some of the syntax used.

The full members version of the show covers this plus many more topics including:

<img align=right height="76" width="" src="https://img.skitch.com/ 20110118-pyhkyjpwchcn4saichn24xtj53.png" alt="DashKards" / >\*\*DashKards\*\* - A great way to have a Markdown crib sheet at your fingertips via Dashboard (as well as many other top Mac applications)

<img align=right height="120" width="120" src="https:// img.skitch.com/20110118-9h15rfsuw8ydxnx15s3ai2mcx.png" alt="Applications" />\*\*Markdown and Applications\*\* - A look at some of the best text editors available including NValt and TextMate. This section also shows you how to add a QuickLook plugin in to OSX to view Markdown files in all their glory using QuickLook.

<img align=right height="120" width="120" src="<u>https://</u> <u>img.skitch.com/20110118-d5m2jkqnbfcih6enuun6prsq8y.png</u>" alt="Web Publishing" />\*"Web Publishing with Markdown\*\* - A look at some of the most popular blogging tools and services with support for Markdown included. I also take a look at how you can add Markdown support to Rapidweaver 5 by using a PlugIn.

<img align=right height="120" width="120" src="https:// img.skitch.com/20110118-xag968ih5rp1c19p2uqjggsggr.png" alt=" / >\*\*MultiMarkdown\*\* - Want to use Markdown for more complex projects or documents. MultiMarkdown will give you all you need and more. Specially extended to allow for a much richer and complete set of formatting tools and conversion utilities, MultiMarkdown enables the creation of complex, highly formatted documents for simple text files. In this section, I show and example of using MultiMarkdown file imported into Scrivener and exported to RTF format for Pages - pretty neat!

<img align=right height="120" width="120" src="https:// img.skitch.com/20110118-fm4h5dcqi3528qcndeuqj9gm5u.png" Another double length show this week, packed with all sorts of information. The full, double length show is only available to ScreenCastsOnline Extra! members, the free version of the show is just the first 20 minutes or so.

This week's show has a theme but covers lots of different tools and technologies - something for everybody!

The main theme of the show is Markdown - a simple formatting language that allows you to use plain text files for all your writing on your Mac, iPad or iPhone. As it's based on pure text files, Markdown gives you complete freedom and flexibility in the way you create documents and in the way you can share them with colleagues, family and friends.

Originally developed for web designers, Markdown is rapidly becoming adopted across the board as a simple, portable method of creating, editing and formatting text, with many applications starting to have native support for Markdown built in.

The short, free version of the show covers the basics or Markdown and describes and demonstrates some of the syntax used.

The full members topics including:

8

DashKards - A great way to have a Markdown crib sheet at your fingertips via Dashboard (as well as many other top Mac applications)

View Source

| 384 File Listings                    |    | 18 Inc 2011  |
|--------------------------------------|----|--------------|
| 284 - File Listings                  |    | 18 Jan 2011  |
| 284 - Show Notes                     |    | 17 Jan 2011  |
| 284 – Amazon Links                   |    | 17 Jan 2011  |
| SCO0284 - Notes                      |    | 16 Jan 2011  |
| MacMania11 Kit List                  |    | 16 Jan 2011  |
| Macmania Session tasks - possibl     |    | 16 Jan 2011  |
| Idemo                                | Se | 14 Jan 2011  |
| MobileDL Downloads                   |    | 13 Jan 2011  |
| MobileDL Download Log                |    | 13 Jan 2011  |
| 2011-01-13_09:02 - Blog - iOS        |    | 13 Jan 2011  |
| 2011-01-13_08:52 - Blog - The        |    | 13 Jan 2011  |
| test                                 |    | 12 Jan 2011  |
| QLMarkdown                           |    | 11 Jan 2011  |
| 2011-01-10_17:35 - NSConf 2011       |    | 11 Jan 2011  |
| 2011-01-10_13:18 - SCO0283           |    | 10 Jan 2011  |
| 2011-01-10_13:18 - ddd               |    | 10 Jan 2011  |
| 2011-01-08_14:20 - Editors Co        |    | 10 Jan 2011  |
| Cut & Paste Buffer                   |    | 10 Jan 2011  |
| SCO0285 - links                      |    | 9 Jan 2011 2 |
| 2011-01-09_09:19 -                   |    | 9 Jan 2011 2 |
| 2011-01-08_23:39 - Blog Post         |    | 8 Jan 2011 2 |
| 2011-01-08_14:19                     |    | 8 Jan 2011 1 |
| BP - Saturday, January 08 2011       | BI | 8 Jan 2011 1 |
| Sample Markdown - 284                |    | 7 Jan 2011 1 |
| **Llink**                            |    | 7 Jan 2011 1 |
| Sample HTML - 284                    |    | 5 Jan 2011 1 |
| Sample Text - 284                    |    | 5 Jan 2011 1 |
| ScreenCastsOnline Editing Guidelines |    | 3 Jan 2011 1 |
| SCO0282 - Evernote v2                |    | 31 Dec 2010  |
| Video Editing Collaberation          |    | 29 Dec 2010  |
| MKV                                  |    | 25 Dec 2010  |
| Kerry Chrimbo                        |    | 23 Dec 2010  |
| SCO0281- macmontage 21               |    | 17 Dec 2010  |

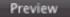

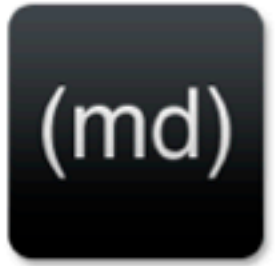

The full members version of the show covers this plus many more

**dash**kards<sup>™</sup>

Share

Save

iTunes - Physical Copies

- ITunes Physical Copies
  - Videos, Music, Podcasts Home Sharing or TuneRanger

- iTunes Physical Copies
  - Videos, Music, Podcasts Home Sharing or TuneRanger
- Moving Media to iOS devices or Streaming

- iTunes Physical Copies
  - Videos, Music, Podcasts Home Sharing or TuneRanger
- Moving Media to iOS devices or Streaming
- Connect via USB and play in iTunes

- iTunes Physical Copies
  - Videos, Music, Podcasts Home Sharing or TuneRanger
- Moving Media to iOS devices or Streaming
- Connect via USB and play in iTunes
- Use Bluetooth connectivity to play via Jawbone Jambox

- iTunes Physical Copies
  - Videos, Music, Podcasts Home Sharing or TuneRanger
- Moving Media to iOS devices or Streaming
- Connect via USB and play in iTunes
- Use Bluetooth connectivity to play via Jawbone Jambox

### Demo

- iTunes Physical Copies
  - Videos, Music, Podcasts Home Sharing or TuneRanger
- Moving Media to iOS devices or Streaming
- Connect via USB and play in iTunes
- Use Bluetooth connectivity to play via Jawbone Jambox

### Demo

Streaming via Web Services

- Streaming via Web Services
  - ZumoCast

- Streaming via Web Services
  - ZumoCast
    - Runs on remote machine Stream Video and Music to Laptop

- Streaming via Web Services
  - ZumoCast
    - Runs on remote machine Stream Video and Music to Laptop
    - Browser Access or iOS Client

- Streaming via Web Services
  - ZumoCast
    - Runs on remote machine Stream Video and Music to Laptop
    - Browser Access or iOS Client
    - Not ideal if on a ship but wherever Wifi is available

- Streaming via Web Services
  - ZumoCast
    - Runs on remote machine Stream Video and Music to Laptop
    - Browser Access or iOS Client
    - Not ideal if on a ship but wherever Wifi is available
  - AirVideo

- Streaming via Web Services
  - ZumoCast
    - Runs on remote machine Stream Video and Music to Laptop
    - Browser Access or iOS Client
    - Not ideal if on a ship but wherever Wifi is available
  - AirVideo
    - Simllar service

### Desktop, Laptop & iOS Devices

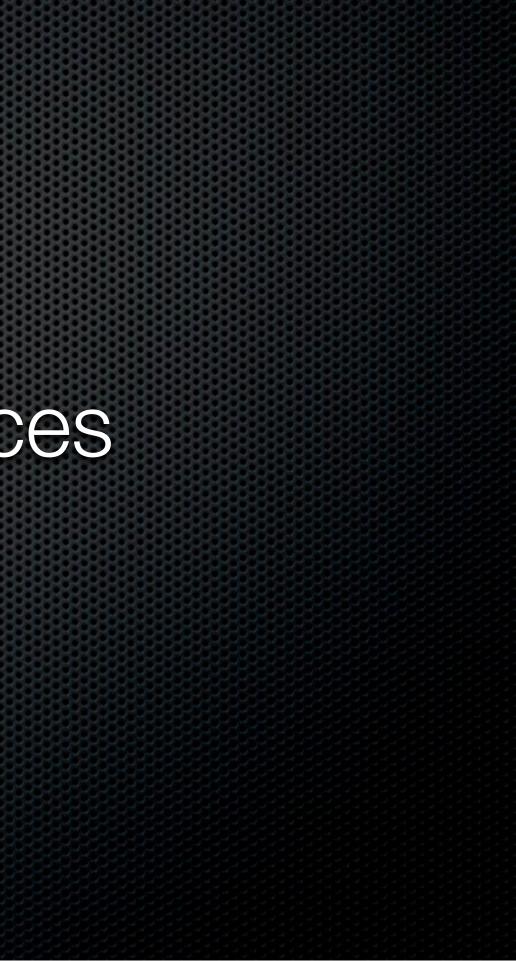

# The Cloud is your friend!

Based on previous sections, most options have a Cloud component...

...and most components have web or iOS specific clients to access your data via iPad or iPhone

# iOS apps

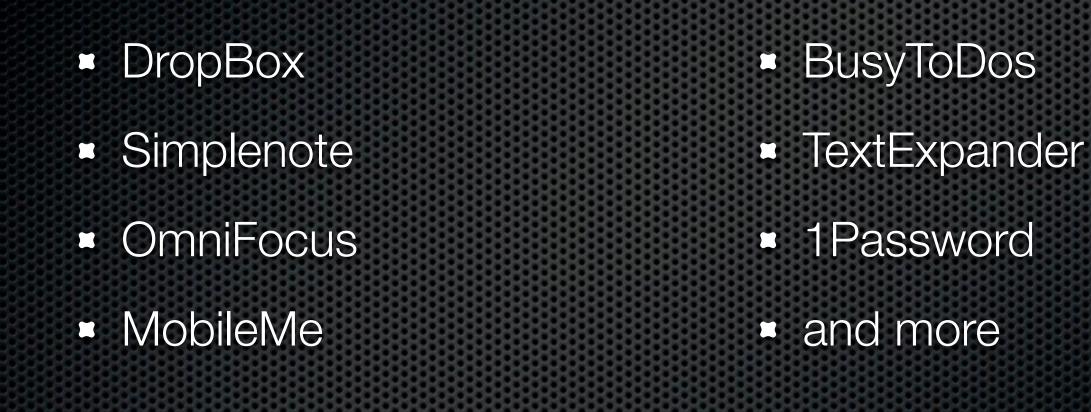

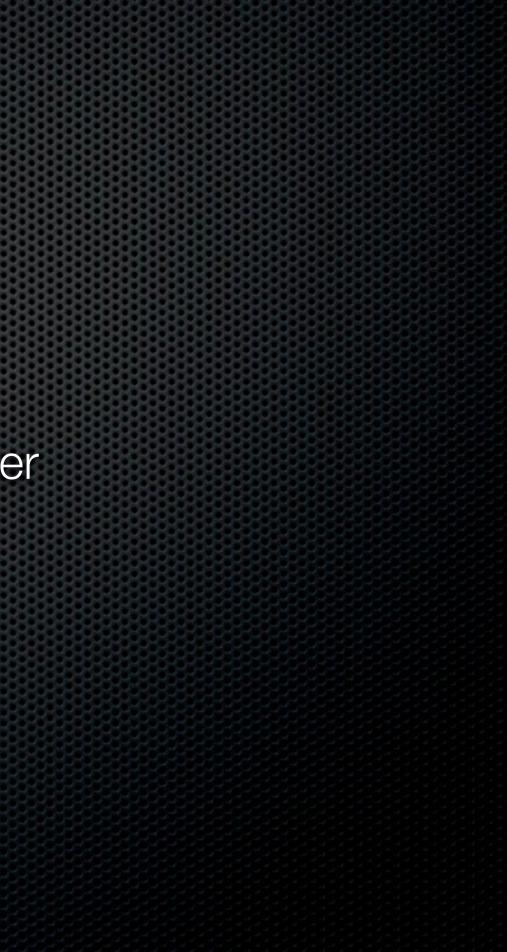

Podcasts

Podcasts

Sync with Laptop or Desktop

### Podcasts

Sync with Laptop or Desktop

### Neither!

### Podcasts

- Sync with Laptop or Desktop
- Neither!
- Sync via WiFi or 3G to iOS device

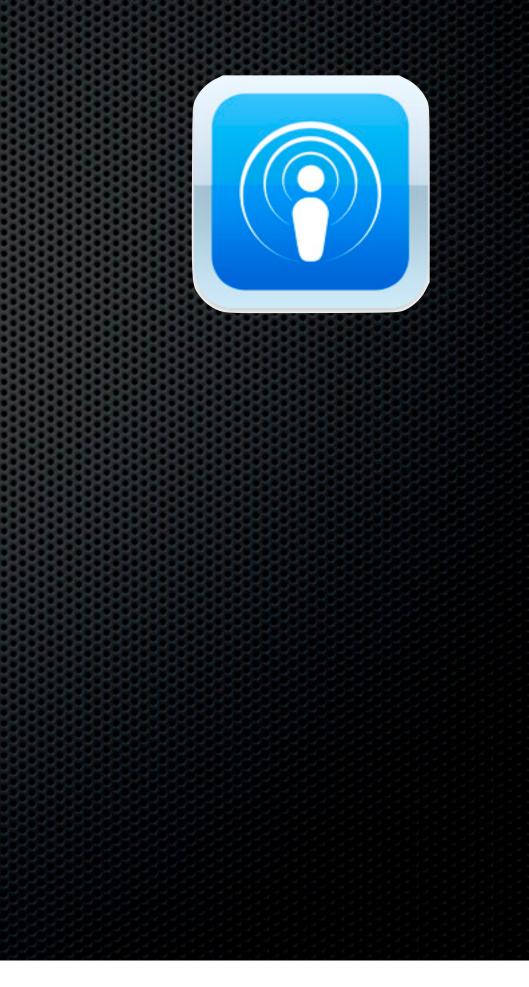

### Podcasts

- Sync with Laptop or Desktop
- Neither!
- Sync via WiFi or 3G to iOS device
  - Podcaster app for iPhone

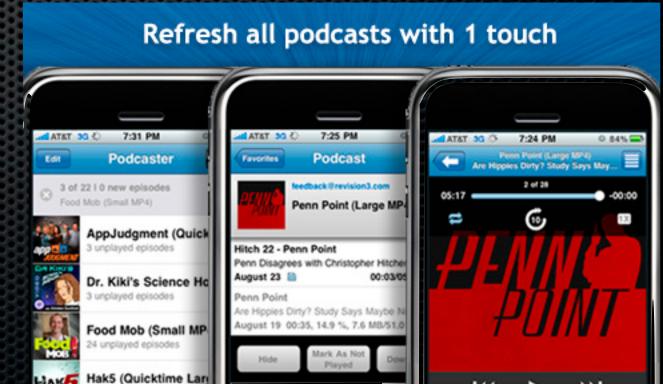

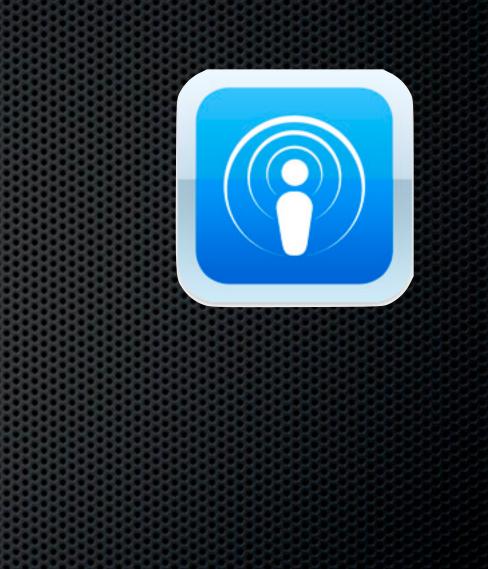

# iPad Sync

# Hate syncing documents via iTunes?

# Hate syncing documents via iTunes?

### **File Sharing**

The apps listed below can transfer documents between your iPad and this computer.

### Apps

### Pages Documents

| Office <sup>2</sup> HD |                  | ſ               | press             | release.txt    |                  |                 | 23/11/2010 15:2 |
|------------------------|------------------|-----------------|-------------------|----------------|------------------|-----------------|-----------------|
| OmniFocus              |                  |                 |                   |                |                  |                 |                 |
| Pages                  |                  |                 |                   |                |                  |                 |                 |
| PaperDesk              |                  |                 |                   |                |                  |                 |                 |
| Penultimate            |                  |                 |                   |                |                  |                 |                 |
| Capacity               |                  |                 |                   |                |                  |                 |                 |
| 29.04 GB               | Audio<br>0.13 GB | Video<br>7.1 GB | Photos<br>0.37 GB | Apps<br>4.7 GB | Books<br>0.11 GB | Other<br>2.2 GB | Free<br>14.7 GB |
|                        |                  |                 |                   |                |                  |                 |                 |

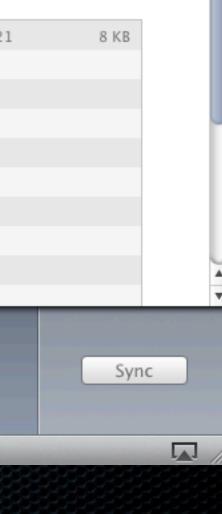

 Great! I can use DropBox to store my iWork docs for Mac & iPad

- Great! I can use DropBox to store my iWork docs for Mac & iPad
- Except DropBox doesn't have WebDav support!

- Great! I can use DropBox to store my iWork docs for Mac & iPad
- Except DropBox doesn't have WebDav support!
- Get DropDav

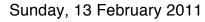

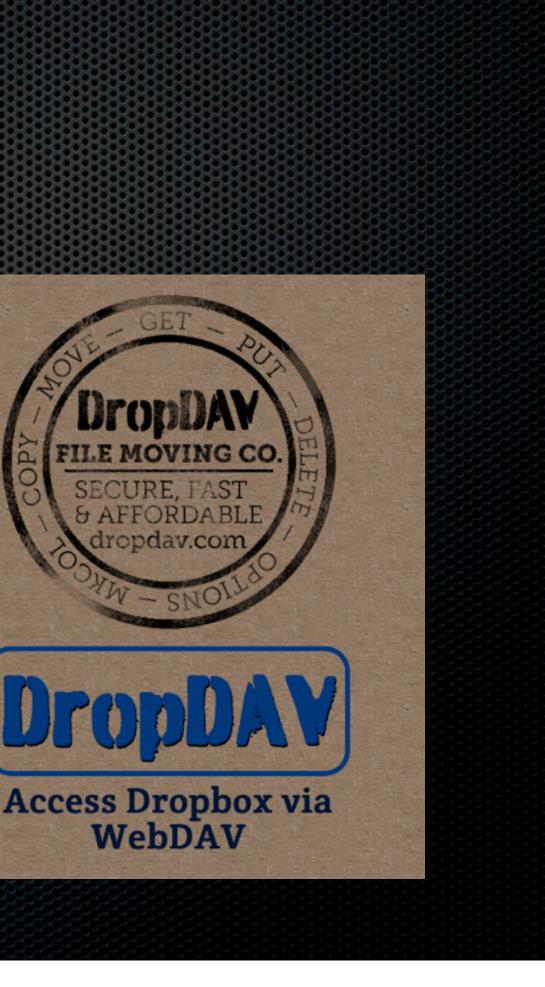

- Access your DropBox account directly from within iWork
- Save and open directly into DropBox

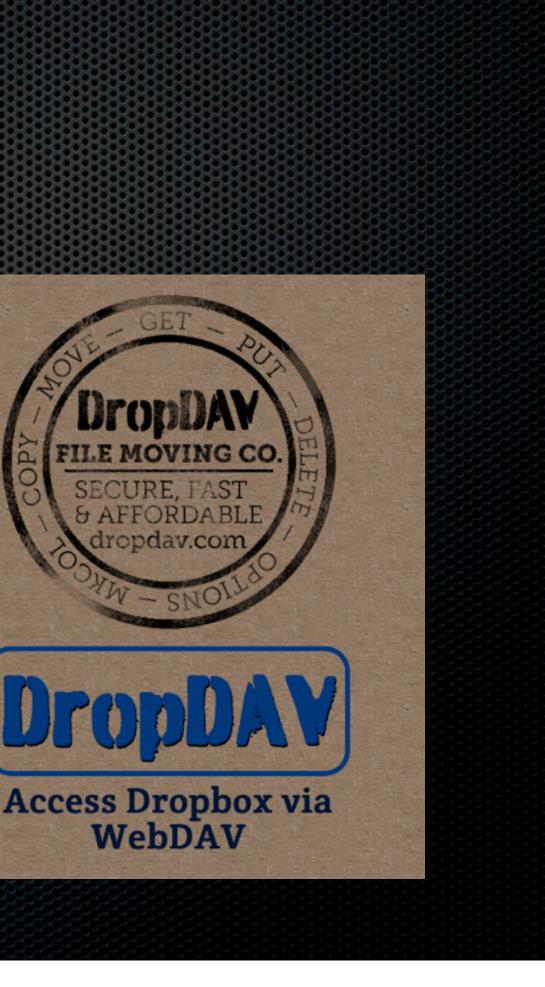

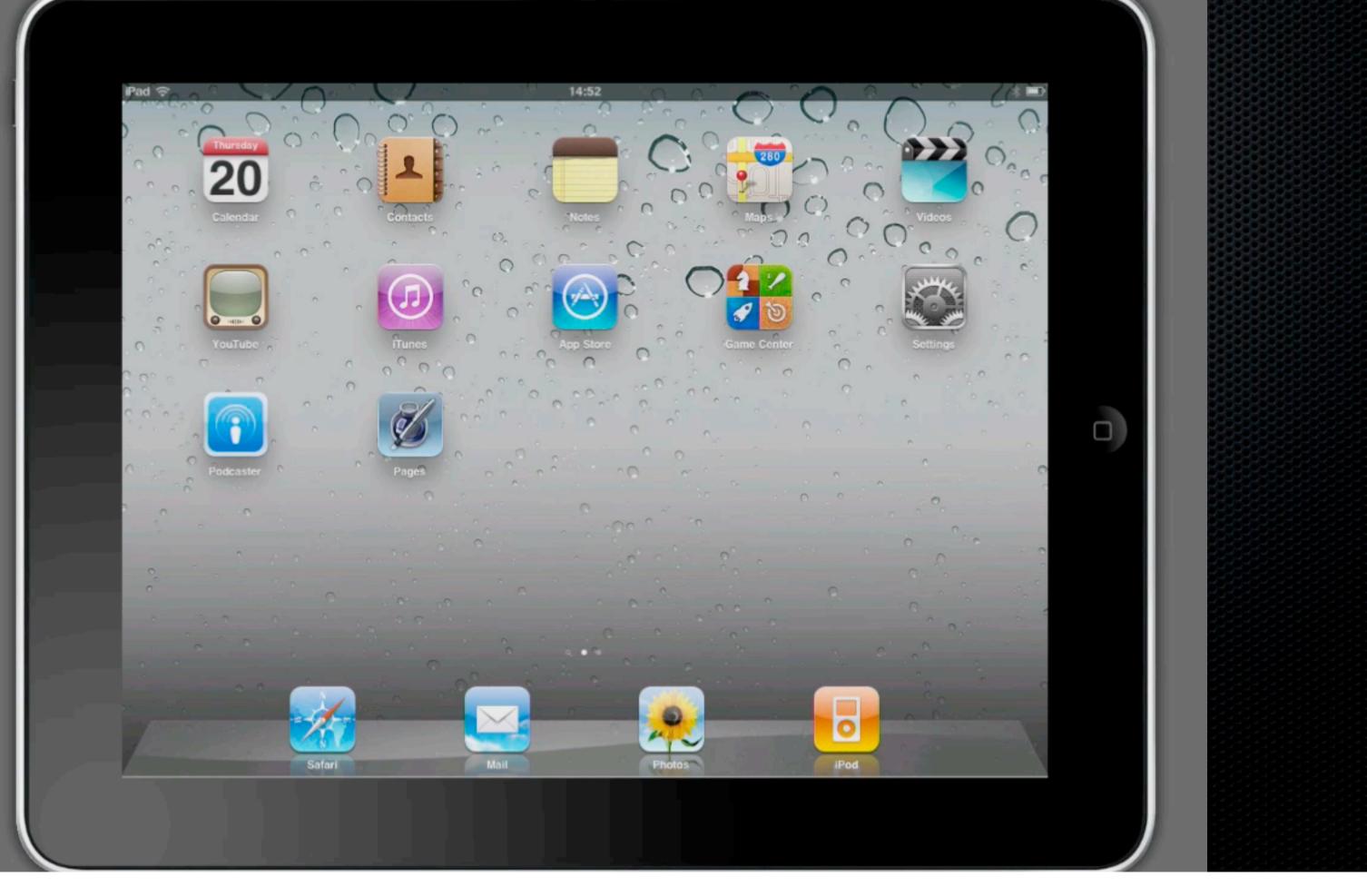

Sunday, 13 February 2011

| <b>Just 30%</b> | of your | Dropbox pla   | an prie |  |  |
|-----------------|---------|---------------|---------|--|--|
| Drop            | box     | DropI         | DropDAV |  |  |
| Monthly Price   | Size    | Monthly Price | Ready?  |  |  |
| Free            | 2 GB    | Free          | Sign Up |  |  |
| \$9.99          | 50 GB   | \$3           | Sign Up |  |  |
| \$19.99         | 100 GB  | \$6           | Sign Up |  |  |

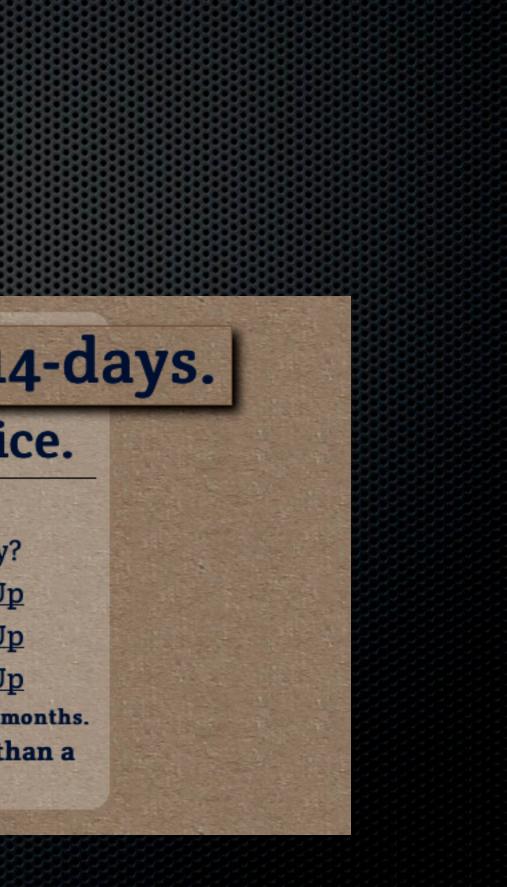

# **Any Questions?**

### Contact Details Don McAllister screencastsonline@gmail.com

### www.screencastsonline.com

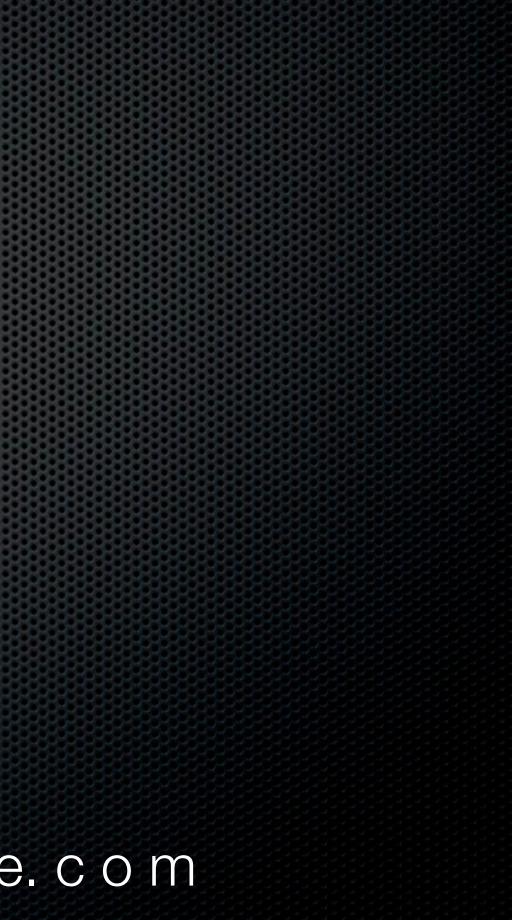